# **Oracle9i**

Database Getting Started

Release 2 (9.2) for Windows

March 2002

Part No. A95490-01

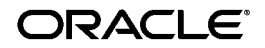

Oracle9*i* Database Getting Started, Release 2 (9.2) for Windows

Part No. A95490-01

Copyright © 1996, 2002 Oracle Corporation. All rights reserved.

Primary Author: Craig B. Foch

Contributing Authors: Mark Kennedy, Tamar Rothenberg, and Helen Slattery

Contributors: David Collelo

The Programs (which include both the software and documentation) contain proprietary information of Oracle Corporation; they are provided under a license agreement containing restrictions on use and disclosure and are also protected by copyright, patent and other intellectual and industrial property laws. Reverse engineering, disassembly or decompilation of the Programs, except to the extent required to obtain interoperability with other independently created software or as specified by law, is prohibited.

The information contained in this document is subject to change without notice. If you find any problems in the documentation, please report them to us in writing. Oracle Corporation does not warrant that this document is error-free. Except as may be expressly permitted in your license agreement for these Programs, no part of these Programs may be reproduced or transmitted in any form or by any means, electronic or mechanical, for any purpose, without the express written permission of Oracle Corporation.

If the Programs are delivered to the U.S. Government or anyone licensing or using the programs on behalf of the U.S. Government, the following notice is applicable:

**Restricted Rights Notice** Programs delivered subject to the DOD FAR Supplement are "commercial computer software" and use, duplication, and disclosure of the Programs, including documentation, shall be subject to the licensing restrictions set forth in the applicable Oracle license agreement. Otherwise, Programs delivered subject to the Federal Acquisition Regulations are "restricted computer software" and use, duplication, and disclosure of the Programs shall be subject to the restrictions in FAR 52.227-19, Commercial Computer Software - Restricted Rights (June, 1987). Oracle Corporation, 500 Oracle Parkway, Redwood City, CA 94065.

The Programs are not intended for use in any nuclear, aviation, mass transit, medical, or other inherently dangerous applications. It shall be the licensee's responsibility to take all appropriate fail-safe, backup, redundancy, and other measures to ensure the safe use of such applications if the Programs are used for such purposes, and Oracle Corporation disclaims liability for any damages caused by such use of the Programs.

Oracle is a registered trademark, and Oracle Store, Oracle7, Oracle8, Oracle8*i*, Oracle9*i*, Oracle*MetaLink*, Oracle Names, PL/SQL,  $Pro^*C/C_{++}$ ,  $Pro^*COBOL$ , and SQL<sup>\*</sup>Plus are trademarks or registered trademarks of Oracle Corporation. Other names may be trademarks of their respective owners.

# **Contents**

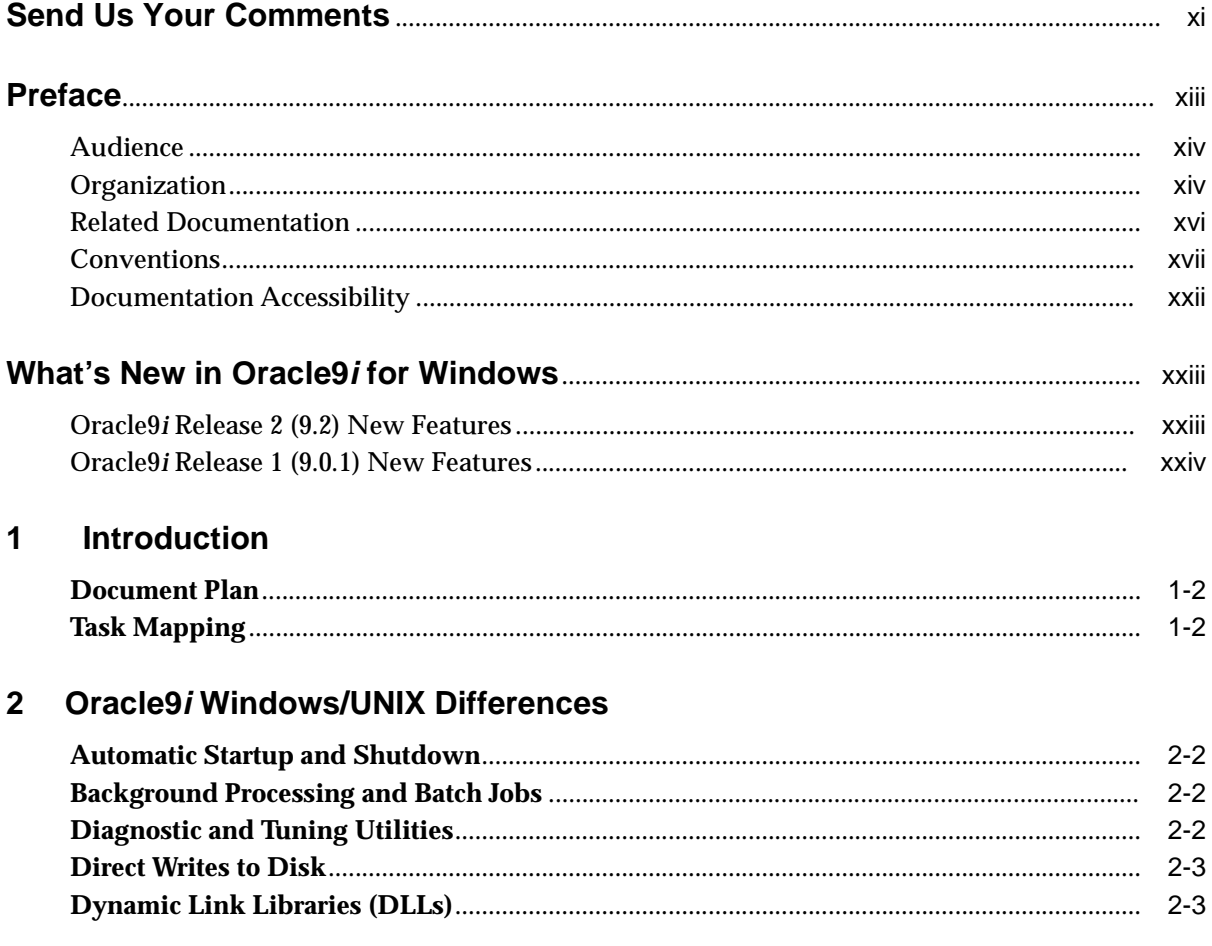

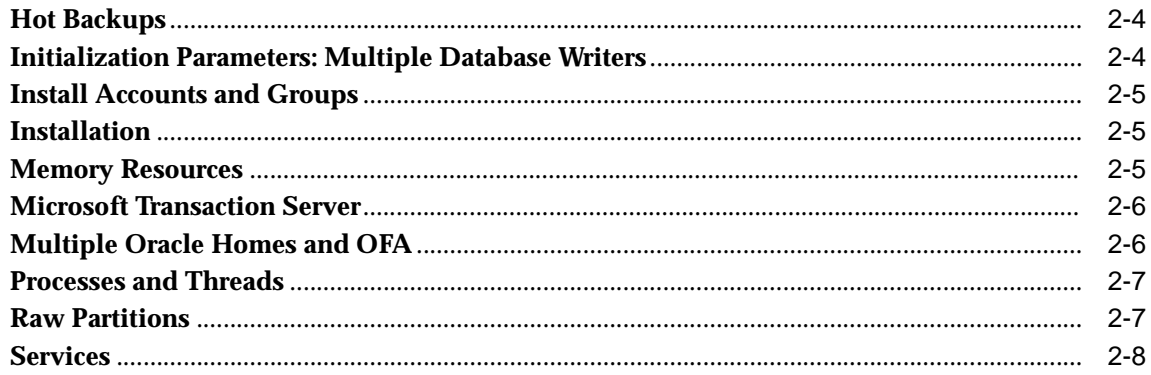

#### Using Oracle9i on Windows 2000  $\mathbf{3}$

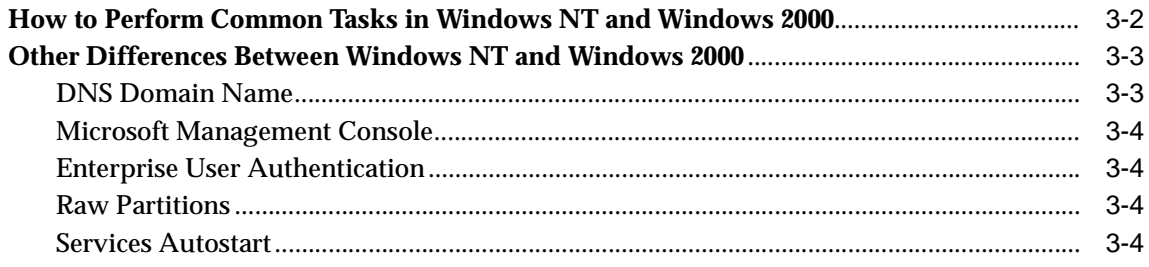

#### **Oracle9i Architecture on Windows**  $\overline{\mathbf{4}}$

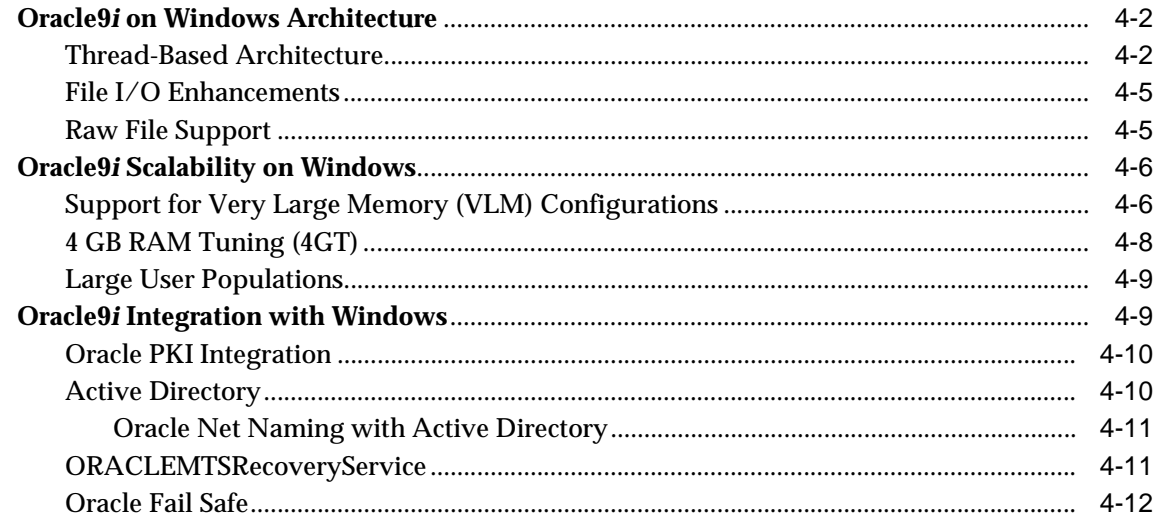

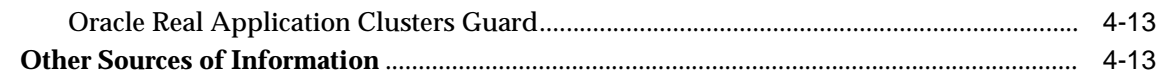

### 5 Database Tools Overview

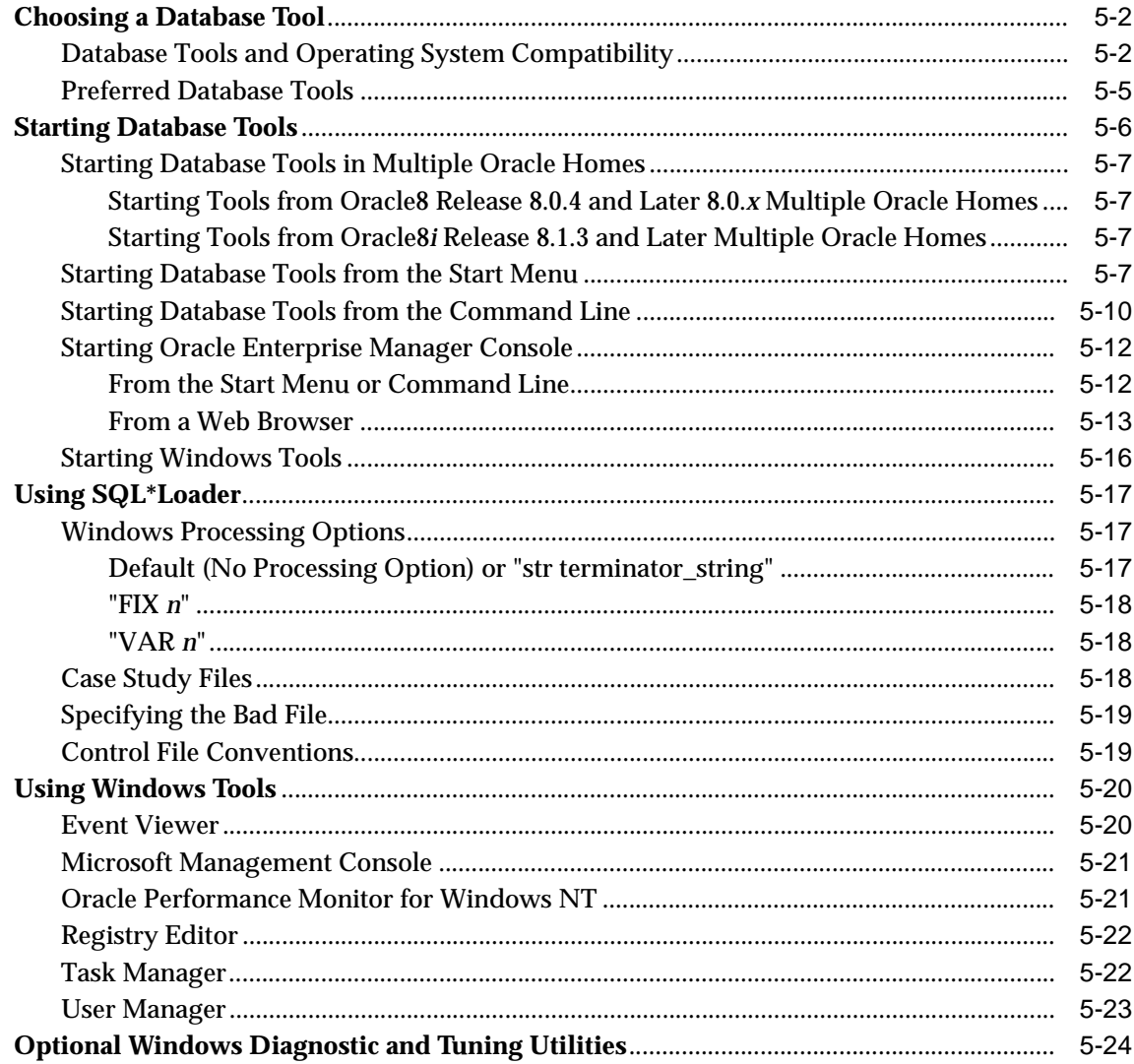

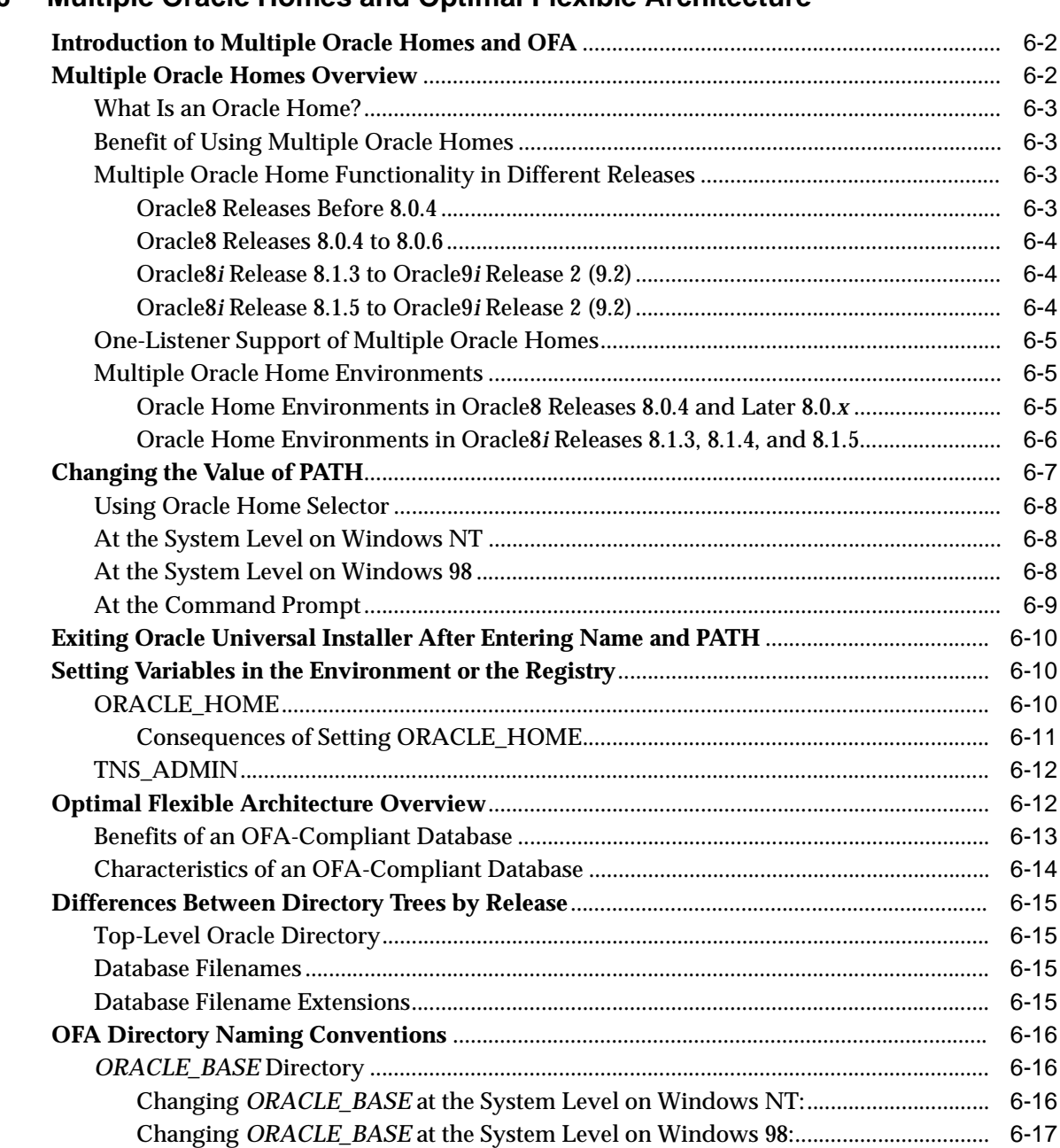

### **[6 Multiple Oracle Homes and Optimal Flexible Architecture](#page-82-0)**

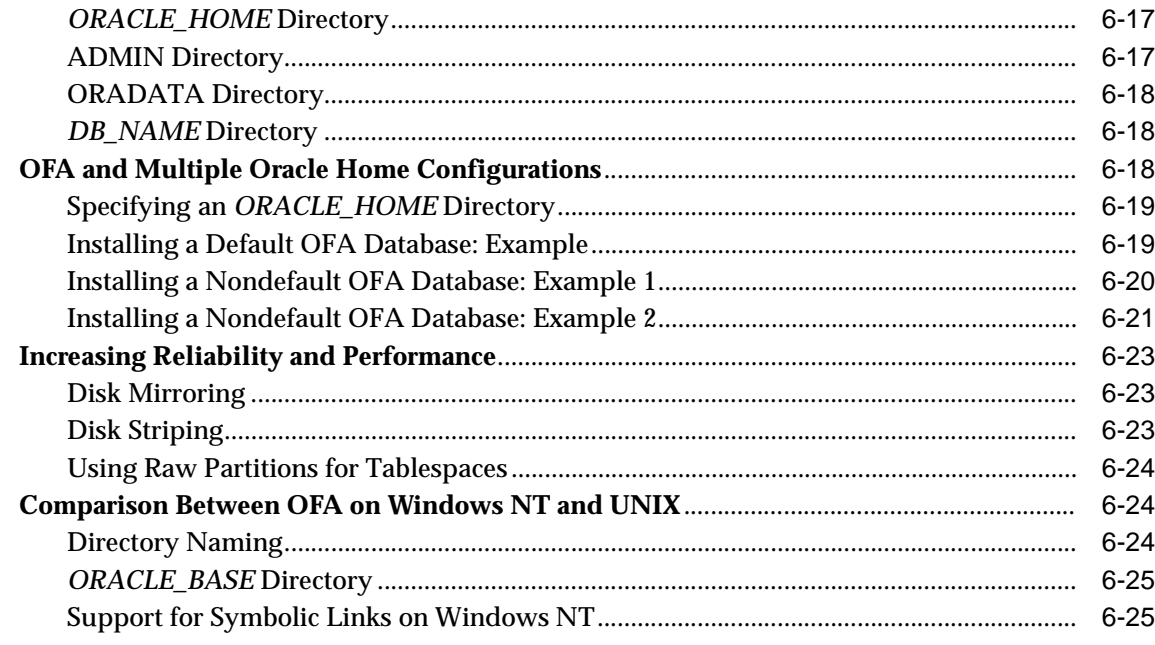

### 7 Oracle9i Services on Windows

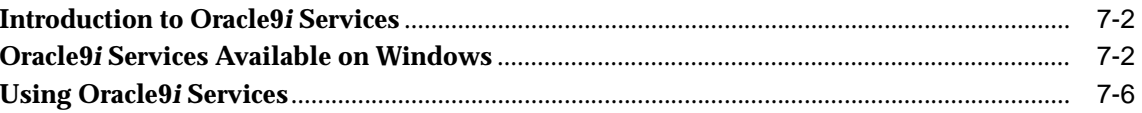

### 8 Oracle9i Default Accounts and Passwords

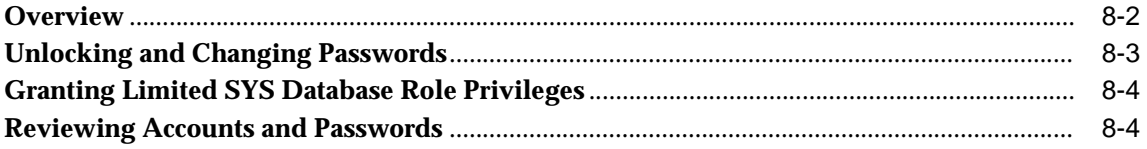

### 9 Configuration Parameters and the Registry

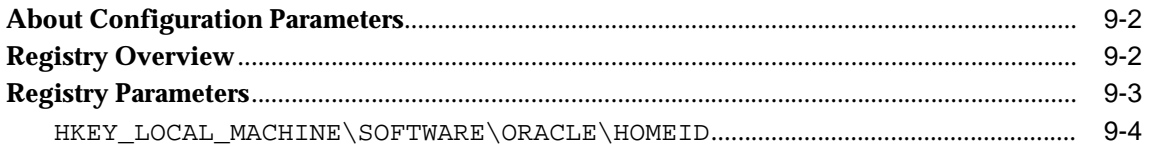

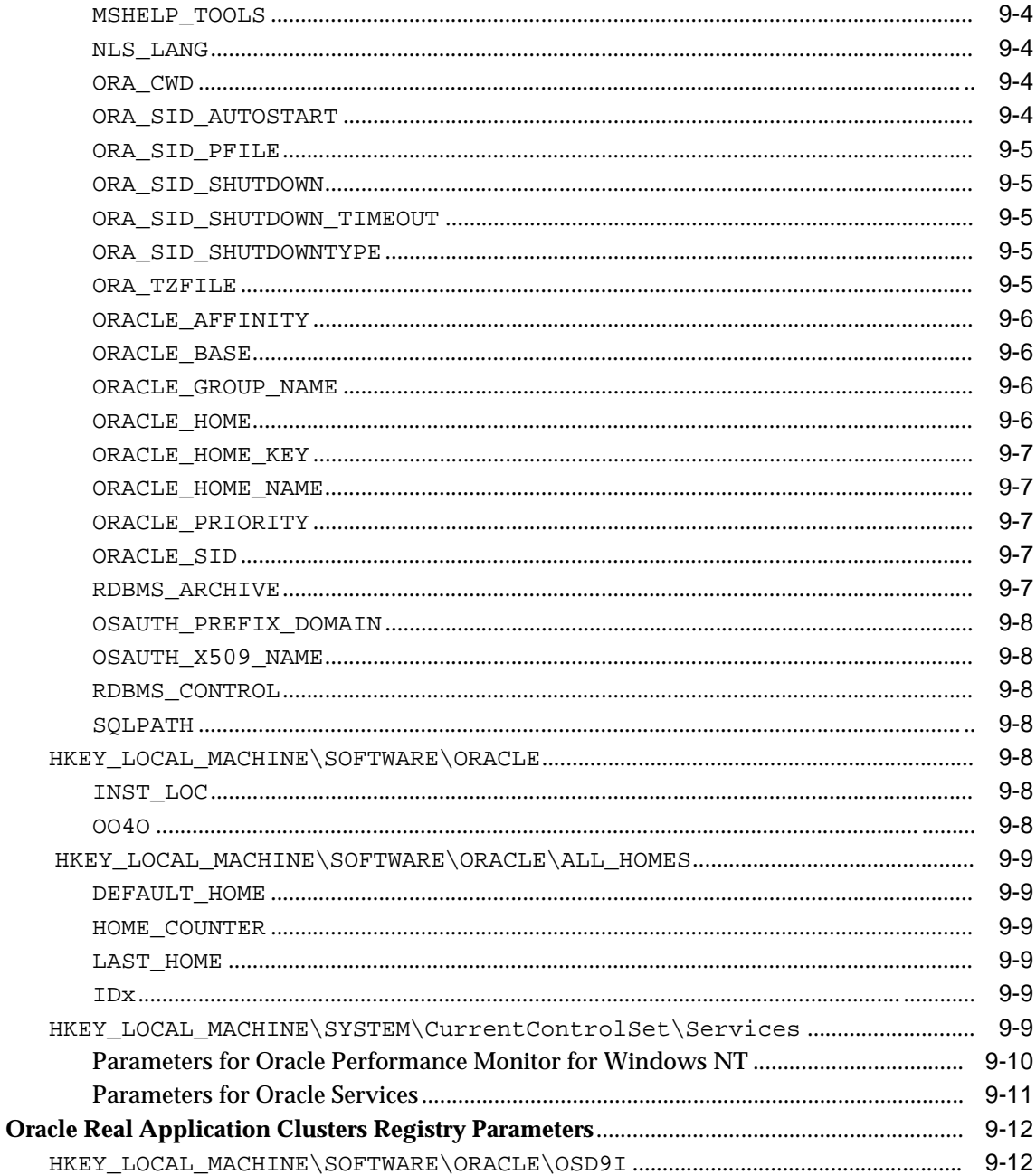

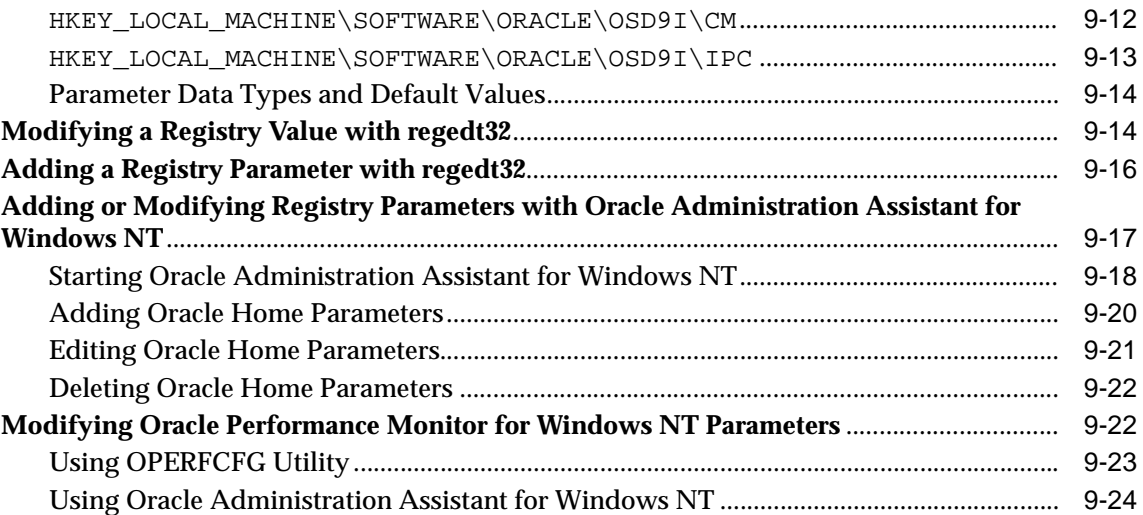

#### **Developing Applications for Windows**  $10$

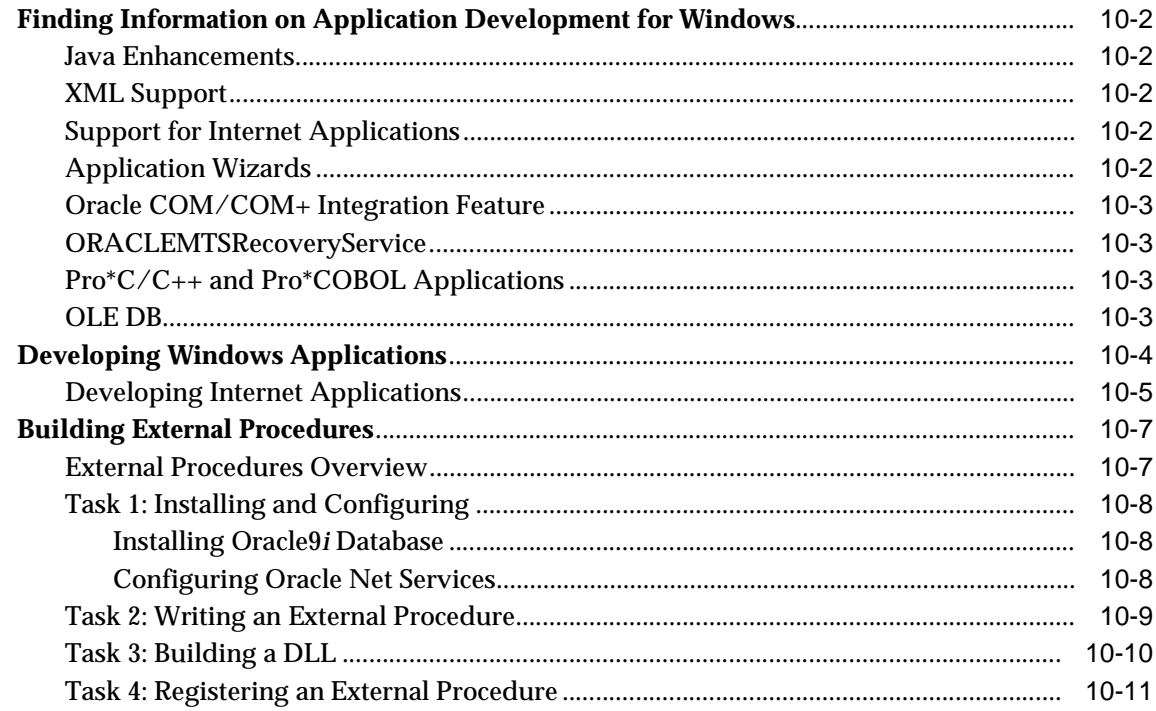

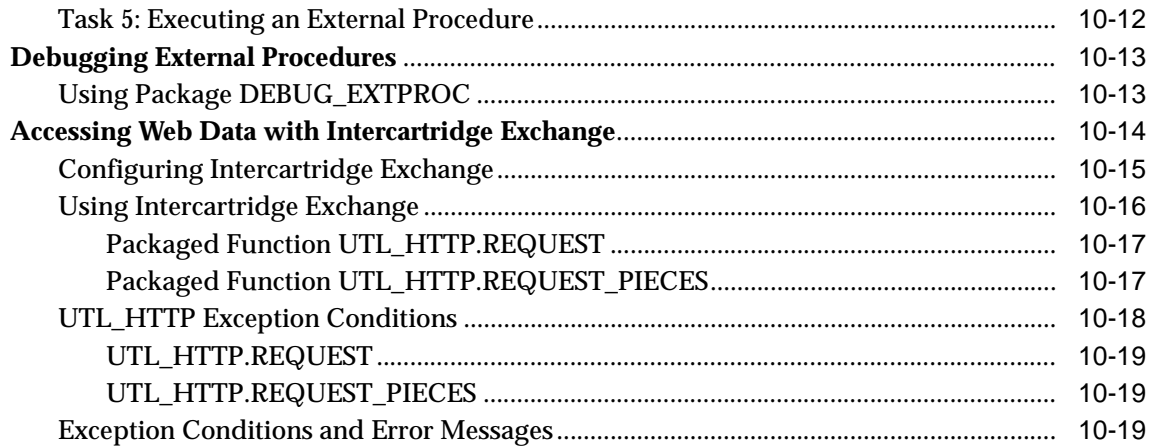

### **[A Error Messages](#page-164-0)**

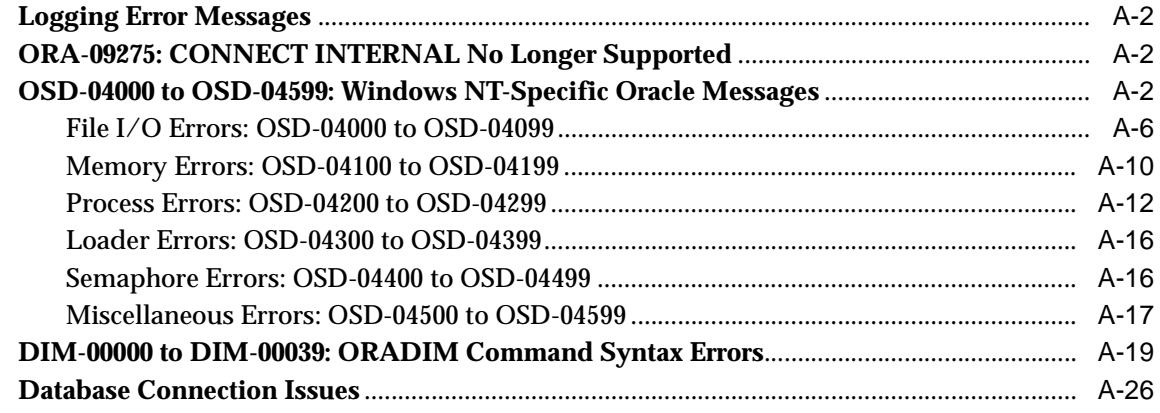

### **[B Getting Started with Your Documentation](#page-192-0)**

### **[Glossary](#page-194-0)**

**[Index](#page-204-0)**

# **Send Us Your Comments**

#### <span id="page-10-0"></span>**Oracle9i Database Getting Started, Release 2 (9.2) for Windows**

#### **Part No. A95490-01**

Oracle Corporation welcomes your comments and suggestions on the quality and usefulness of this document. Your input is an important part of the information used for revision.

- Did you find any errors?
- Is the information clearly presented?
- Do you need more information? If so, where?
- Are the examples correct? Do you need more examples?
- What features did you like most?

If you find any errors or have any other suggestions for improvement, please indicate the document title and part number, and the chapter, section, and page number (if available). You can send comments to us in the following ways:

- Electronic mail: ntdoc\_us@oracle.com
- FAX: (650) 506-7365 Attn: Oracle Database for Windows Documentation
- Postal service:

Oracle Corporation Oracle Database for Windows Documentation Manager 500 Oracle Parkway, Mailstop 1op6 Redwood Shores, CA 94065 **USA** 

If you would like a reply, please give your name, address, telephone number, and (optionally) electronic mail address.

If you have problems with the software, please contact your local Oracle Support Services.

# **Preface**

<span id="page-12-0"></span>This guide is your primary source of introductory and reference information for Oracle9*i* for Windows for both client and server. Differences between product versions are noted where appropriate.

This guide describes only the features of Oracle9*i* for Windows software that apply to the Windows NT, Windows 2000, Windows XP, and Windows 98 operating systems. Information on Oracle9*i* Personal Edition software on Windows 98 is not covered in this guide.

This preface contains these topics:

- [Audience](#page-13-0)
- [Organization](#page-13-1)
- [Related Documentation](#page-15-0)
- [Conventions](#page-16-0)
- [Documentation Accessibility](#page-21-0)

# <span id="page-13-0"></span>**Audience**

*Oracle9i Database Getting Started for Windows* is intended for:

- Database administrators
- Network administrators
- Security specialists
- Developers who use the Oracle<sup>9</sup>*i* database

To use this document, you need:

- Oracle-certified Windows operating system software installed and tested
- Knowledge of object-relational database management concepts

### <span id="page-13-1"></span>**Organization**

This document contains:

#### **["What's New in Oracle9i for Windows"](#page-22-2)**

Oracle9*i* release 2 (9.2) adds support for very large memory configurations and User Migration Utility, a new command-line tool. Oracle9*i* release 1 (9.0.1) added support for Windows XP Professional Edition, enhanced integration with Windows, and improvements in Database Configuration Assistant and Oracle Internet Directory administration. Server Manager and CONNECT INTERNAL were desupported in Oracle9*i* release 1 (9.0.1).

#### **[Chapter 1, "Introduction"](#page-26-1)**

This chapter explains how different groups of users can use this document together with *Oracle9i Database Administrator's Guide for Windows* and *Oracle9i Security and Network Integration Guide.*

#### **[Chapter 2, "Oracle9i Windows/UNIX Differences"](#page-30-1)**

This chapter compares features of Oracle9*i* Database for Windows and UNIX. This information may be helpful to Oracle developers and database administrators moving from UNIX to Windows platforms.

#### **[Chapter 3, "Using Oracle9i on Windows 2000"](#page-38-1)**

This chapter highlights differences between Windows 2000 and Windows NT, with emphasis on procedures for common database tasks.

#### **[Chapter 4, "Oracle9i Architecture on Windows"](#page-44-1)**

This chapter describes how Oracle9*i* architecture takes advantage of some of the more advanced services in the Windows operating system.

#### **[Chapter 5, "Database Tools Overview"](#page-58-1)**

This chapter provides a list of preferred and optional tools you can use to perform common database administration tasks.

#### **[Chapter 6, "Multiple Oracle Homes and Optimal Flexible Architecture"](#page-82-1)**

This chapter describes how to use multiple Oracle homes and an Optimal Flexible Architecture (OFA) configuration for placement of database files.

#### **[Chapter 7, "Oracle9i Services on Windows"](#page-108-1)**

This chapter describes Windows services in general and Oracle9*i* Database Windows services in particular.

#### **[Chapter 8, "Oracle9i Default Accounts and Passwords"](#page-114-1)**

This chapter describes usernames and passwords included in the starter Oracle9*i* Database.

#### **[Chapter 9, "Configuration Parameters and the Registry"](#page-120-1)**

This chapter describes the use of the registry for various Oracle components. In addition, this chapter lists the recommended values and ranges for configuration parameters.

#### **[Chapter 10, "Developing Applications for Windows"](#page-144-1)**

This chapter points to sources of information on developing applications for Windows and outlines a procedure for building and debugging external procedures.

#### **[Appendix A, "Error Messages"](#page-164-1)**

This appendix lists error messages, causes, and corrective actions that are specific to the operation of Oracle9*i* for Windows.

#### **[Appendix B, "Getting Started with Your Documentation"](#page-192-1)**

This appendix describes the contents of your Oracle documentation set.

#### **[Glossary](#page-194-1)**

# <span id="page-15-0"></span>**Related Documentation**

This guide is part of a set for developers and database administrators using Oracle9*i* on Windows. The other guides in the set are:

- *Oracle9i Database Administrator's Guide for Windows*
- *Oracle9i Security and Network Integration Guide*

For information on the components available in your Oracle9*i* installation type, see your *Oracle9i Database Installation Guide for Windows*.

For Oracle product information that is applicable to *all* operating systems, see your Oracle9*i* Online Documentation Library CD-ROM for Windows. Many of the examples in the documentation set use the sample schemas of the seed database, which is installed by default when you install Oracle. Refer to *Oracle9i Sample Schemas* for information on how these schemas were created and how you can use them yourself.

If you are not familiar with object-relational database management concepts, see *Oracle9i Database Concepts.*

In North America, printed documentation is available for sale in the Oracle Store at

http://oraclestore.oracle.com/

Customers in Europe, the Middle East, and Africa (EMEA) can purchase documentation from

```
http://www.oraclebookshop.com/
```
Other customers can contact their Oracle representative to purchase printed documentation.

To download free release notes, installation documentation, white papers, or other collateral, please visit the Oracle Technology Network (OTN). You must register online before using OTN; registration is free and can be done at

http://otn.oracle.com/admin/account/membership.html

If you already have a username and password for OTN, then you can go directly to the documentation section of the OTN Web site at

http://otn.oracle.com/docs/index.htm

To access the database documentation search engine directly, please visit

```
http://tahiti.oracle.com
```
## <span id="page-16-0"></span>**Conventions**

This section describes the conventions used in the text and code examples of this documentation set. It describes:

- [Conventions in Text](#page-16-1)
- [Conventions in Code Examples](#page-17-0)
- [Conventions for Windows Operating Systems](#page-19-0)

#### **Conventions in Text**

We use various conventions in text to help you more quickly identify special terms. The following table describes those conventions and provides examples of their use.

<span id="page-16-1"></span>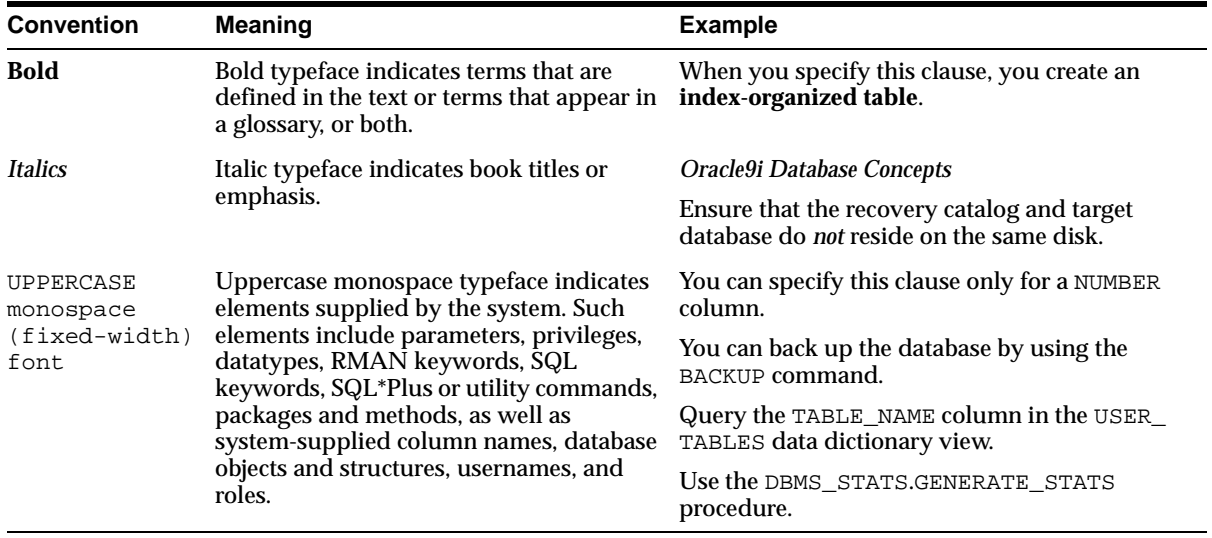

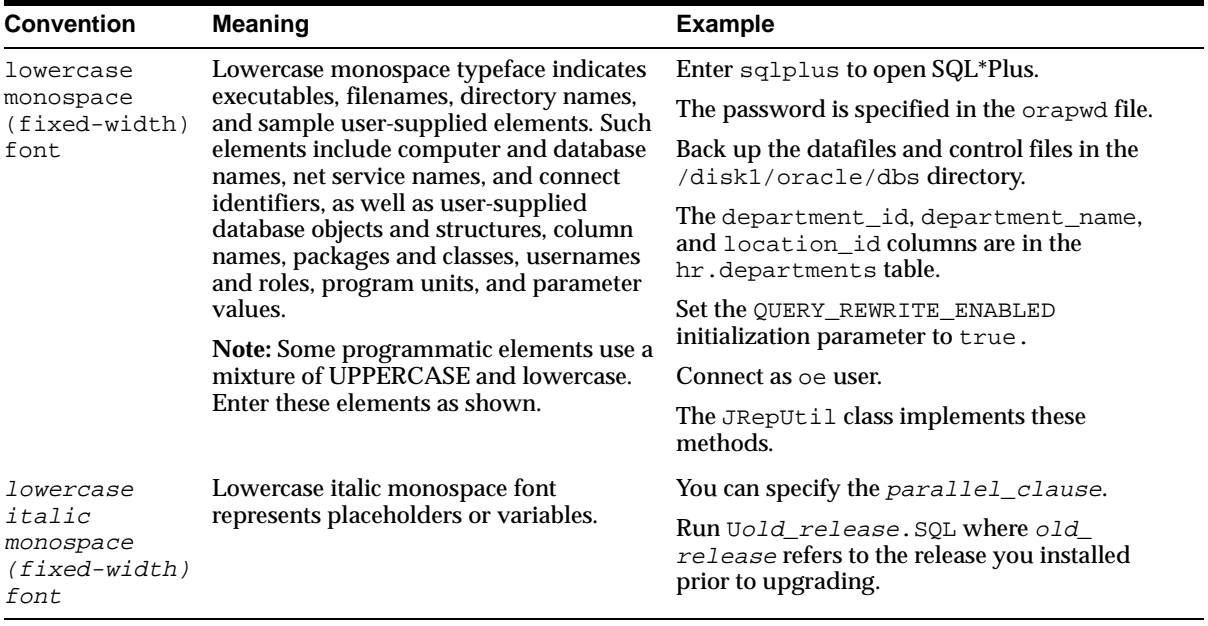

### <span id="page-17-0"></span>**Conventions in Code Examples**

Code examples illustrate SQL, PL/SQL, SQL\*Plus, or other command-line statements. They are displayed in a monospace (fixed-width) font and separated from normal text as shown in this example:

```
SELECT username FROM dba_users WHERE username = 'MIGRATE';
```
The following table describes typographic conventions used in code examples and provides examples of their use.

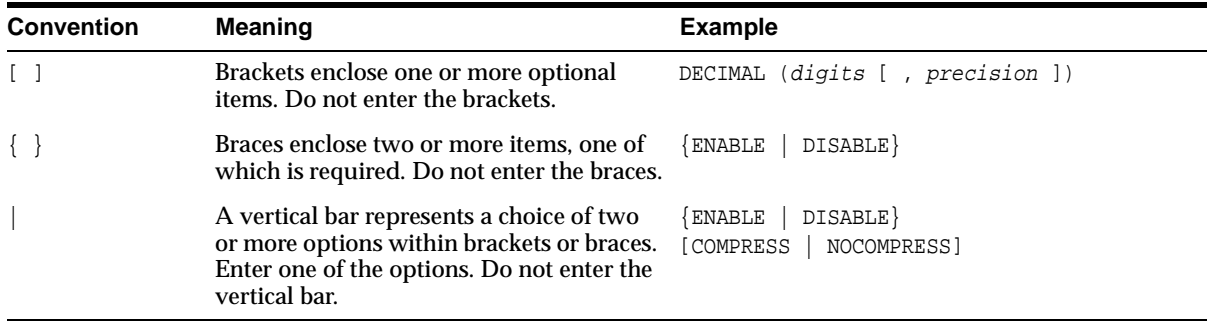

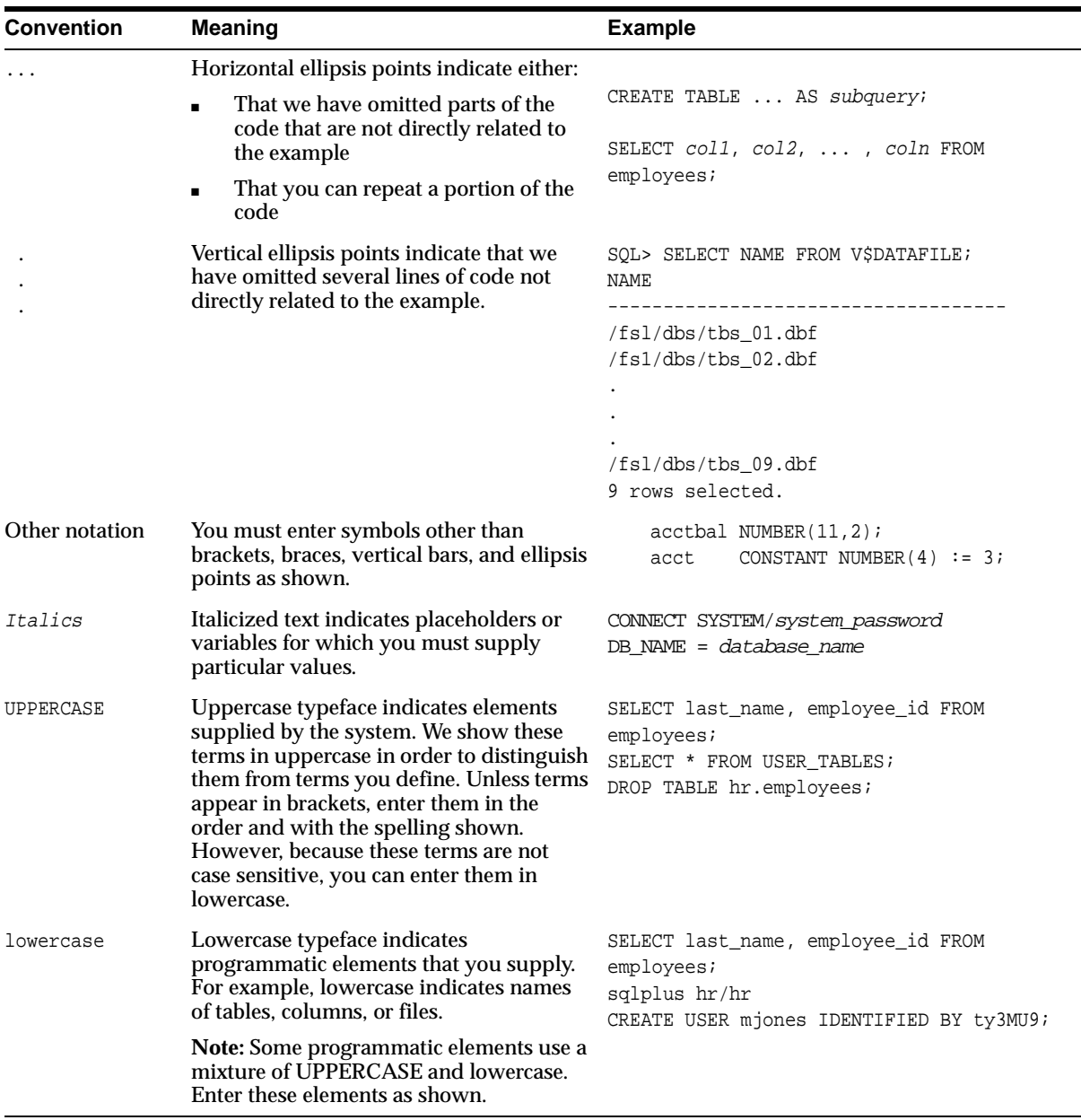

### **Conventions for Windows Operating Systems**

The following table describes conventions for Windows operating systems and provides examples of their use.

<span id="page-19-0"></span>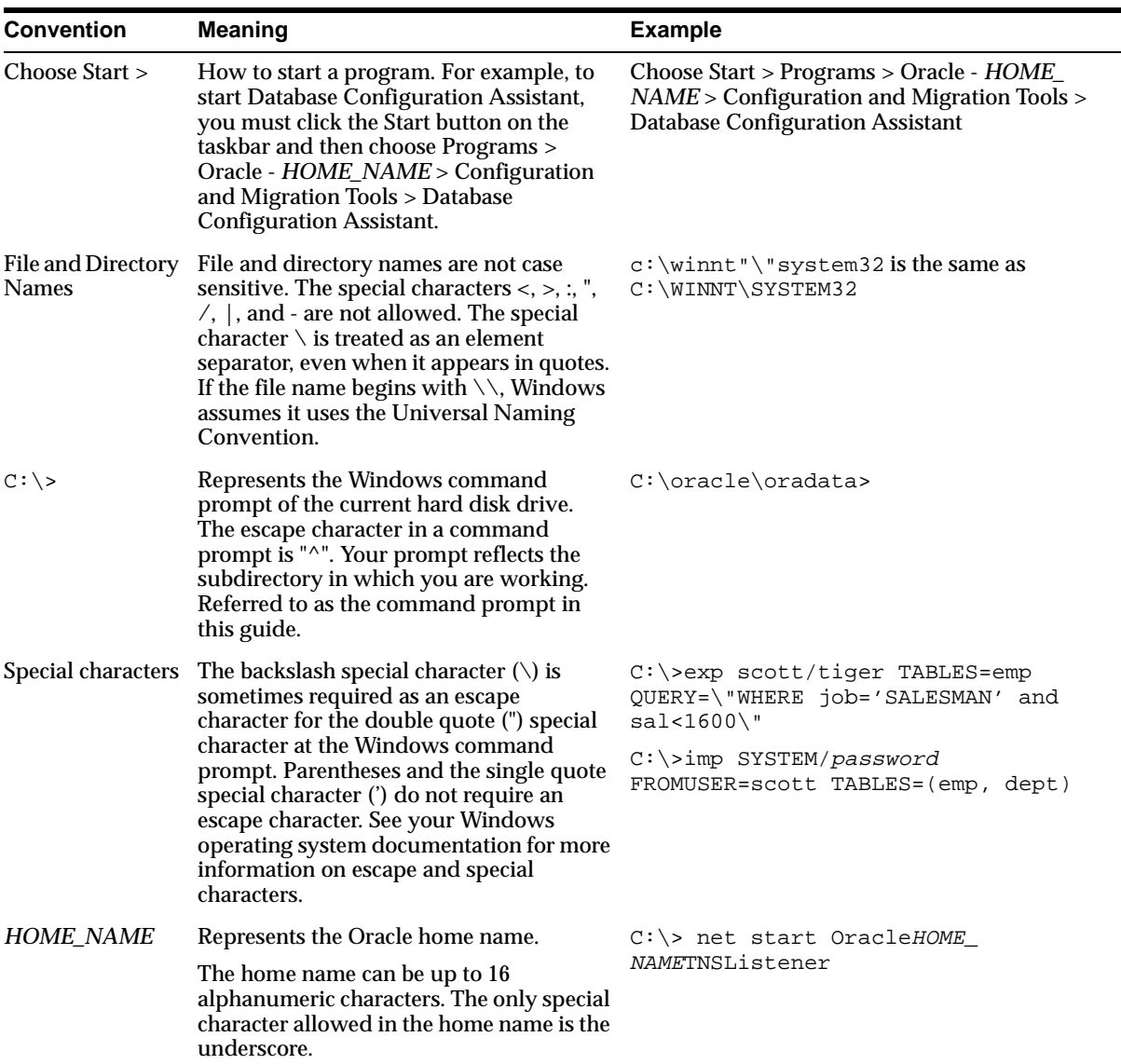

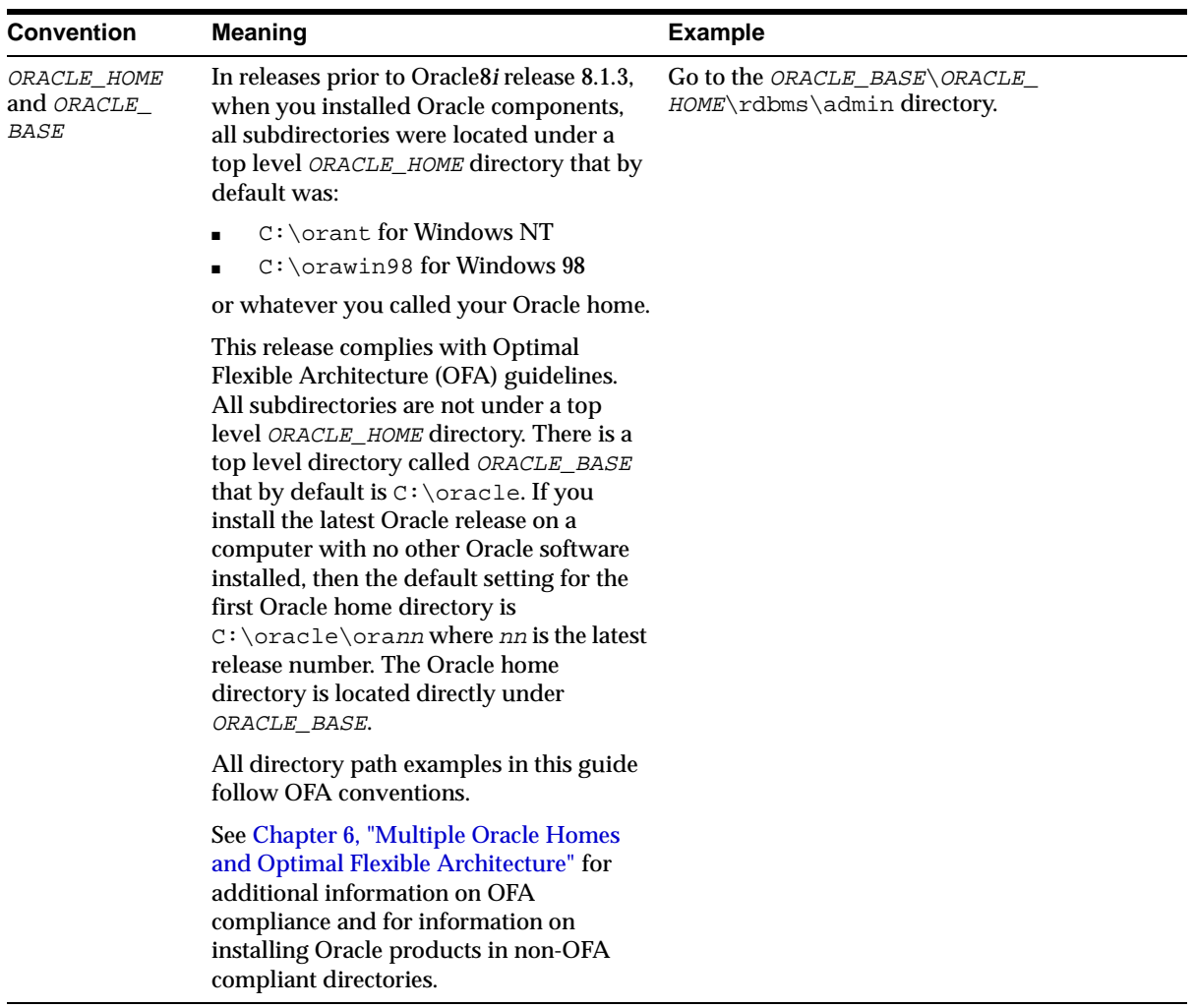

# <span id="page-21-0"></span>**Documentation Accessibility**

Our goal is to make Oracle products, services, and supporting documentation accessible, with good usability, to the disabled community. To that end, our documentation includes features that make information available to users of assistive technology. This documentation is available in HTML format, and contains markup to facilitate access by the disabled community. Standards will continue to evolve over time, and Oracle Corporation is actively engaged with other market-leading technology vendors to address technical obstacles so that our documentation can be accessible to all of our customers. For additional information, visit the Oracle Accessibility Program Web site at http://www.oracle.com/accessibility/.

**Accessibility of Code Examples in Documentation** JAWS, a Windows screen reader, may not always correctly read the code examples in this document. The conventions for writing code require that closing braces should appear on an otherwise empty line; however, JAWS may not always read a line of text that consists solely of a bracket or brace.

**Accessibility of Links to External Web Sites in Documentation** This documentation may contain links to Web sites of other companies or organizations that Oracle Corporation does not own or control. Oracle Corporation neither evaluates nor makes any representations regarding the accessibility of these Web sites.

# <span id="page-22-2"></span><span id="page-22-0"></span>**What's New in Oracle9i for Windows**

This section describes new features of Oracle9*i* release 2 (9.2) and provides pointers to additional information. New features information from the previous release is also retained to help those users migrating to the current release.

The following sections describe new features:

- [Oracle9i Release 2 \(9.2\) New Features](#page-22-1)
- [Oracle9i Release 1 \(9.0.1\) New Features](#page-23-0)

### <span id="page-22-1"></span>**Oracle9***i* **Release 2 (9.2) New Features**

This section contains these topics:

- **[Very Large Memory Support](#page-22-3)**
- [User Migration Utility](#page-22-4)

#### <span id="page-22-3"></span>**Very Large Memory Support**

Oracle9*i* release 2 (9.2) for Windows supports Very Large Memory (VLM) configurations in Windows 2000 and Windows XP, which allows Oracle9*i* release 2 (9.2) to access more than the 4 gigabyte (GB) of RAM traditionally available to Windows applications. For more information, see ["Oracle9i Scalability on Windows"](#page-49-2) [on page 4-6.](#page-49-2)

#### <span id="page-22-4"></span>**User Migration Utility**

A new command-line tool, User Migration Utility, simplifies conversion of local or external database users to enterprise users. For more information, see:

■ [Chapter 5, "Database Tools Overview"](#page-58-1)

- "Manually Migrating Users" in *Oracle9i Security and Network Integration Guide for Windows*
- "Migrating Local or External Users to Enterprise Users" in *Oracle Advanced Security Administrator's Guide*

# <span id="page-23-0"></span>**Oracle9***i* **Release 1 (9.0.1) New Features**

This section contains these topics:

- [Windows XP Support](#page-23-1)
- [Windows Integration](#page-23-2)
- [Database Configuration Assistant Improvements](#page-24-0)
- [Oracle Internet Directory Administration Improvements](#page-24-1)
- [Using Oracle9i on Windows 2000](#page-24-2)
- [CONNECT INTERNAL Not Supported](#page-24-3)
- [Server Manager Not Supported](#page-24-4)

### <span id="page-23-1"></span>**Windows XP Support**

Oracle9*i* release 1 (9.0.1.1.1) for Windows is certified on the 32-bit version of Windows XP Professional Edition.

Oracle Corporation provides support information for components on various platforms, lists compatible client and database versions, and identifies patches and workaround information. Find the latest certification information at:

http://metalink.oracle.com/

You must register online before using Oracle*MetaLink*. After logging into Oracle*MetaLink*, select Product Lifecycle from the left-hand column.

### <span id="page-23-2"></span>**Windows Integration**

Oracle9*i* supports enhanced integration with Microsoft Transaction Services and Internet Information Services. Public key infrastructure and Single Sign-On capabilities in Oracle9*i* have also been integrated with Windows 2000, Active Directory, and Microsoft Certificate Store.

Oracle9*i* integration with Windows security supports Oracle Wallets in the registry and Active Directory, and it allows Oracle products to use Microsoft Certificate Store.

Synchronization between Active Directory and Oracle Internet Directory facilitates centralized scheduling and configuration of Oracle and third party meta-directory components.

### <span id="page-24-0"></span>**Database Configuration Assistant Improvements**

Database Configuration Assistant has been redesigned to include database definitions saved as templates. The templates can generate databases. Users can define new templates, modify existing templates, or use the ones Oracle provides. When creating a database with Database Configuration Assistant, users can include Oracle's new Sample Schemas.

### <span id="page-24-1"></span>**Oracle Internet Directory Administration Improvements**

Administration of Oracle Internet Directory replication server has been improved with the addition of new replication queue management and reconciliation tools.

### <span id="page-24-2"></span>**Using Oracle9i on Windows 2000**

There are some differences between using Oracle9*i* on Windows 2000 and Windows NT 4.0. For more information, see [Chapter 3, "Using Oracle9i on Windows 2000".](#page-38-1)

### <span id="page-24-3"></span>**CONNECT INTERNAL Not Supported**

CONNECT INTERNAL and CONNECT INTERNAL/PASSWORD are not supported in Oracle9*i*. Use the following instead:

CONNECT / AS SYSDBA

CONNECT username/password AS SYSDBA

### <span id="page-24-4"></span>**Server Manager Not Supported**

Server Manager is not supported in Oracle9*i*. Use SQL\*Plus instead. Most Server Manager scripts should work in a SQL\*Plus environment, but some scripts may need to be modified.

# <span id="page-26-1"></span>**Introduction**

<span id="page-26-0"></span>**1**

This chapter briefly describes the Oracle9*i* for Windows documentation set and shows how the three guides in the set relate to common database administration tasks.

This chapter contains these topics:

- [Document Plan](#page-27-0)
- [Task Mapping](#page-27-1)

## <span id="page-27-0"></span>**Document Plan**

Documentation for Oracle9*i* for Windows is divided into three parts. This guide contains information with the widest possible relevance. Whatever your database management role, you will probably find something of interest here. The other two guides concentrate on tasks usually associated with the different realms of management required by a large database with many users. The three guides are titled:

- *Oracle9i Database Getting Started for Windows*
- *Oracle9i Database Administrator's Guide for Windows*
- *Oracle9i Security and Network Integration Guide for Windows*

# <span id="page-27-1"></span>**Task Mapping**

We recognize that this division cannot be perfect for everyone. What one organization calls database administration, another will call a network problem; and only parts of this guide or its companions are relevant to particular tasks. So in this first chapter we provide a table that maps specific tasks to specific chapters and appendixes in the three guides.

[Table 1–1](#page-28-0) lists common database tasks, grouped into three categories:

- Database Administration
- Network and Security
- **Application Development**

For each task, the columns labeled Getting Started, Administrator, and Network/Security show chapters and appendixes in each of the three guides which contain information relevant to that task.

| <b>Task Category</b>                       | <b>Getting Started</b>  | Administrator           | Network/Security |
|--------------------------------------------|-------------------------|-------------------------|------------------|
| <b>Database Administration</b>             |                         |                         |                  |
| <b>Back Up and Recover</b>                 | 2, 4, 5, 9              | 6                       |                  |
| <b>Create or Delete Database</b>           | 3, 5                    | 1                       |                  |
| <b>Create Objects</b>                      | $\mathbf 5$             |                         |                  |
| Export, Import, or Load Data               | 5                       | $\mathbf{1}$            |                  |
| Find Files (Directory Structure)           | 2, 4, 5, 6, 9           | 1, 2                    |                  |
| <b>Install or Configure</b>                | 2, 5, 6, 9              | 1, 2, 5, 7              | 1, 2             |
| <b>Manage Processes</b>                    | 2, 3, 4, 5, 6, 7, 9, A  | $\overline{\mathbf{4}}$ |                  |
| <b>Manage Resources</b>                    | 2, 3, 5, 6, A           | 3, 5, 7, A              |                  |
| <b>Manage Services</b>                     | 2, 5, 6, 7, A           | 1, 3, 5                 |                  |
| Migrate or Upgrade                         | 5,6                     |                         |                  |
| <b>Monitor Performance</b>                 | 2, 3, 4, 5, 7, 9, A     | 4, 5                    |                  |
| <b>Startup or Shutdown</b>                 | 2, 5, 9, A              | 1, 3                    |                  |
| <b>Network and Security</b>                |                         |                         |                  |
| <b>Accounts and Groups</b>                 | 2, 3, 5, 9              | ÷                       | 1, 2, 3          |
| <b>Authenticate Users</b>                  | 2, 4, 5, 9              |                         | 1, 2, 3, 4       |
| <b>Connectivity Information</b>            | 3, 4, 5, 6, 7, 9, 10, A | 3, 5                    | 1, 2, A          |
| <b>Create Users</b>                        | 2, 3, 5                 |                         | 1, 2, 3          |
| <b>Application Development</b>             |                         |                         |                  |
| <b>Application Programmatic Interfaces</b> | 4, 5, 10                |                         |                  |
| <b>External Procedures</b>                 | 10                      |                         |                  |
| <b>Microsoft Transaction Server</b>        | 2, 4, 10                |                         |                  |
| <b>Oracle Real Application Clusters</b>    | 2, 7, 9                 | A                       |                  |

<span id="page-28-0"></span>**Table 1–1 Where to Find Task Information**

Task Mapping

<span id="page-30-0"></span>**2**

# <span id="page-30-1"></span>**Oracle9i Windows/UNIX Differences**

This chapter lists major differences between Oracle9*i* on Windows and UNIX. For Oracle developers and database administrators moving from a UNIX platform to Windows, this information can be helpful in understanding Windows features that are relevant to Oracle9*i*.

This chapter contains these topics:

- [Automatic Startup and Shutdown](#page-31-0)
- [Background Processing and Batch Jobs](#page-31-1)
- [Diagnostic and Tuning Utilities](#page-31-2)
- [Direct Writes to Disk](#page-32-0)
- [Dynamic Link Libraries \(DLLs\)](#page-32-1)
- [Hot Backups](#page-33-0)
- [Initialization Parameters: Multiple Database Writers](#page-33-1)
- [Install Accounts and Groups](#page-34-0)
- [Installation](#page-34-1)
- [Memory Resources](#page-34-2)
- **[Microsoft Transaction Server](#page-35-0)**
- [Multiple Oracle Homes and OFA](#page-35-1)
- [Processes and Threads](#page-36-0)
- **[Raw Partitions](#page-36-1)**
- **[Services](#page-37-0)**

# <span id="page-31-0"></span>**Automatic Startup and Shutdown**

On UNIX, several files and scripts in different directories are used to start an **[instance](#page-196-0)** automatically. Other scripts are run on computer shutdown, allowing applications such as Oracle to shut down cleanly.

For automatic startup on Windows, set **[registry](#page-200-0)** parameter ORA\_SID\_AUTOSTART to true using an Oracle tool such as ORADIM. Enter the following with parameters at the command prompt:

```
C:\> oradim parameters
```
To start the **[listener](#page-196-1)** automatically, set **[services](#page-201-0)** startup type to automatic.

For automatic shutdown on Windows, set registry parameters ORA\_SHUTDOWN and ORA SID SHUTDOWN to stop the relevant OracleServiceSID and shut down. Set registry parameter ORA\_SID\_SHUTDOWNTYPE to control shutdown mode (default is i, or immediate).

#### **See Also:**

- *Oracle9i Database Administrator's Guide*
- "Administering a Database" in *Oracle9i Database Administrator's Guide for Windows*

# <span id="page-31-1"></span>**Background Processing and Batch Jobs**

UNIX provides sophisticated control mechanisms for background processing and batch jobs.

For similar functionality on Windows, use the AT command or a GUI version in the Microsoft Resource Kit.

# <span id="page-31-2"></span>**Diagnostic and Tuning Utilities**

On UNIX, utilities such as sar and vmstat are used to monitor Oracle background and shadow processes. These utilities are not integrated with Oracle.

Performance utilities available on Windows include Oracle Performance Monitor, Task Manager, Control Panel, Event Viewer, User Manager, and **[Microsoft](#page-197-0)  [Management Console](#page-197-0)** (included only with Windows 2000).

Oracle is integrated with several of these tools. For example:

- Oracle Performance Monitor displays key Oracle database information. This tool is the same in appearance and operation as Windows Performance Monitor, except it has been preloaded with Oracle9*i* database performance elements.
- Event Viewer displays system alert messages, including Oracle startup/shutdown messages and audit trail.
- Task Manager on Windows displays currently running processes and their resource usage, similar to the UNIX ps -ef command or OpenVMS SHOW SYSTEM. But Task Manager is easier to interpret and the columns can be customized.

#### **See Also:**

- [Chapter 5, "Database Tools Overview"](#page-58-1)
- "Monitoring a Database" in *Oracle9i Database Administrator's Guide for Windows*

### <span id="page-32-0"></span>**Direct Writes to Disk**

On both UNIX and Windows platforms, bypassing the file system buffer cache ensures data is written to disk.

On UNIX, Oracle uses the O\_SYNC flag to bypass the file system buffer cache. The flag name depends on the UNIX port.

On Windows, Oracle bypasses the file system buffer cache completely.

**See Also:** *Oracle9i Database Concepts*

### <span id="page-32-1"></span>**Dynamic Link Libraries (DLLs)**

Shared libraries on UNIX are similar to shared DLLs on Windows. Object files and archive libraries are linked to generate Oracle executables. Relinking is necessary after certain operations, such as installation of a patch.

On Windows, Oracle DLLs form part of the executable at run time and are therefore smaller. DLLs can be shared between multiple executables. Relinking by the user is not supported, but executable images can be modified using ORASTACK utility.

Modifying executable images on Windows reduces the chances of running out of virtual memory when using a large SGA or when supporting thousands of connections. However, Oracle Corporation recommends doing this only under the guidance of Oracle Support Services.

**See Also:** *Oracle9i Database Concepts*

## <span id="page-33-0"></span>**Hot Backups**

A (manual) hot **[backup](#page-194-2)** is equivalent to backing up a **[tablespace](#page-202-0)** that is in offline backup mode.

Backup strategy on UNIX is as follows: put the tablespace into backup mode, copy the files to the backup location, and bring the tablespace out of backup mode.

Windows supports the same backup strategy, but you cannot copy files in use with normal Windows utilities. Use Oracle utility OCOPY to copy open database files to another disk location. Then use a utility to copy the files to tape.

#### **See Also:**

- *Oracle9i Database Administrator's Guide for Windows*
- *Oracle9i Backup and Recovery Concepts*

### <span id="page-33-1"></span>**Initialization Parameters: Multiple Database Writers**

On UNIX, you can specify more than one database writer **[process](#page-200-1)** with initialization parameter DB\_WRITERS. Multiple database writers can help, for example, when a UNIX port does not support asynchronous I/O.

DB WRITERS is supported but typically unnecessary on Windows, which has its own asynchronous I/O capabilities.

> **See Also:** "Oracle9*i* Database Specifications for Windows" in *Oracle9i Database Administrator's Guide for Windows*

### <span id="page-34-0"></span>**Install Accounts and Groups**

UNIX uses the concept of a DBA group. The root account cannot be used to install Oracle. A separate Oracle account must be created manually.

On Windows, Oracle must be installed by a Windows **[username](#page-203-0)** in the Administrators group. The username is automatically added to the Windows local group ORA\_DBA, which receives the **[SYSDBA](#page-202-1) [privilege](#page-200-2)**. This allows the user to log in to the database using CONNECT / AS SYSDBA and not be prompted for a password.

Password files are located in the ORACLE\_BASE\ORACLE\_HOME\database directory and are named pwdSID.ora, where SID identifies the Oracle9*i* database instance.

**See Also:** "Administering a Database" in *Oracle9i Database Administrator's Guide for Windows*

### <span id="page-34-1"></span>**Installation**

The following manual setup tasks, all required on UNIX, are *not* required on Windows:

- Set environment variables
- Create a DBA group for database administrators
- Create a group for users running Oracle Universal Installer
- Create an account dedicated to installing and upgrading Oracle components

**See Also:** *Oracle9i Database Installation Guide for Windows*

### <span id="page-34-2"></span>**Memory Resources**

The resources provided by the UNIX default kernels are often inadequate for a medium or large Oracle database. The maximum size of a shared memory segment (SHMMAX) and maximum number of semaphores available (SEMMNS) may be too low for Oracle recommendations.

On Windows, fewer resources are needed for interprocess communication (IPC), because the Oracle relational database management system is **[thread](#page-202-2)**-based and not process-based. These resources, including shared memory and semaphores, are not adjustable by the user.

**See Also:** *Oracle9i Database Concepts*

### <span id="page-35-0"></span>**Microsoft Transaction Server**

UNIX does not support **[Microsoft Transaction Server](#page-197-1)**.

Windows supports Microsoft Transaction Server beginning with Oracle version 8. Using ORACLEMTSRecoveryService, you can develop and deploy applications based on **[COM/COM+](#page-194-3)**. Microsoft Transaction Server coordinates application transactions for an Oracle database.

**See Also:** *Oracle Services for Microsoft Transaction Server Developer's Guide*

### <span id="page-35-1"></span>**Multiple Oracle Homes and OFA**

The goal of OFA is to place all Oracle software under one **[ORACLE\\_BASE](#page-199-0)** directory and to spread database files across different physical drives as databases increase in size. OFA is implemented on Windows NT and UNIX in the same way, and main subdirectory and filenames are the same on both operating systems. Windows NT and Unix differ, however, in their OFA directory tree top-level names and in the way variables are set.

On UNIX, *ORACLE* BASE is associated with a user's environment. *ORACLE HOME* and *ORACLE* SID must be set in system or user login scripts. Symbolic links are supported. Although everything seems to be in one directory on the same hard drive, files may be on different hard drives if they are symbolically linked or have that directory as a **[mount](#page-197-2)** point.

On Windows, *ORACLE* BASE is defined in the registry (for example, in HKEY LOCAL\_MACHINE\SOFTWARE\ORACLE\HOME0). ORACLE\_HOME and ORACLE\_SID are variables defined in the registry. Symbolic links like those on UNIX are not supported, although Microsoft has announced the intention to support them in a future release.

**See Also:** [Chapter 6, "Multiple Oracle Homes and Optimal](#page-82-1)  [Flexible Architecture"](#page-82-1)
# **Processes and Threads**

On UNIX, Oracle uses a process to implement each of such background tasks as database writer (DBW0), log writer (LGWR), shared server process dispatchers, and shared servers. Each dedicated connection made to the database causes another operating system process to be spawned on behalf of that session.

On Windows, each background process is implemented as a thread inside a single, large process. For each Oracle database instance or **[system identifier](#page-202-0)**, there is one corresponding process for Oracle9*i* database. For example, 100 Oracle processes for a database instance on UNIX are handled by 100 threads inside one process on Windows.

All Oracle background, dedicated server, and client processes are threads of the master ORACLE Windows process, and all threads of the ORACLE process share resources. This multithreaded architecture is highly efficient, allowing fast context switches with low overhead.

To view processes or end individual threads, use Oracle Administration Assistant for Windows NT. Choose Start > Programs > Oracle - *HOME\_NAME* > Configuration and Migration Tools > Administration Assistant for Windows. Right-click the SID and choose Process Information.

**Note:** Microsoft Management Console (MMC) is started when Oracle Administration Assistant for Windows NT is started on Windows NT 4.0. Oracle Corporation has integrated several database administration **[snap-ins](#page-201-0)** into MMC.

#### **See Also:**

- Oracle Administration Assistant for Windows NT online help
- [Chapter 4, "Oracle9i Architecture on Windows"](#page-44-0)

# **Raw Partitions**

Datafiles for tablespaces may be stored on a file system or on **[raw partitions](#page-200-0)**. A raw partition is a portion of a physical disk that is accessed at the lowest possible level.

UNIX supports raw partitions (logical drives). There is no limitation on the number of disk drives.

Windows is limited to using drive letters A-Z, but creating raw partitions lets you bypass the disk drive limitation and divide disks into smaller sections.

Use Windows NT Disk Administrator to create an extended partition on a physical drive. An extended partition points to raw space on the disk that can be assigned multiple logical partitions for database files.

An extended partition avoids the four-partition limit on Windows by allowing you to define large numbers of logical partitions to accommodate applications using Oracle9*i* database. Logical partitions can then be given symbolic link names to free up drive letters.

**Note:** Raw partitions are necessary for shared datafiles in an Oracle Real Application Clusters environment, available on Windows. Oracle Real Application Clusters, in which Oracle instances run on all nodes simultaneously, provides clustering and high availability. Oracle Real Application Clusters is not supported on Windows XP.

**See Also:** [Chapter 3, "Using Oracle9i on Windows 2000"](#page-38-0)

# **Services**

Windows services are similar to UNIX daemons.

Oracle registers a database instance as a service (OracleServiceSID). Services start background processes.

To connect to and use an Oracle instance, an Oracle service is created during database creation and associated with the Oracle database. Once a service is created with the Oracle database, the service can run even while no user is logged on.

By default, services run under the **[SYSTEM](#page-202-1)** account. Choose Start > Settings > Control Panel > Services to access the Services dialog box.

> **See Also:** "Administering a Database" in *Oracle9i Database Administrator's Guide for Windows*

# <span id="page-38-0"></span>**Using Oracle9i on Windows 2000**

This chapter highlights differences between Windows 2000 and Windows NT, with emphasis on procedures for common database tasks.

This chapter contains these topics:

- [How to Perform Common Tasks in Windows NT and Windows 2000](#page-39-0)
- [Other Differences Between Windows NT and Windows 2000](#page-40-0)

# <span id="page-39-0"></span>**How to Perform Common Tasks in Windows NT and Windows 2000**

[Table 3–1](#page-39-1) lists common database administration tasks and tools required to accomplish those tasks in Windows NT and Windows 2000.

<span id="page-39-1"></span>**Table 3–1 How to Perform Common Tasks in Windows NT and Windows 2000**

| Task                                               | <b>Windows NT</b>                                                                            | Windows 2000                                                                                                    |  |
|----------------------------------------------------|----------------------------------------------------------------------------------------------|----------------------------------------------------------------------------------------------------|--|
| Install a domain controller                        | Windows setup                                                                                | <b>Active Directory installation wizard from</b><br><b>Configure Your Server</b>                                                                                          |  |
| Manage user accounts                               | <b>User Manager</b>                                                                          | <b>Active Directory Users &amp; Computers</b>                                                                                                    |  |
|                                                    | Choose Start > Programs ><br><b>Administrative Tools &gt; User</b><br>Manager                | Choose Programs > Administrative Tools ><br><b>Active Directory</b>                                                                                                    |  |
| Manage groups                                      | <b>User Manager</b>                                                                          | <b>Active Directory Users &amp; Computers</b>                                                                                                    |  |
| Manage computer accounts                           | <b>Server Manager</b>                                                                        | <b>Active Directory Users &amp; Computers</b>                                                                                                    |  |
|                                                    | Choose Start > Programs ><br><b>Administrative Tools &gt; Server</b><br>Manager              |                                                                                                    |  |
| Add a computer to a<br>domain                      | <b>Server Manager</b>                                                                        | <b>Active Directory Users &amp; Computers</b>                                                                                                    |  |
| Create or manage trust<br>relationships            | <b>User Manager</b>                                                                          | <b>Active Directory Domains &amp; Trusts</b>                                                                                                    |  |
| Manage account policy                              | <b>User Manager</b>                                                                          | <b>Active Directory Users &amp; Computers</b>                                                                                                    |  |
| Manage user rights                                 | <b>User Manager</b>                                                                          | Active Directory Users & Computers: Edit the<br>Group Policy object for the domain or<br>organizational unit containing the computers to<br>which the users rights apply. |  |
| Manage audit policy                                | <b>User Manager</b>                                                                          | Active Directory Users & Computers: Edit the<br>Group Policy object assigned to the Domain<br>Controllers organizational unit.                                            |  |
| Set policies on users and<br>computers in a site   | <b>System Policy Editor</b>                                                                  | Group Policy, accessed through Active                                                                                                    |  |
|                                                    | Choose Start > Programs ><br><b>Administrative Tools &gt; System</b><br><b>Policy Editor</b> | <b>Directory Sites &amp; Services</b>                                                                                                    |  |
| Set policies on users and<br>computers in a domain | <b>System Policy Editor</b>                                                                  | Group Policy, accessed through Active<br>Directory Users & Computers                                                                                                    |  |

| Task                                                                | <b>Windows NT</b>                                                                                                    | Windows 2000                                                                                                    |
|---------------------------------------------------------------------|----------------------------------------------------------------------------------------------------|----------------------------------------------------------------------------------------------------|
| Set policies on users and<br>computers in an<br>organizational unit | Not applicable                                                                                                    | Group Policy, accessed through Active<br>Directory Users & Computers                                                    |
| Use Security Groups to filter Not applicable<br>the scope of policy |                                                                                                    | Edit the permissions entry for Apply Group<br>Policy on the security tab of the Group Policy<br>Object properties sheet |
| <b>Start Oracle Performance</b><br>Monitor for Windows NT           | Choose Start > Programs ><br><b>Configuration and Migration</b><br>$Tools > Oracle$ for Windows<br>NT Performance Monitor | Choose Start > Programs > Configuration and<br>Migration Tools > Oracle for Windows NT<br><b>Performance Monitor</b>    |
| Access services dialog box                                          | Choose Start $>$ Settings $>$<br><b>Control Panel &gt; Services</b>                                                       | Choose Start > Settings > Control Panel ><br>Administrative Tools > Services                                            |

**Table 3–1 (Cont.) How to Perform Common Tasks in Windows NT and Windows 2000**

# <span id="page-40-0"></span>**Other Differences Between Windows NT and Windows 2000**

This section discusses differences between Windows NT and Windows 2000 that are not related to common tasks.

### **DNS Domain Name**

If a Windows 2000 computer is not identified with a DNS domain name, then you will receive the following error message:

```
Calling query w32RegQueries1.7.0.17.0 RegGetValue
Key = HKEY_LOCAL_MACHINE
SubKey = SYSTEM\CurrentControlSet\Services\Tcpip\Parameters
Value = Domain
Query Exception: GetValueKeyNotFoundException
Query Exception Class: class oracle.sysman.oii.oiil.OiilQueryException
...
```
Perform the following steps:

- **1.** Choose Start > Control Panel > System > Network Identification > More > Primary DNS.
- **2.** Enter a domain name, for example, us.oracle.com.

#### **Microsoft Management Console**

**[Microsoft Management Console](#page-197-0)**, available in Windows NT as a separate item from Microsoft, is included in Windows 2000.

#### **Enterprise User Authentication**

In Windows 2000, enterprise user authentication is enabled by setting **[registry](#page-200-1)** parameter OSAUTH\_X509\_NAME to true on the computer on which Oracle9*i* database is running in a Windows 2000 domain. If this parameter is set to false (the default setting) in a Windows 2000 domain, then Oracle9*i* database can **[authenticate](#page-194-1)** the user as an **[external user](#page-195-0)** (described in *Oracle9i Security and Network Integration Guide for Windows*).

Setting this parameter to true in a Windows NT 4.0 domain does not enable you to use enterprise users.

#### **Raw Partitions**

In Windows NT, use Disk Administrator to create **[raw partitions](#page-200-0)** required for Oracle Real Application Clusters.

In Windows 2000, use Computer Management to create basic disks (compatible with raw partitions on Windows NT). Choose Start > Programs > Administrative Tools > Computer Management.

#### **Services Autostart**

**[Oracle services](#page-199-0)** autostart on Windows NT 4.0. After upgrading to Windows 2000, you may find that services start but the database does not start.

The solution is to use ORADIM utility to delete and re-create the services.

To delete an **[instance](#page-196-0)** using ORADIM, enter:

ORADIM -DELETE -SID SIDA, SIDB, SIDC, ... ORADIM -DELETE -SVRC SVRCA, SVRCB, SVRC, ...

where:

- *SIDA, SIDB, SIDC* are values of the SIDs to delete.
- SVRCA, SVRCB, SVRC are values of the services to delete.

During upgrading, the disk is converted to NTFS 5, and a different access **[authorization](#page-194-2)** is used. The new services autostart under the same account, but they no longer hold the same Windows permissions as before.

# <span id="page-44-0"></span>**Oracle9i Architecture on Windows**

This chapter describes how Oracle9*i* architecture takes advantage of some of the more advanced **[services](#page-201-1)** in the Windows operating system.

This chapter contains these topics:

- Oracle<sup>9</sup>i on Windows Architecture
- [Oracle9i Scalability on Windows](#page-49-0)
- [Oracle9i Integration with Windows](#page-52-0)
- [Other Sources of Information](#page-56-0)

# <span id="page-45-0"></span>**Oracle9***i* **on Windows Architecture**

Oracle9*i* on Windows is a stable, reliable, and high performing system upon which to build applications. Each release of the database provides new platform-specific features for high performance on Windows.

Oracle9*i* operates the same way on Windows as it does on other platforms. The architecture offers several advantages on Windows, such as:

- [Thread-Based Architecture](#page-45-1)
- File  $I/O$  Enhancements
- [Raw File Support](#page-48-1)

### <span id="page-45-1"></span>**Thread-Based Architecture**

The internal **[process](#page-200-2)** architecture of Oracle9*i* database is **[thread](#page-202-2)**-based. Threads are objects within a process that run program instructions. Threads allow concurrent operations within a process so that a process can run different parts of its program simultaneously on different processors. A thread-based architecture provides the following advantages:

- Faster context switching
- Simpler **[System Global Area](#page-202-3)** allocation routine, because it does not require use of shared memory
- Faster spawning of new connections, because threads are created more quickly than processes
- Decreased memory usage, because threads share more data structures than processes

Internally, the code to implement the thread model is compact and separate from the main body of Oracle code. Exception handlers and routines track and de-allocate resources. They add robustness, with no downtime because of resource leaks or an ill-behaved program.

Oracle9*i* database is not a typical Windows process. On Windows, an Oracle **[instance](#page-196-0)** (threads and memory structures) is a Windows service: a background process registered with the operating system. The service is started by Windows and requires no user interaction to start. This enables the database to open automatically at startup.

When running multiple Oracle instances on Windows, each instance runs its own Windows service with multiple component threads. Each thread may be required

for the database to be available, or it may be optional and specific to certain platforms. Examples of optional and required threads on Windows are listed in [Table 4–1](#page-46-0).

<span id="page-46-0"></span>

| <b>Oracle Thread</b> | <b>Description</b>                                                           | <b>Required/Optional</b> |
|----------------------|------------------------------------------------------------------------------|--------------------------|
| DBW0                 | database writer                                                              | Required                 |
| LGWR                 | log writer                                                                   | Required                 |
| <b>PMON</b>          | process monitor                                                              | Required                 |
| SMON                 | system monitor                                                               | Required                 |
| <b>CKPT</b>          | checkpoint process (or thread on Windows) that<br>runs by default on Windows | Optional                 |
| ARCH <sub>0</sub>    | archive process (or thread on Windows)                                       | Optional                 |
| RECO                 | distributed recovery background process                                      | Optional                 |

**Table 4–1 Required and Optional Oracle Threads**

**Note:** You can view running background processes by issuing the following query:

SQL> select \* from v\$bgprocess where paddr <> '00' ;

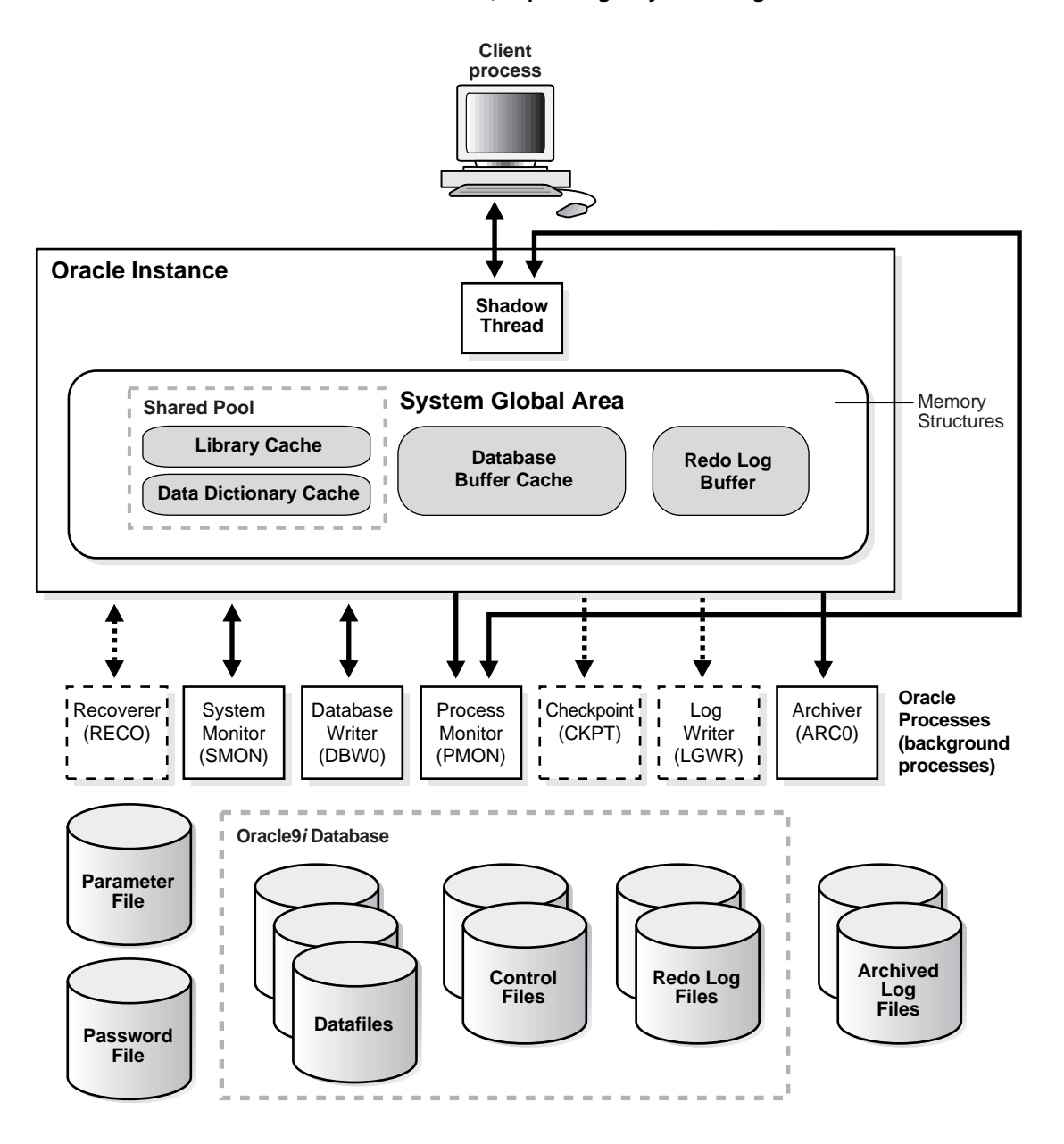

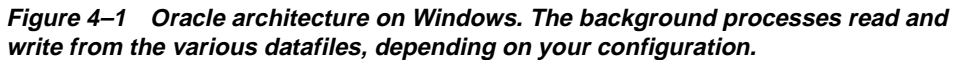

Oracle9*i* for Windows is supplied as a set of executables and dynamic link libraries (DLLs). Executable images can be modified using ORASTACK utility to change the size of the stack used by the threads of the Oracle process. (Oracle Corporation recommends you use this tool only under the guidance of Oracle Support Services.)

### <span id="page-48-0"></span>**File I/O Enhancements**

Oracle9*i* database supports 64-bit file I/O to allow use of files larger than 4 gigabytes (GB) in size. In addition, physical and logical raw files are supported as data, log, and **[control files](#page-195-1)** to support Oracle Real Application Clusters on Windows and for those cases where performance needs to be maximized.

All Oracle9*i* file I/O routines support 64-bit file offsets, meaning there are no 2 GB or 4 GB file size limitations when it comes to data, log, or control files, as there are on some other platforms. In fact, the limitations that are in place are generic Oracle limitations across all platforms. These limits include 4 million database blocks for each file, 16KB maximum block size, and 64K files for each database. If these values are multiplied, then maximum file size for a database file on Windows is 64 GB, and maximum total database size supported (with 16KB database blocks) is 4 petabytes.

### <span id="page-48-1"></span>**Raw File Support**

Windows supports raw files, similar to UNIX. Using raw files for database or log files can have a slight performance gain. Raw files are unformatted disk partitions that can be used as one large file. Raw files have the benefit of no file system overhead, because they are unformatted partitions. However, standard Windows commands do not support manipulating or backing up raw files. As a result, raw files are generally used only by very high-end installations and by Oracle Real Application Clusters, where they are required.

To Oracle9*i*, raw files are no different from other Oracle9*i* database files. They are treated in the same way by Oracle as any other file and can be backed up and restored through Recovery Manager or OCOPY.

# <span id="page-49-0"></span>**Oracle9***i* **Scalability on Windows**

New features in Oracle9*i* and in the Windows operating system work together to help increase scalability, throughput, and database capacity. These features include:

- [Support for Very Large Memory \(VLM\) Configurations](#page-49-1)
- [4 GB RAM Tuning \(4GT\)](#page-51-0)
- **[Large User Populations](#page-52-1)**

## <span id="page-49-1"></span>**Support for Very Large Memory (VLM) Configurations**

Oracle9*i* release 2 (9.2) for Windows supports Very Large Memory (VLM) configurations in Windows 2000 and Windows XP, which allows Oracle9*i* release 2 (9.2) to access more than the 4 gigabyte (GB) of RAM traditionally available to Windows applications.

**Note:** This feature is not supported on Windows NT, and it is available on Windows 2000 and Windows XP only with Intel Pentium II and Pentium III Xeon 32-bit processors.

Specifically, Oracle9*i* release 2 (9.2) uses Address Windowing Extensions (AWE) built into Windows 2000 and Windows XP to access more than 4 GB of RAM.

The requirements for taking advantage of this support are:

- **1.** More than 4 GB of RAM must be present in the server on which Oracle9*i* release 2 (9.2) will run.
- **2.** The user account under which Oracle9*i* release 2 (9.2) runs (typically the local SYSTEM account), must have the "Lock memory pages" Windows 2000 and Windows XP privilege.
- **3.** USE\_INDIRECT\_DATA\_BUFFERS=TRUE must be present in the initialization parameter file for the database instance that will use VLM support. If this parameter is not set, then Oracle9*i* release 2 (9.2) behaves in exactly the same way as previous releases.
- **4.** Initialization parameters DB\_BLOCK\_BUFFERS and DB\_BLOCK\_SIZE must be set to values you have chosen for Oracle9*i* database.

**Note:** The total number of bytes of database buffers (that is, DB BLOCK\_BUFFERS multiplied by DB\_BLOCK\_SIZE) is no longer limited to 3 GB.

**5.** Registry parameter AWE\_WINDOW\_MEMORY must be created and set in the appropriate key for your Oracle home. This parameter is specified in bytes and has a default value of 1 GB. AWE\_WINDOW\_MEMORY tells Oracle9*i* release 2 (9.2) how much of its 3 GB address space to reserve for mapping in database buffers.

This memory comes from the 3 GB virtual address space in Oracle9*i* release 2 (9.2), so its value must be less than 3 GB. Setting this parameter to a large value has the effect of using more of the address space for buffers and using less AWE memory for buffers. However, since accessing AWE buffers is somewhat slower than accessing virtual address space buffers, Oracle recommends that you tune these parameters to be as large as possible without adversely limiting database operations.

In general, the higher AWE\_WINDOW\_MEMORY is set, the fewer connections and memory allocations will be possible for Oracle9*i* release 2 (9.2). The lower AWE\_ WINDOW MEMORY is set, the lower the performance.

**6.** Once this parameter is set, Oracle9*i* release 2 (9.2) database can be started and will function exactly the same as before except that more database buffers are available to the instance. In addition, disk I/O may be reduced because more Oracle data blocks can be cached in the SGA.

**Note:** Registry parameter VLM\_BUFFER\_MEMORY, which enabled VLM configurations in Windows NT in Oracle8*i* release 2 (8.1.6), is not supported in Oracle9*i* release 2 (9.2).

### **VLM Instance Tuning**

VLM configurations improve database performance by caching more database buffers in memory. This reduces disk I/O compared to configurations without VLM. VLM support in Oracle9*i* release 2 (9.2) has been re-written to integrate very closely with Oracle9*i* database. Compared to Oracle8*i* release 2 (8.1.6), VLM users should see better performance with the newer implementation.

Tuning for VLM is no different than tuning for configurations without VLM. It is an iterative task that begins by selecting appropriate DB\_BLOCK\_SIZE and DB\_ BLOCK\_BUFFER initialization parameters for the application being supported.

**Note:** Oracle9*i* release 2 (9.2) VLM configurations do not support multiple database block sizes.

AWE\_WINDOW\_MEMORY, a new registry parameter specific to VLM, defaults to a value of 1 GB, which should be suitable for most installations. This parameter tells Oracle9*i* database how much of its address space to reserve for mapping in database buffers. Increasing this value will improve performance, but it will also limit the amount of memory available for other Oracle threads (like foreground threads). Clients may see "out of memory" errors if this value is set too large.

Having a large cache in a VLM configuration may also slow down database writer (DBWR) threads. Having more DBWR threads will distribute work required to identify and write buffers to disk and will distribute I/O loads among threads. Initialization parameter DB\_WRITER\_PROCESSES enables you to configure multiple database writer threads.

A large cache can also introduce contention on the LRU (least recently used) **[latch](#page-196-1)**. On symmetric multiprocessor (SMP) systems, Oracle9*i* sets the number of LRU latches to a value equal to one half the number of processors on the system. You can reduce contention on such configurations by increasing the number of LRU latches to twice (or four times) the number of processors on the system.

**See Also:** *Oracle9i Database Performance Tuning Guide and Reference* for more information on instance tuning

# <span id="page-51-0"></span>**4 GB RAM Tuning (4GT)**

Windows NT Server Enterprise and Datacenter Editions (version 4.0) include a feature called 4 GB RAM Tuning (4GT). This feature allows memory-intensive applications running on Oracle9*i* Enterprise Edition to access up to 3 GB of memory, as opposed to the standard 2 GB in previous operating system versions. 4GT provides a tremendous benefit: 50 percent more memory is available for database use, increasing SGA sizes or connection counts. 4GT is also supported on Windows 2000 Advanced Server and Windows 2000 Datacenter Server.

### <span id="page-52-1"></span>**Large User Populations**

New features allow Oracle9*i* to support an increasingly large number of database connections on Windows NT and Windows 2000:

- Oracle **[Shared Server Process](#page-201-2)**, which limits the number of threads needed in the Oracle database process, supports over 10,000 simultaneous connections to a single database instance.
- **[Oracle Net](#page-198-0)** multiplexing and connection pooling features allow a large configuration to connect more users to a single database instance.
- Oracle Real Application Clusters raises connection counts dramatically by allowing multiple server computers to access the same database files, increasing the number of user connections by tens of thousands, as well as increasing throughput.

**Note:** Oracle Real Application Clusters is not supported on Windows XP.

# <span id="page-52-0"></span>**Oracle9***i* **Integration with Windows**

Oracle is increasingly integrated with Windows, easing maintenance and improving enterprise-level deployment in security, directory, and transaction services. Integration features in Oracle9*i* include:

- [Oracle PKI Integration](#page-53-0)
- [Active Directory](#page-53-1)
- [ORACLEMTSRecoveryService](#page-54-0)
- **[Oracle Fail Safe](#page-55-0)**
- [Oracle Real Application Clusters Guard](#page-56-1)

## <span id="page-53-0"></span>**Oracle PKI Integration**

Oracle Advanced Security includes **[Oracle PKI](#page-199-1)** (public key infrastructure) integration for authentication and single sign-on. You can integrate Oracle-based applications with the PKI authentication and encryption framework, using the following tools:

- Oracle Wallet Manager creates an encrypted Oracle Wallet, used for digital certificates.
- Oracle Enterprise Login Assistant creates the **[obfuscated](#page-198-1)** decrypted Oracle Wallet, used by Oracle applications for Secure Sockets Layer (SSL) encryption. The Oracle Wallet is then stored on the file system or **[Oracle Internet Directory](#page-198-2)**.

## <span id="page-53-1"></span>**Active Directory**

Oracle customers with large user populations often require enterprise-level security and **[schemas](#page-201-3)** management. Oracle security and administration are integrated with Windows 2000 through **[Active Directory](#page-194-0)**, Microsoft's directory service.

Oracle9*i* provides native authentication and single sign-on through Windows 2000 authentication mechanisms. Native authentication uses Kerberos security protocols on Windows 2000 and allows the operating system to perform user identification for Oracle databases. With native authentication enabled, users can access Oracle applications simply by logging into Windows. Single sign-on eliminates need for multiple security credentials and simplifies administration.

Oracle native authentication also supports Oracle9*i* enterprise users and **[roles](#page-201-4)**. Traditionally, administrators must create a database user on every database for each Windows user. This often equates to thousands of different database users. Oracle enterprise user mappings allow many Windows users to access a database as a single global database user. These enterprise user mappings are stored in Active Directory. For example, entire organizational units in Active Directory can be mapped to one database user.

Oracle also stores enterprise role mappings in Active Directory. With such roles, a database **[privilege](#page-200-3)** can be managed at the domain level through directories. This is accomplished by assigning Windows 2000 users and groups to Oracle enterprise roles registered in Active Directory. Enterprise users and roles reduce administrative overhead while increasing scalability of database solutions.

#### **Oracle Net Naming with Active Directory**

Oracle also uses Active Directory to improve management of database connectivity information. Traditionally, users reference databases with Oracle Net-style names resolved through the **[tnsnames.ora](#page-203-0)** configuration file. This file has to be administered on each client computer.

Oracle Net Naming with Active Directory stores and resolves names through Active Directory. By centralizing such information in a directory, Oracle Net Naming with Active Directory eliminates administrative overhead and relieves users from configuring their individual client computers.

Various tools in Windows 2000, such as Windows Explorer and Active Directory Users and Computers, have been enhanced. Users can now connect to databases and test database connectivity from these tools.

Oracle tools have also been enhanced. Database Configuration Assistant automatically registers database objects with Active Directory. Oracle Net Manager, meanwhile, registers net service objects with the directory. These enhancements further simplify administration.

## <span id="page-54-0"></span>**ORACLEMTSRecoveryService**

**[Microsoft Transaction Server](#page-197-1)** is used in the middle tier as an application server for **[COM/COM+](#page-194-3)** objects and transactions in distributed environments. ORACLEMTSRecoveryService allows Oracle9*i* databases to be used as resource managers in Microsoft Transaction Server-coordinated transactions, providing strong integration between Oracle solutions and Microsoft Transaction Server. ORACLEMTSRecoveryService can operate with Oracle9*i* databases running on any operating system.

Oracle takes advantage of a native implementation and also stores **[recovery](#page-200-4)** information in Oracle9*i* database itself. ORACLEMTSRecoveryService allows development in all industry-wide data access interfaces, including Oracle Objects for OLE (OO4O), **[Oracle Call Interface](#page-198-3)** (OCI), ActiveX Data Objects (ADO), OLE DB, and Open Database Connectivity (ODBC). The Oracle APIs, OO4O and OCI, offer greatest efficiency.

# <span id="page-55-0"></span>**Oracle Fail Safe**

Oracle Fail Safe ensures that Oracle databases (and also other Oracle and third-party applications) can be configured and managed for high availability on Windows clusters. An **[instance](#page-196-0)** runs on only one node at a time.

A cluster is a group of independent computing systems that operates as a single virtual system, eliminating individual host systems as points of failure. Oracle Fail Safe works with Microsoft Cluster Server (included with Oracle9*i* Enterprise Edition) to ensure that if a failure occurs on one cluster system, then workloads running on that system fail over quickly and automatically to a surviving system. Oracle9*i* combined with Oracle Fail Safe on a Windows cluster ensures protection from both hardware and software failures.

For well-configured solutions, Oracle Fail Safe ensures a surviving system to be operational in less than a minute, even for heavily-used databases.

> **Note:** Windows XP does not support the clustering technology found in Microsoft Cluster Server. Therefore, Oracle Fail Safe Server, which integrates with Microsoft Cluster Server, is not supported on Windows XP. Oracle Fail Safe Manager Console is supported.

> **See Also:** Your Oracle Fail Safe documentation set, available on separate media in the Oracle CD-ROM package

# <span id="page-56-1"></span>**Oracle Real Application Clusters Guard**

Oracle Real Application Clusters Guard integrates Oracle Real Application Clusters databases with Microsoft Cluster Server clusters deployed on Windows NT and Windows 2000. It enhances high availability features of Oracle Real Application Clusters by offering:

- Optional automatic restarts of a failed instance or **[listener](#page-196-2)** in a cluster
- Detection and resolution of instance hangs
- Elimination of connect-time failover TCP/IP timeout delays for new connection requests
- Use of user-written scripts after database state (online/offline) changes

**Note:** Oracle Real Application Clusters Guard is not supported on Windows XP.

# <span id="page-56-0"></span>**Other Sources of Information**

#### **See Also:**

- *Oracle9i Database Administrator's Guide for Windows* and *Oracle9i Security and Network Integration Guide for Windows,* on using new Oracle9*i* features described in this chapter
- [Chapter 2, "Oracle9i Windows/UNIX Differences"](#page-30-0)
- [Chapter 5, "Database Tools Overview",](#page-58-0) for Oracle9*i* integration with Windows tools
- [Chapter 10, "Developing Applications for Windows",](#page-144-0) for more Oracle9*i* integration with Windows features

# <span id="page-58-0"></span>**Database Tools Overview**

Oracle9*i* for Windows includes various tools to perform database functions. This chapter describes preferred tools to perform common database administration tasks and explains how tools can be started.

Unless otherwise noted, features described in this guide are common to Oracle9*i* Enterprise Edition, Oracle9*i* Standard Edition, and Oracle9*i* Personal Edition.

This chapter contains these topics:

- [Choosing a Database Tool](#page-59-0)
- **[Starting Database Tools](#page-63-0)**
- [Using SQL\\*Loader](#page-74-0)
- [Using Windows Tools](#page-77-0)
- [Optional Windows Diagnostic and Tuning Utilities](#page-81-0)

# <span id="page-59-0"></span>**Choosing a Database Tool**

Database tools is a collective term for tools, utilities, and assistants that you can use to perform database administration tasks. Some database tools perform similar tasks, though no one database tool performs all database administration tasks. The following sections indicate which database tools can be used on particular operating systems and preferred tools to use for common database administration tasks.

**Note:** Oracle Server Manager is no longer shipped as of this release. All Server Manager text and examples have been replaced with SQL\*Plus equivalents.

Additionally, connecting to the database as CONNECT INTERNAL is no longer supported.

SQL> CONNECT INTERNAL/password@tnsalias has been replaced by:

SQL> CONNECT SYS/password@tnsalias AS SYSDBA

# **Database Tools and Operating System Compatibility**

[Table 5–1](#page-59-1) lists database tools and the operating system(s) on which each can be used.

| <b>Database Tools</b>                              | Windows NT/2000/XP | <b>Windows 98</b> |
|----------------------------------------------------|--------------------|-------------------|
| <b>Application Development</b>                     |                    |                   |
| $SQL*Plus (SQLPLUS)^1$                             | <b>Yes</b>         | <b>Yes</b>        |
| $Pro*C/C++$                                        | Yes                | Yes               |
| Pro*COBOL                                          | <b>Yes</b>         | <b>Yes</b>        |
| Object Type Translator (OTT)                       | Yes                | <b>Yes</b>        |
| ORACLEMTSRecoveryService                           | <b>Yes</b>         | No.               |
| Oracle Portal (formerly Oracle WebDB) <sup>2</sup> | Yes                | Yes               |

<span id="page-59-1"></span>**Table 5–1 Database Tools and Operating System Compatibility**

| <b>Database Tools</b>                            | Windows NT/2000/XP | <b>Windows 98</b> |
|--------------------------------------------------|--------------------|-------------------|
| <b>Database Administration</b>                   |                    |                   |
| Oracle Enterprise Manager <sup>3</sup>           | Yes                | Yes               |
| SQL*Plus (SQLPLUS)                               | <b>Yes</b>         | Yes               |
| Oracle Administration Assistant for Windows NT   | Yes                | No                |
| <b>Database Configuration Assistant</b>          | Yes                | N <sub>0</sub>    |
| Oracle Advanced Security <sup>4</sup>            | <b>Yes</b>         | <b>Yes</b>        |
| <b>Oracle Performance Monitor for Windows NT</b> | <b>Yes</b>         | N <sub>o</sub>    |
| <b>Migration Utilities</b>                       |                    |                   |
| Oracle Data Upgrade Assistant                    | Yes                | N <sub>o</sub>    |
| Oracle Migration Workbench <sup>5</sup>          | Yes                | Yes               |
| <b>Oracle Utilities from the Command Line</b>    |                    |                   |
| <b>Migration Utility (MIG)</b>                   | Yes                | N <sub>o</sub>    |
| <b>DBVERIFY (DBVERF)</b>                         | Yes                | Yes               |
| <b>Export Utility (EXP)</b>                      | Yes                | <b>Yes</b>        |
| <b>Import Utility (IMP)</b>                      | Yes                | Yes               |
| <b>OCOPY</b>                                     | Yes                | Yes               |
| ORADIM <sup>6</sup>                              | Yes                | N <sub>0</sub>    |
| Password Utility (ORAPWD) <sup>7</sup>           | Yes                | No.               |
| Recovery Manager (RMAN)                          | Yes                | <b>Yes</b>        |
| SQL*Loader (SQLLDR)                              | Yes                | <b>Yes</b>        |
| <b>TKPROF</b>                                    | <b>Yes</b>         | Yes               |
| <b>OPERFCFG</b>                                  | <b>Yes</b>         | Yes               |
| <b>User Migration Utility</b>                    | Yes                | Yes               |
| <b>Network Administration</b>                    |                    |                   |
| <b>Oracle Net Manager</b>                        | <b>Yes</b>         | <b>Yes</b>        |
| <b>Oracle Net Configuration Assistant</b>        | Yes                | Yes               |

**Table 5–1 (Cont.) Database Tools and Operating System Compatibility**

| <b>Database Tools</b>               | Windows NT/2000/XP | Windows 98     |
|-------------------------------------|--------------------|----------------|
| <b>Windows Tools</b>                |                    |                |
| <b>Task Manager</b>                 | Yes                | <b>Yes</b>     |
| <b>Control Panel</b>                | <b>Yes</b>         | <b>Yes</b>     |
| <b>Event Viewer</b>                 | Yes                | N <sub>0</sub> |
| <b>Registry Editor</b>              | Yes                | <b>Yes</b>     |
| <b>User Manager</b>                 | Yes <sup>8</sup>   | N <sub>0</sub> |
| <b>Microsoft Management Console</b> | Yes <sup>9</sup>   | N <sub>0</sub> |

**Table 5–1 (Cont.) Database Tools and Operating System Compatibility**

<sup>1</sup> ORADEBUG utility can be used through SQL\*Plus to send debug commands to Oracle processes. See "Using ORADEBUG Utility" in *Oracle9i Database Administrator's Guide for Windows.*

<sup>2</sup> Available on a separate CD-ROM.

 $3$  Oracle Enterprise Manager and its optional management packs have additional integrated tools to assist in managing databases. See *Oracle Enterprise Manager Concepts Guide* for more information.

<sup>4</sup> Includes Oracle Enterprise Login Assistant and Oracle Wallet Manager. Available only with Oracle9*i* Enterprise Edition and Oracle9*i* Personal Edition, and not Oracle9*i* Standard Edition. See your installActions.log at C:\program files\Oracle\Inventory\logs.

<sup>5</sup> Available on a separate CD-ROM.

- <sup>6</sup> ORADIM operates only on local databases.
- <sup>7</sup> ORAPWD does not work on password files for remote databases.
- <sup>8</sup> Windows NT only.

<sup>9</sup> Must be obtained from Microsoft Corporation for use with Windows NT 4.0; automatically included with Windows 2000.

> **Note:** The VOLSIZE parameter for Export and Import utilities is not supported on Windows NT. If you attempt to use the utilities with the VOLSIZE parameter, then error LRM-00101 occurs. For example:

```
D:\> exp system/manager full=y volsize=100m;
LRM-00101: unknown parameter name 'volsize'
EXP-00019: failed to process parameters, type 'EXP HELP=Y' 
for help
EXP-00000: Export terminated unsuccessfully
```
# **Preferred Database Tools**

[Table 5–2](#page-62-0) lists various database tools you can use to perform common database administration tasks. Oracle Corporation recommends you use tools listed in the "Preferred Database Tool" column of the table. After choosing a tool to perform a task, go to [Table 5–3, " Starting Database Tools from the Start Menu"](#page-65-0), [on page 5-8](#page-65-0)  for instructions on how to start the tool.

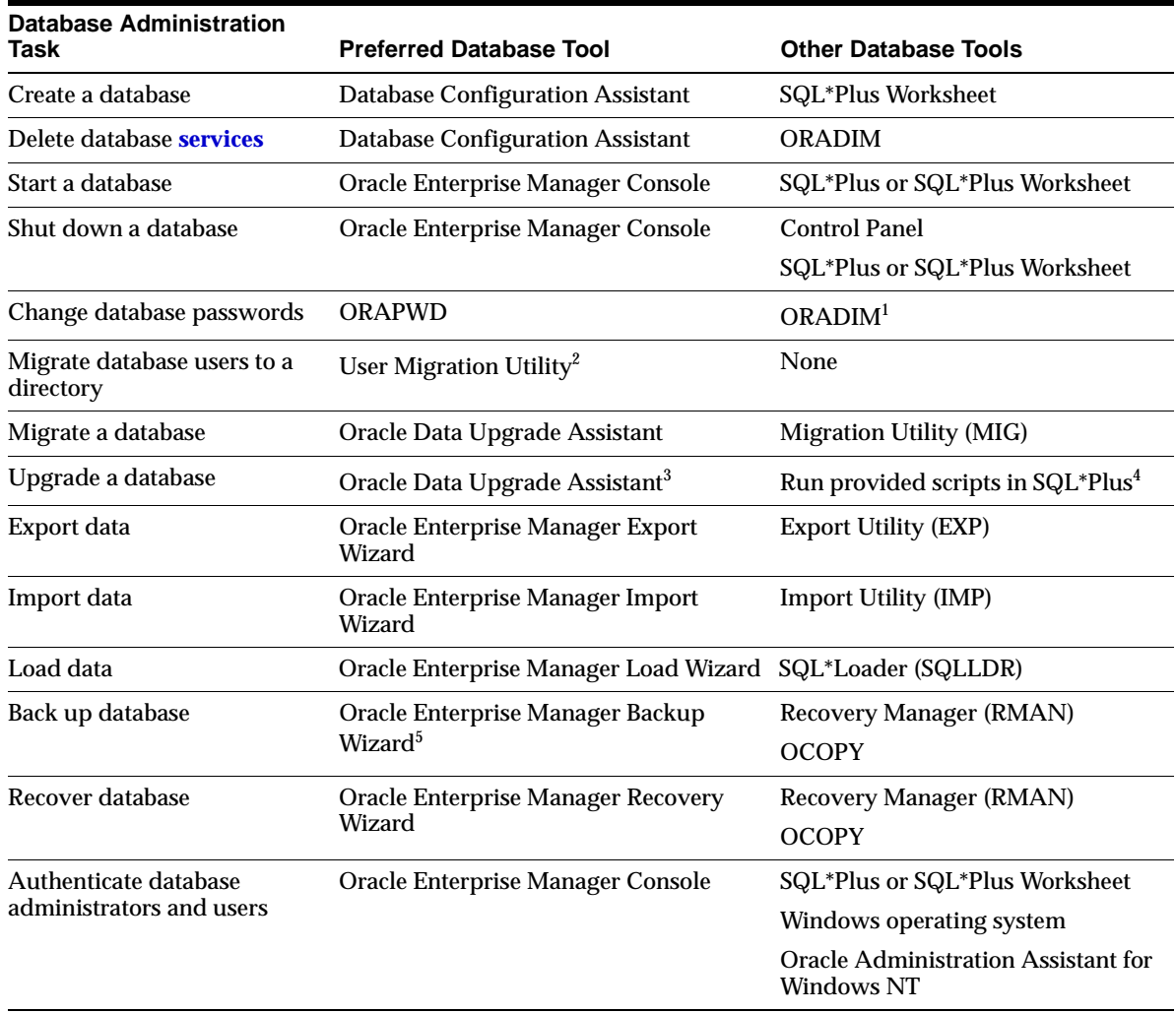

#### <span id="page-62-0"></span>**Table 5–2 Preferred Database Tools**

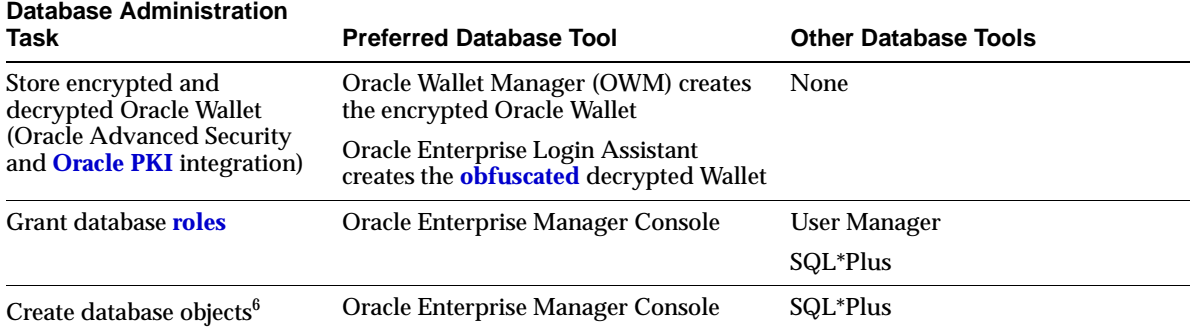

#### **Table 5–2 (Cont.) Preferred Database Tools**

 $1$  ORADIM can only set a password when none was previously set. If a password has been previously set, then ORADIM can change it only by deleting and re-creating Oracle9*i* services.

 $2$  User Migration Utility can migrate local or external users to enterprise users. For more information, see "Migrating Local or External Users to Enterprise Users" in *Oracle Advanced Security Administrator's Guide*.

<sup>3</sup> Oracle Data Upgrade Assistant can upgrade the following databases to the current release: Oracle7 release 7.3.4, Oracle8 release 8.0.6*,* Oracle8*i* releases 8.1.5, 8.1.6, and 8.1.7, and Oracle9*i* release 1 (9.0.1). It cannot be used to upgrade an earlier Oracle7 database release to a later Oracle7 database release. See your Oracle7 for Windows NT documentation for information on how to upgrade from one Oracle7 database to another.

<sup>4</sup> Required when upgrading Oracle Real Application Clusters systems.

 $5\;$  If you back up files while you are shutting down the database, then your backup will be invalid. You cannot use an invalid backup to restore files at a later date.

<sup>6</sup> See *Oracle9i Database Administrator's Guide* for guidelines on creating database objects.

# <span id="page-63-0"></span>**Starting Database Tools**

This section describes how to start each of the database tools in the following categories:

- **[Starting Database Tools in Multiple Oracle Homes](#page-64-0)**
- **[Starting Database Tools from the Start Menu](#page-64-1)**
- **[Starting Database Tools from the Command Line](#page-67-0)**
- **[Starting Oracle Enterprise Manager Console](#page-69-0)**
- **[Starting Windows Tools](#page-73-0)**

You will be referred back to this section for database tool startup procedures as you use this guide.

### <span id="page-64-0"></span>**Starting Database Tools in Multiple Oracle Homes**

If you have **[multiple Oracle homes](#page-197-2)** on your computer from previous releases, then see [Chapter 6, "Multiple Oracle Homes and Optimal Flexible Architecture"](#page-82-0) for a description of differences between Oracle homes before and after Oracle9*i* release 2 (9.2).

#### **Starting Tools from Oracle8 Release 8.0.4 and Later 8.0.***x* **Multiple Oracle Homes**

If you are using multiple Oracle homes, then the command to start a tool from any home other than the first includes a *HOME\_NAME*, where *HOME\_NAME* indicates the name of that Oracle home. The *first* Oracle home created on your computer does not have *HOME\_NAME* appended to the group. For example:

To start Oracle Administration Assistant from the first Oracle home, choose:

Start > Programs > Oracle > Configuration and Migration Tools > Administration Assistant for Windows NT

To start Oracle Administration Assistant from an additional Oracle home, choose:

Start > Programs > Oracle - *HOME\_NAME* > Configuration and Migration Tools > Administration Assistant for Windows NT

#### **Starting Tools from Oracle8***i* **Release 8.1.3 and Later Multiple Oracle Homes**

Beginning in Oracle8*i* release 8.1.3, each Oracle home, including the first Oracle home you create on your computer, has a unique *HOME\_NAME*. To start Oracle Administration Assistant from any Oracle home, choose:

Start > Programs > Oracle - *HOME\_NAME* > Configuration and Migration Tools > Administration Assistant for Windows NT

### <span id="page-64-1"></span>**Starting Database Tools from the Start Menu**

[Table 5–3](#page-65-0) describes how to start assistants and other tools from the Start Menu. It also tells where to go for further information on using these products.

**Note:** When you use an assistant, you must have read and write access to the directory where database files will be moved or created. To create an Oracle9*i* database, you must have an administrative **[privilege](#page-200-3)**. If you run Database Configuration Assistant from an account that is not part of the Administrators group, then the tool exits without completing the operation.

| Tool                                                           | <b>Start Menu Path</b>                                                                                                    | <b>More Information</b>                                                                                                    |
|----------------------------------------------------------------|----------------------------------------------------------------------------------------------------|----------------------------------------------------------------------------------------------------|
| Oracle<br>Administration<br>Assistant for<br><b>Windows NT</b> | Start > Programs > Oracle - HOME_NAME ><br>Configuration and Migration Tools ><br>Administration Assistant for Windows NT           | "Administering External Users and Roles" in<br><b>Oracle9i Security and Network Integration</b><br><b>Guide for Windows</b> |
| Oracle Data<br>Upgrade<br>Assistant                            | Start > Programs > Oracle - HOME_NAME ><br>Configuration and Migration Tools > Data<br><b>Upgrade Assistant</b>                     | <b>Oracle9i Database Migration</b>                                                                                          |
| Database<br>Configuration<br>Assistant                         | Start > Programs > Oracle - HOME_NAME ><br>Configuration and Migration Tools ><br><b>Database Configuration Assistant</b>           | "Using Database Configuration Assistant" in<br>Oracle9i Database Administrator's Guide for<br><b>Windows</b>                |
| Oracle Enterprise<br><b>Login Assistant</b>                    | Start > Programs > Oracle - HOME_NAME ><br><b>Integrated Management Tools &gt; Enterprise</b><br><b>Login Assistant</b>             | <b>Oracle Advanced Security Administrator's</b><br>Guide                                                                    |
| Oracle Enterprise<br>Manager<br>Configuration<br>Assistant     | Start > Programs > Oracle - HOME_NAME ><br>Configuration and Migration Tools ><br><b>Enterprise Manager Configuration Assistant</b> | <b>Oracle Enterprise Manager Configuration Guide</b>                                                                        |
| Oracle Enterprise<br><b>Manager Console</b>                    | Start > Programs > Oracle - HOME_NAME ><br><b>Enterprise Manager Console</b>                                                        | Oracle Enterprise Manager Administrator's<br>Guide                                                                          |
| Oracle INTYPE<br>File Assistant                                | Start > Programs > Oracle - HOME_NAME ><br><b>Application Development &gt; INTYPE File</b><br>Assistant                             | Oracle INTYPE File Assistant online help                                                                                    |
| Oracle Locale<br>Builder                                       | Start > Programs > Oracle - <i>HOME_NAME &gt;</i><br>Configuration and Migration Tools > Locale<br><b>Builder</b>                   | <b>Oracle9i Database Globalization Support Guide</b>                                                                        |
| Microsoft ODBC<br>Administrator                                | Start > Programs > Oracle - HOME_NAME ><br>Configuration and Migration Tools ><br>Microsoft ODBC Administration                     | Microsoft ODBC Administration online help                                                                                   |
| <b>Oracle Migration</b>                                        | Start > Programs > Oracle - HOME_NAME >                                                                                             | <b>Oracle Migration Workbench Release Notes</b>                                                                             |
| Workbench                                                      | Configuration and Migration Tools ><br><b>Migration Workbench</b>                                                                   | Oracle Migration Workbench Reference Guide for<br>Microsoft SQL Server and Sybase Adaptive<br><b>Server Migrations</b>      |
|                                                                |                                                                                                    | Oracle Migration Workbench Reference Guide for<br>Microsoft Access 2.0, 95, 97, 2000 Migrations                             |
| Oracle Net<br>Configuration<br>Assistant                       | Start > Programs > Oracle - HOME_NAME ><br>Configuration and Migration Tools > Net<br><b>Configuration Assistant</b>                | Oracle9i Net Services Administrator's Guide                                                                                 |

<span id="page-65-0"></span>**Table 5–3 Starting Database Tools from the Start Menu**

| Tool                                                      | <b>Start Menu Path</b>                                                                                                    | <b>More Information</b>                                                                                                   |
|-----------------------------------------------------------|----------------------------------------------------------------------------------------------------|----------------------------------------------------------------------------------------------------|
| <b>Oracle Net</b><br>Manager                              | Start > Programs > Oracle - HOME_NAME ><br>Configuration and Migration Tools > Net<br>Manager                               | Oracle9i Net Services Administrator's Guide                                                                               |
| <b>Oracle Directory</b><br>Manager                        | $Start > Programs > Oracle - HOME\_NAME >$<br><b>Integrated Management Tools &gt; Oracle</b><br><b>Directory Manager</b>    | Oracle Internet Directory Administrator's Guide                                                                           |
| Oracle for<br><b>Windows NT</b><br>Performance<br>Monitor | Start > Programs > Oracle - HOME_NAME ><br>Configuration and Migration Tools > Oracle<br>for Windows NT Performance Monitor | Oracle9i Database Administrator's Guide for<br><b>Windows</b>                                                             |
| $Pro*C/C++$                                               | $Start > Programs > Oracle - HOME\_NAME >$<br>Application Development > $Pro*C/C++$                                         | $Pro*C/C++ Precompileer Programmer's Guide$                                                                               |
| SQL*Plus                                                  | Start > Programs > Oracle - HOME_NAME ><br><b>Application Development &gt; SQL*Plus</b>                                     | SQL*Plus User's Guide and Reference                                                                                       |
|                                                           |                                                                                                    | "Starting and Shutting Down a Database<br>with SQL*Plus" in Oracle9i Database<br><b>Administrator's Guide for Windows</b> |
| SQL*Plus<br>Worksheet                                     | Start > Programs > Oracle - HOME_NAME ><br><b>Application Development &gt; SQL*Plus</b><br>Worksheet                        | Oracle Enterprise Manager Administrator's<br>Guide                                                                        |
|                                                           | Start > Programs > Oracle - HOME_NAME ><br>Integrated Management Tools > SQL*Plus<br>Worksheet                              |                                                                                                    |
| <b>Start HTTP</b><br>Server                               | Start > Programs > Oracle - HOME_NAME ><br>Oracle HTTP Server > Start HTTP Server<br>powered by Apache                      | ORACLE_BASE\ORACLE_HOME\<br>Apache\Apache\htdocs\index.htm                                                                |
|                                                           | Stop HTTP Server Start > Programs > Oracle - HOME_NAME ><br>Oracle HTTP Server > Stop HTTP Server<br>powered by Apache      | ORACLE BASE\ORACLE HOME\<br>Apache\Apache\htdocs\index.htm                                                                |
| <b>Oracle Wallet</b><br>Manager                           | Start > Programs > Oracle - HOME_NAME ><br><b>Integrated Management Tools &gt; Wallet</b><br>Manager                        | <b>Oracle Advanced Security Administrator's</b><br>Guide                                                                  |

**Table 5–3 (Cont.) Starting Database Tools from the Start Menu**

# <span id="page-67-0"></span>**Starting Database Tools from the Command Line**

[Table 5–4](#page-67-1) describes how to start Oracle database tools from the command line, and where to go for further information on using these products.

<span id="page-67-1"></span>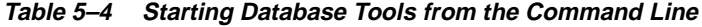

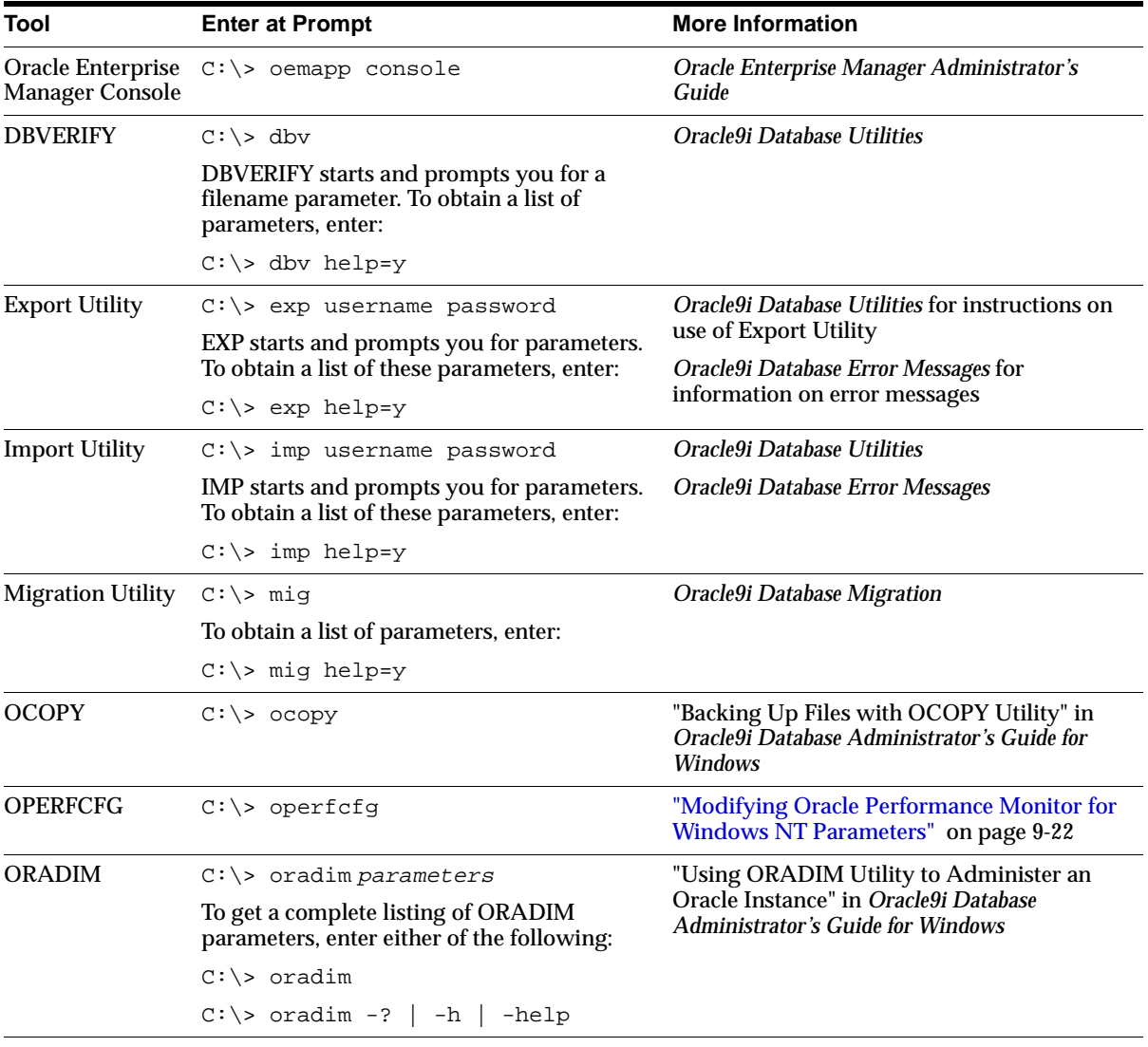

| Tool                             | <b>Enter at Prompt</b>                                                                                                    | <b>More Information</b>                                                                                                   |  |
|----------------------------------|----------------------------------------------------------------------------------------------------|----------------------------------------------------------------------------------------------------|--|
| Password Utility<br>(ORAPWD)     | $C:\>$ orapwd                                                                                                    | "Creating Password Files" in Oracle9i<br>Database Administrator's Guide for Windows                                       |  |
|                                  | Password file is hidden. Use Windows<br>Explorer to see it in a file list. Choose View ><br>Options > View > Show All Files |                                                                                                    |  |
| Recovery<br>Manager<br>(RMAN)    | $C:\>$ rman parameters                                                                                                    | Oracle9i Database Administrator's Guide for<br><b>Windows</b>                                                             |  |
|                                  |                                                                                                    | Oracle9i Recovery Manager User's Guide                                                                                    |  |
| SQL*Plus<br>(SQLPLUS)            | $C:\rangle$ sqlplus                                                                                                    | SQL*Plus User's Guide and Reference                                                                                       |  |
|                                  |                                                                                                    | "Starting and Shutting Down a Database<br>with SQL*Plus" in Oracle9i Database<br><b>Administrator's Guide for Windows</b> |  |
| SQL*Loader                       | $C:\rangle >$ sqlldr                                                                                                    | Oracle9i Database Utilities                                                                                               |  |
| (SQLLDR)                         | SQL*Loader displays a Help screen with<br>available keywords and default values.                                            | Oracle9i Database Error Messages                                                                                          |  |
|                                  |                                                                                                    | "Starting Windows Tools" on page 5-16                                                                                     |  |
| TKPROF                           | $C:\>$ tkprof                                                                                                    | Oracle9i Database Performance Tuning Guide<br>and Reference                                                               |  |
| <b>User Migration</b><br>Utility | $C:\>$ umu parameters                                                                                                    | "Migrating Local or External Users to<br>Enterprise Users" in Oracle Advanced Security<br><b>Administrator's Guide</b>    |  |
|                                  | To get a list of parameters, enter:                                                                                         |                                                                                                    |  |
|                                  | $C:\>$ umu help=yes                                                                                                    |                                                                                                    |  |

**Table 5–4 (Cont.) Starting Database Tools from the Command Line**

**Note:** Three special conditions apply when running Export or Import utilities on Windows. First, default values for BUFFER and RECORDLENGTH parameters are 4 KB and 2 KB respectively. This default RECORDLENGTH parameter does not depend on the value of BUFSIZ defined in the system header file. If you specify a value larger than USHRT\_MAX (64 KB), you will get a warning message. Second, the VOLSIZE parameter is not supported. Third, to export an entire database, you must use the EXP\_FULL\_DATABASE role.

# <span id="page-69-0"></span>**Starting Oracle Enterprise Manager Console**

Oracle Enterprise Manager Console can be started:

- [From the Start Menu or Command Line](#page-69-1)
- [From a Web Browser](#page-70-0)

#### <span id="page-69-1"></span>**From the Start Menu or Command Line**

- Choose Start > Programs > Oracle *HOME\_NAME* > Enterprise Manager Console.
- At the command line, enter:  $C:\>$  oemapp console

You are prompted to choose between logging in to a Management Server or starting in standalone mode.

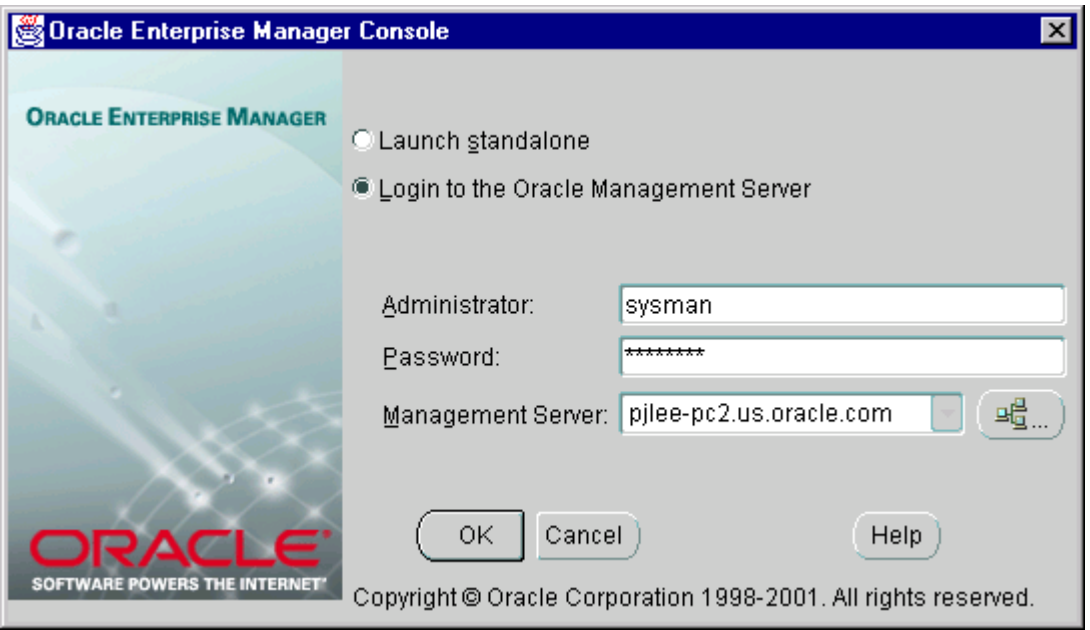

Choose standalone when you want to connect directly to your database(s) to perform administrative tasks. The first time Enterprise Manager is started in standalone mode, the Add Database To Tree dialog appears, allowing you to add your database(s) to Enterprise Manager's navigation tree. For more information, see "Standalone" in *Oracle Enterprise Manager Configuration Guide*.

In Standalone mode you will not have access to functionality typically available through Management Server and Intelligent Agent, however, because they are not required in standalone mode. These unavailable features include:

- Management of several different target types
- Sharing data among several administrators
- Advance warning of potential problems
- Automation of repetitive tasks
- Backup and data management tools
- Reports customization, scheduling, and publishing
- Running the client from a Web browser

These features are all available when you choose to log in to a Management Server, which is automatically installed and configured during standard Oracle9*i* Database installation types. If you performed a custom database installation, however, you may need to install and configure a Management Server. For installation instructions, see your *Oracle9i Database Installation Guide for Windows*. For configuration instructions, see "Configuring and Controlling the Management Server" in *Oracle Enterprise Manager Configuration Guide*.

If this is your first login to a Management Server, you must enter the default Enterprise Manager administrator name sysman and its password oem\_temp. The Management Server on the node you select or enter must already be configured with the repository you want to access. For more information, see "Configuring the Console When Connected to a Management Server" in *Oracle Enterprise Manager Configuration Guide*.

#### <span id="page-70-0"></span>**From a Web Browser**

Enterprise Manager Web site is installed in the  $ORACLE\_HOME\lozenge$ directory by default. In addition, Enterprise Manager Web site automatically installs a preconfigured Oracle HTTP server to act as its Web server.

If you want to use a Web server other than the default preconfigured Oracle HTTP server, you must install and manually configure it. Additional supported Web servers include:

- Oracle Internet Application Server, release 1.0 and higher
- Apache, release 1.3.9 and higher
- Microsoft Internet Information Server (IIS), release 4.0 and higher

**1.** Start your Web browser and enter the following URL regardless of which Web server you have installed.

```
http://webserver_hostname:port number/
```
where webserver hostname is the name of the Web server computer, and port number is whatever the Web server is configured for. The port number of the default preconfigured Oracle HTTP Server is 3339.

The Enterprise Manager page appears, allowing you to start Oracle Enterprise Manager Console, view previously published Enterprise Manager reports, or link to other sites.

- **2.** To start Oracle Enterprise Manager Console, enter the name of the Oracle Management Server to which you want to connect and click Launch Console.
- **3.** If you are logging in to Oracle Enterprise Manager for the first time, then type in the default credentials (administrator name and password).

Administrator = sysman

 $Password = oem$  temp

These credentials are for the default super administrator account. The first time you start Enterprise Manager, you must log in as the super administrator. After other administrator accounts have been created using the super administrator account, you can log in as a different administrator.

**Note:** Enterprise Manager must be configured before the reports access feature will work. See *Oracle Enterprise Manager Configuration Guide* for information on:

- Configuration tasks
- How to connect to an Oracle database
- Installing Oracle Enterprise Manager Web Site
- Installing the Web server
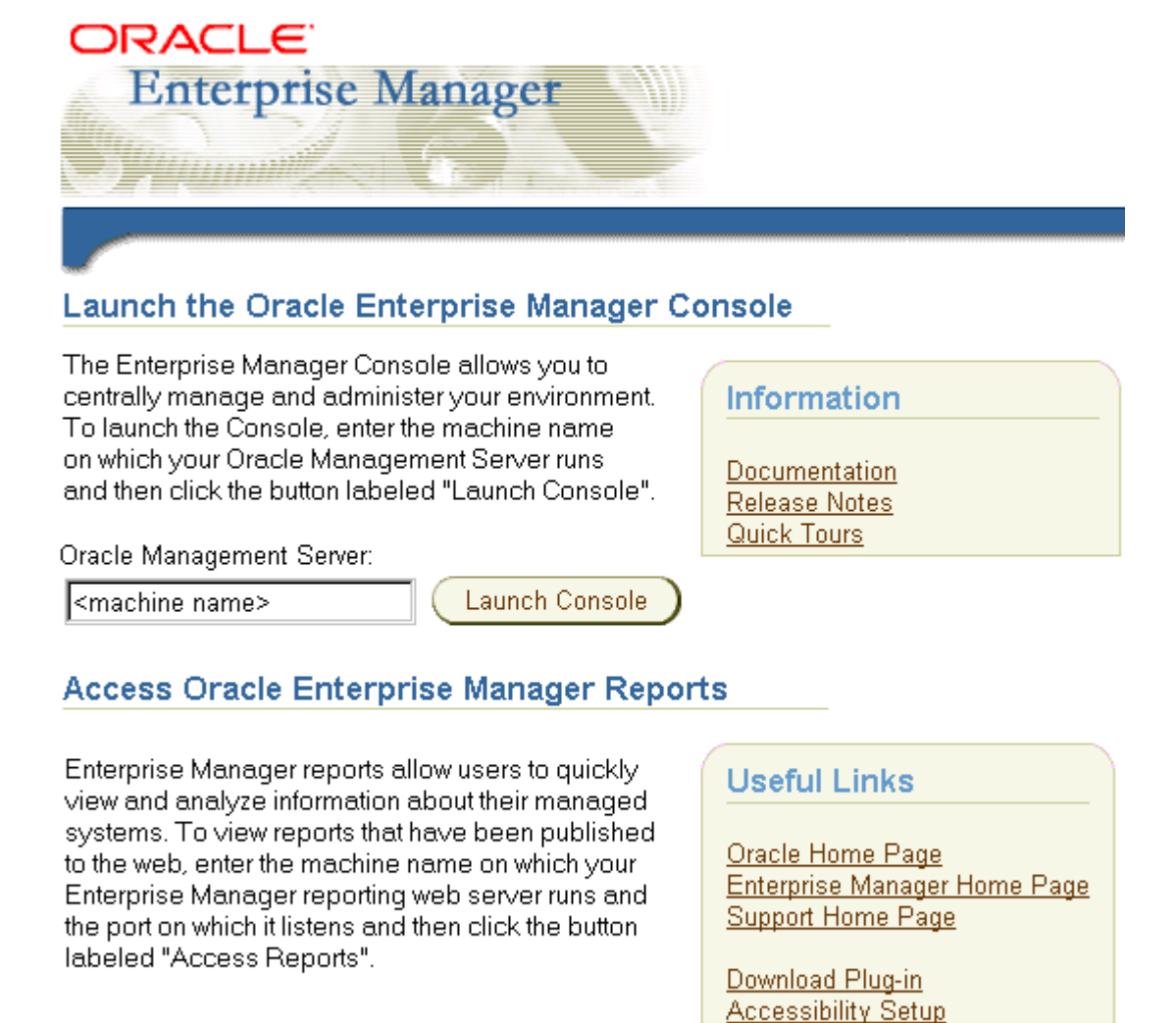

Reporting Web Server: Port: 3339 Access Reports smpbuild4.us.oracle.com|

## **Starting Windows Tools**

[Table 5–5](#page-73-0) describes how to start each Windows tool and where to go for more information on using these products.

**Tool 6. Start Procedure 6. Start Procedure 6. More Information** Event Viewer Choose Start > Programs > Administrative Tools > Event Viewer ["Event Viewer" on page 5-20](#page-77-0) Your Microsoft operating system documentation **Microsoft** Management Console (MMC)<sup>1</sup> Choose Start > Programs > Oracle *- HOME\_NAME* > Configuration and Migration Tools > Administration Assistant for Windows NT Your Microsoft operating system documentation Oracle **Performance** Monitor for Windows NT Choose Start > Programs > Oracle *- HOME\_NAME* > Configuration and Migration Tools > Oracle for Windows NT Performance Monitor "Using Oracle Performance Monitor for Windows NT" in *Oracle9i Database Administrator's Guide for Windows* Your Microsoft operating system documentation Registry Editor At the command prompt on Windows NT and 2000, enter:  $C:\rangle$  regedt32 At the command prompt on Windows 98, enter: C:\> regedit ["Registry Editor" on page 5-22](#page-79-0) [Chapter 9, "Configuration Parameters and the Registry"](#page-120-0) Your Microsoft operating system documentation Task Manager Right-click the Task Bar ["Task Manager" on page 5-22](#page-79-1) Your Microsoft operating system documentation User Manager Choose Start > Programs > Administrative Tools > User Manager ["User Manager" on page 5-23](#page-80-0) "Authenticating Database Users with Windows" in *Oracle9i Security and Network Integration Guide for Windows* Your Microsoft operating system documentation

<span id="page-73-0"></span>**Table 5–5 Starting Windows Tools**

<sup>1</sup> MMC is started whenever Oracle Administration Assistant for Windows NT is started.

## **Using SQL\*Loader**

This section describes Windows-specific information for using SQL\*Loader (SQLLDR).

## **Windows Processing Options**

This section discusses possible values for the Operating System Dependent (OSD) file processing specifications string option, referred to in "SQL\*Loader Control File Reference" in *Oracle9i Database Utilities.* 

## **Default (No Processing Option) or "str terminator\_string"**

Stream record format in which each record is terminated by a record terminator. If "str terminator\_string" is not specified, then the record terminator defaults to either the Windows NT-style record terminator (the two-character sequence carriage return,  $\rm\langle r,$  followed by line feed,  $\rm\langle r \rangle$  or the UNIX-style record terminator (single-character line feed,  $\n\lambda$ n). Maximum record size is 48 KB.

When processing stream format data files, SQL\*Loader can usually recognize record terminators automatically, whether they are Windows NT-style or UNIX-style. So you usually do not need to specify which record terminator you are using.

For external table loads on NT, however, only Windows NT-style record terminators are recognized automatically. If your data file contains UNIX-style record terminators, you must specify the record terminator. If you are using SQL\*Loader (with external\_table option), then specify the UNIX-style record terminator by specifying " $str' \nightharpoonup n'$ " on the INFILE line in the SQL\*Loader control file. For example:

```
INFILE mydata.dat "str '\n'"
```
You can also specify the record terminator in hex, by specifying "str  $x'0a'$ " (assuming an ASCII-based character set). For example:

INFILE mydata.dat "str x'0a'"

Note that the "0" (zero) before the "a" is required. If you are using SQL with an access parameter list to create the external table, then you must specify  $'\n\alpha'$  in a RECORDS DELIMITED BY clause. For example:

RECORDS DELIMITED BY '\n'

You can also use a hex string in this case. For example:

RECORDS DELIMITED BY 0x'0a'

Note that in this case, the "0" (zero) before the "x" and the "0" (zero) before the "a" are both required.

#### **"FIX** *n***"**

Fixed record format in which each record is exactly n bytes long. Record terminators are not required with fixed record format. If the record includes a record terminator, then the record terminator bytes are included in the number of bytes <sup>n</sup>.

#### **"VAR** *n***"**

Variable record format in which the length of each record in a character field is included at the beginning of each record in the datafile. Record terminators are not required with the variable record format. This format provides some added flexibility over the fixed record format and a performance advantage over the stream record format. You can specify a datafile that is to be interpreted as being in variable record format as follows:

INFILE "mydata.dat" "var n"

In this example, n specifies the number of bytes in the record length field. If n is not specified, SQL\*Loader assumes a length of 5 bytes. Specifying  $n$  larger than 40 will result in an error. Lengths are always interpreted in bytes, even if character-length semantics are in effect for the file. This is necessary because the file could contain a mix of fields, some processed with character-length semantics and others processed with byte-length semantics.

#### **Case Study Files**

The distribution media for SQL\*Loader contains case study files for **[control files](#page-195-0)**, datafiles, and setup files in ulcase1, ... ulcase11 in the following directory: Oracle Home\rdbms\demo.

## **Specifying the Bad File**

When SQL\*Loader executes, it can create a file called a bad file or reject file in which it places records that were rejected because of formatting errors or because they caused Oracle errors. If you have specified that a bad file is to be created, it overwrites any existing file with the same name; ensure that you do not overwrite a file you wish to retain.

## **Control File Conventions**

When preparing  $SQL*Loader$  control files (.ctl), you must follow certain syntax and notational conventions.

In full path descriptions, backslashes do not require escape characters or other special treatment. When embedding a single or double quotation mark inside a string delimited by double quotation marks, place a backslash escape character before the embedded quotation mark.

When specifying datatypes in the SQL\*Loader control file, note that the default sizes of native datatypes shown in [Table 5–6](#page-76-0) are specific to Windows. These datatypes can be loaded with correct results only between systems where they have the same length in bytes. You cannot override these defaults in the control file. If the byte order is different between the systems, you can indicate the byte order of the data with the BYTEORDER parameter, or you can place a byte-order mark (BOM) in the file.

<span id="page-76-0"></span>

| <b>Native Datatypes</b> | <b>Default Field Length</b> |
|-------------------------|-----------------------------|
| <b>DOUBLE</b>           |                             |
| <b>FLOAT</b>            |                             |
| INTEGR <sup>1</sup>     |                             |
| <b>SMALLINT</b>         |                             |

**Table 5–6 Default Sizes of Native Datatypes**

The default listed is correct if INTEGER is specified without a size. But INTEGER(n) is also allowed. In that case, n specifies the size of the INTEGER field in bytes.

> **See Also:** *Oracle9i Database Utilities* for a complete list of options and instructions on using SQL\*Loader

## **Using Windows Tools**

The following Windows tools can be used to administer an Oracle database:

- **[Event Viewer](#page-77-0)**
- **[Microsoft Management Console](#page-78-0)**
- [Oracle Performance Monitor for Windows NT](#page-78-1)
- [Registry Editor](#page-79-0)
- [Task Manager](#page-79-1)
- [User Manager](#page-80-0)

## <span id="page-77-0"></span>**Event Viewer**

Event Viewer lets you monitor events in your system. An event is an important occurrence in the system or application (such as your Oracle database) that requires user notification. While messages for major events can appear on-screen as you work at your computer, events not requiring your immediate attention are recorded by Windows in the Event Viewer log file. You can then view this information at your convenience.

Event Viewer can be used to monitor Oracle database events, such as:

- Initialization of **[System Global Area](#page-202-0)** for active **[instance](#page-196-0)**
- Initialization of Program Global Area (PGA) for background processes of active instance
- Connection to Oracle9*i* database using AS SYSDBA

In addition, the operating system audit trail is logged to Event Viewer.

**See Also:** "Monitoring a Database" in *Oracle9i Database Administrator's Guide for Windows* for specific instructions on accessing and using Event Viewer to monitor Oracle database events

## <span id="page-78-0"></span>**Microsoft Management Console**

Microsoft Management Console provides a central location for network administration. Microsoft Management Console hosts applications (called **[snap-ins](#page-201-0)**) that administrators can use to manage their networks. Oracle snap-ins enable database administrators to:

- Configure Oracle database administrators, operators, users, and roles so the Windows operating system can **[authenticate](#page-194-0)** them
- Configure OracleServiceSID
- Modify **[registry](#page-200-0)** parameters for all Oracle homes on the computer
- Modify the computer hostname, **[username](#page-203-0)**, and password for the database being monitored by Oracle Performance Monitor for Windows NT
- View and terminate an Oracle **[thread](#page-202-1)**

## <span id="page-78-1"></span>**Oracle Performance Monitor for Windows NT**

Oracle Performance Monitor for Windows NT is integrated into Microsoft's Performance Monitor. This tool enables you to view performance of processors, memory, cache, threads, and processes. Performance information provided includes device usage, queue lengths, delays, throughput measurements, and internal congestion measurements. This information is provided as charts, alerts, and reports.

You can use Oracle Performance Monitor to monitor key Oracle database information, such as:

- Library cache
- Buffer cache
- Data dictionary cache
- Redo log buffer cache
- Thread activity

You can use your findings to improve database performance.

**See Also:** "Using Oracle Performance Monitor for Windows NT" in *Oracle9i Database Administrator's Guide for Windows* for specific instructions on accessing and using Oracle Performance Monitor to monitor Oracle database performance

## <span id="page-79-0"></span>**Registry Editor**

Oracle9*i* database stores its configuration information in a structure known as the registry. You can view and modify this configuration information through Registry Editor. The registry contains configuration information for your computer and must not be accessible for editing by inexperienced users. Only experienced administrators should view and change this information.

Registry Editor displays configuration information in a format similar to Windows Explorer. In the left-hand window is a tree-like format consisting of keys (or folders). When one of these keys is highlighted, parameters and values assigned to that key are displayed in the right-hand window.

When you install products from your CD-ROM, configuration parameters are automatically entered in the registry. These parameters are read each time your Windows computer is restarted and whenever an Oracle product is started. These parameters include settings for:

- Oracle home directory
- Language
- Company name
- Oracle home subdirectories for individual products
- Individual products such as SQL\*Plus
- **Services**

**See Also:** [Chapter 9, "Configuration Parameters and the Registry"](#page-120-0) for definitions of Oracle database configuration parameters and specific instructions on using the registry to modify Oracle9*i* database configuration parameters

## <span id="page-79-1"></span>**Task Manager**

Task Manager has three display options:

- Applications option displays what applications are running. This is useful for identifying and ending unresponsive tasks. (Oracle does not appear as an application because it runs as a service.)
- Processes option displays details of currently running processes and their resource usage. Columns are customizable.
- Performance option graphically displays real-time CPU and memory usage, which is useful for spotting sudden changes.

## <span id="page-80-0"></span>**User Manager**

User Manager enables you to manage Windows computer security and create user accounts on Windows NT. With User Manager, you can:

- Grant Oracle database roles
- Use operating system authentication for user accounts (For example, you can grant DBA access to an NT user.)
- Create an NT user account that enables you to make secure client connections to Oracle9*i* database without a password

**See Also:** Manually Administering External Users and Roles" in *Oracle9i Security and Network Integration Guide for Windows* for specific instructions on using User Manager to perform Oracle database administration

## **Optional Windows Diagnostic and Tuning Utilities**

Windows NT Resource Kit includes several diagnostic and tuning utilities.

QuickSlice provides a quick overview of what is occurring on the system, using a graphical user interface.

- Distinguishes between time spent in user mode and kernel mode
- Imposes low overhead on the system (unlike Performance Monitor)
- Shows a continuous display, rather than just a **[snapshot](#page-201-1)**
- Opens a window with more details when you double-click a **[process](#page-200-1)**

Process Viewer summarizes resource usage by a process.

Process Explode provides a detailed display of resource usage by a process.

Task List displays resource usage and other details of a process when its processor identifier or process name is given as an argument. This tool also displays a list of executables and DLLs associated with a process.

#### **See Also:**

- "Administering a Database" in *Oracle9i Database Administrator's Guide for Windows* for OracleService*SID* configuration tasks
- "Authenticating Database Users with Windows" in *Oracle9i Security and Network Integration Guide for Windows* for authentication tasks
- "Monitoring a Database" in *Oracle9i Database Administrator's Guide for Windows* for thread management tasks
- [Chapter 3, "Using Oracle9i on Windows 2000"](#page-38-0)
- [Chapter 9, "Configuration Parameters and the Registry"](#page-120-0) and "Monitoring a Database" in *Oracle9i Database Administrator's Guide for Windows* for Oracle Performance Monitor for Windows NT tasks
- **Oracle9i Database Installation Guide for Windows for components** available for installation

# **6**

## **Multiple Oracle Homes and Optimal Flexible Architecture**

This chapter describes **[multiple Oracle homes](#page-197-0)** and **[Optimal Flexible Architecture](#page-198-0)** for Oracle9*i* for Windows.

This chapter contains these topics:

- [Introduction to Multiple Oracle Homes and OFA](#page-83-0)
- **[Multiple Oracle Homes Overview](#page-83-1)**
- [Changing the Value of PATH](#page-88-0)
- [Exiting Oracle Universal Installer After Entering Name and PATH](#page-91-0)
- [Setting Variables in the Environment or the Registry](#page-91-1)
- **[Optimal Flexible Architecture Overview](#page-93-0)**
- [Differences Between Directory Trees by Release](#page-96-0)
- [OFA Directory Naming Conventions](#page-97-0)
- [OFA and Multiple Oracle Home Configurations](#page-99-0)
- [Increasing Reliability and Performance](#page-104-0)
- [Comparison Between OFA on Windows NT and UNIX](#page-105-0)

## <span id="page-83-0"></span>**Introduction to Multiple Oracle Homes and OFA**

When you install an Oracle database, you are installing one of the largest applications that your computer can support. Using multiple Oracle homes and OFA provides many advantages when administering large databases. The following advantages are most important:

- Structured organization of directories and files and consistent naming used for database files simplify database administration.
- Distribution of I/O across multiple disks prevents performance bottlenecks caused by multiple read or write commands issued simultaneously to a single drive.
- Distribution of applications across multiple disks safeguards against database failures.
- Login home directories are not at risk when database administrators add, move, or delete Oracle home directories.
- Multiple versions of application software can execute concurrently.
- Software upgrades can be tested in an Oracle home in a separate directory from the Oracle home where your production database is located.

## <span id="page-83-1"></span>**Multiple Oracle Homes Overview**

This section includes the following topics:

- [What Is an Oracle Home?](#page-84-0)
- **[Benefit of Using Multiple Oracle Homes](#page-84-1)**
- [Multiple Oracle Home Functionality in Different Releases](#page-84-2)
- [One-Listener Support of Multiple Oracle Homes](#page-86-0)
- **[Multiple Oracle Home Environments](#page-86-1)**

**Note:** All Oracle7 products and all Oracle8 release 8.0.3 products are non-multiple Oracle home products. *Oracle9i Database Installation Guide for Windows* has a list of products supporting single or multiple Oracle homes.

## <span id="page-84-0"></span>**What Is an Oracle Home?**

An Oracle home corresponds to the environment in which Oracle products run. This environment includes the following:

- **•** Location of installed product files (for example,  $C:\\orant$  or C:\oracle\ora92)
- PATH variable pointing to binary files of installed products
- Registry entries
- Service names
- Program groups

Oracle homes also have a name associated with them, which you specify along with their location during installation.

## <span id="page-84-1"></span>**Benefit of Using Multiple Oracle Homes**

The main benefit of using multiple Oracle homes is that you can run multiple releases of the same products concurrently. For example, you can test an Oracle9*i* release 2 (9.2) database patch before you run your production database Oracle9*i* release 2 (9.2) against it.

## <span id="page-84-2"></span>**Multiple Oracle Home Functionality in Different Releases**

Modifications to multiple Oracle home functionality have occurred since it was introduced in Oracle8 release 8.0.4. This section helps you determine capabilities of your Oracle home depending on the release you are using.

#### **Oracle8 Releases Before 8.0.4**

Releases of Oracle for Windows NT prior to Oracle8 release 8.0.4 support only single Oracle homes, allowing you to install and run Oracle products in a single Oracle home. Different releases of Oracle products can be installed in the same Oracle home *provided* they have different first or second-digit release numbers. For example, you can install Oracle7 release 7.2 products and Oracle7 release 7.3 products or Oracle7 release 7.*x* and Oracle8 release 8.*x* products in the same Oracle home. However, you cannot install multiple third-digit releases of the same products. For example, you cannot install Oracle7 release 7.3.2 and Oracle7 release 7.3.3 products on the same computer; one installation will overwrite the other.

#### **Oracle8 Releases 8.0.4 to 8.0.6**

You can install one or more releases of Oracle products in multiple Oracle homes. For example, with multiple Oracle homes, you can install Oracle8 release 8.0.*x* and Oracle8*i* release 8.1.3 products or Oracle7 release 7.*x* and Oracle8 release 8.0.*x* products in different Oracle homes on the same computer.

You can also install different releases of Oracle products in the same Oracle home provided they have different first or second-digit release numbers. For example, you can install Oracle7 release 7.2 products and Oracle8 release 8.0.*x* products in the same Oracle home.

#### **Oracle8***i* **Release 8.1.3 to Oracle9***i* **Release 2 (9.2)**

These releases have the same multiple Oracle home functionality as Oracle8 releases 8.0.4 to 8.0.6, but the following restrictions apply:

- You cannot install any release from Oracle8*i* release 8.1.3 to Oracle9*i* release 2 (9.2) into an Oracle home that was created using the old installer. (The old installer was called Oracle Installer and was used for installations before Oracle8*i* release 8.1.3; the new Java-based installer is called Oracle Universal Installer.)
- You cannot install releases prior to Oracle8*i* release 8.1.3 into an Oracle home that was created by any release from Oracle8*i* release 8.1.3 to Oracle9*i* release 2 (9.2).
- Releases from Oracle8*i* release 8.1.3 to Oracle9*i* release 2 (9.2) must be installed in separate Oracle homes. You cannot have more than one release installed in each Oracle home.

#### **Oracle8***i* **Release 8.1.5 to Oracle9***i* **Release 2 (9.2)**

You can use an Oracle9*i* release 2 (9.2) **[listener](#page-196-1)** to spawn a connection to a database from Oracle9*i* release 2 (9.2), Oracle8*i* release 8.1.*x*, Oracle8 release 8.0.*x*, or Oracle7 release 7.3.*x*. Some restrictions apply, however, in using Oracle9*i* release 2 (9.2) listeners with earlier releases of the database:

- You should enable process mode **[external procedures](#page-195-1)** for Oracle9*i* release 2 (9.2) if you want to spawn a connection to a Oracle8 release 8.0.3 database.
- You must install Oracle8 release 8.0.4.0.3 (or later) patch for **[Oracle Net](#page-198-1)**.
- You cannot enable shared sockets.

**Note:** Multiple Oracle homes functionary works only with Oracle8 releases 8.0.4 and later. For example, if you have Oracle7 release 7.3.3 products already installed on your computer, then it does not work. You cannot install Oracle7 release 7.3.4 products in a separate Oracle home.

## <span id="page-86-0"></span>**One-Listener Support of Multiple Oracle Homes**

You can use one listener for spawning connections to databases for multiple Oracle homes. Simply add each **[system identifier](#page-202-2)** to the SID\_LIST section in the ORACLE\_ BASE\ORACLE\_HOME\network\admin\listener.ora file.

Because the SID is unique to a system across different Oracle homes, the listener can spawn the database **[thread](#page-202-1)** for a specific SID in the correct Oracle home, and the **[ORACLE\\_HOME](#page-199-0)** parameter (used in UNIX environments only) is not needed in the **[listener.ora](#page-197-1)** file.

**Note:** There may be multiple listener.ora files on your computer, one for each Oracle home. To ensure that you use the correct listener.ora file, check the Oracle home name in the listener service. See "Managing Oracle Services" in *Oracle9i Database Administrator's Guide for Windows* for information on verifying service names.

## <span id="page-86-1"></span>**Multiple Oracle Home Environments**

This section describes differences among multiple Oracle home environments since they were first introduced in Oracle8 release 8.0.4.

#### **Oracle Home Environments in Oracle8 Releases 8.0.4 and Later 8.0.***x*

If you have Oracle8 release 8.0.4 or later 8.0.*x* Oracle homes on your computer, then note differences in [Table 6–1](#page-87-0) between the first Oracle home you installed and more recent Oracle homes you may install.

| <b>Element</b>                                          | <b>First Oracle Home</b>                         | <b>Each Additional Oracle Home</b>                                                                                                    |
|---------------------------------------------------------|--------------------------------------------------|----------------------------------------------------------------------------------------------------|
| <b>Service Names</b>                                    | OracleTNSListener80                              | OracleHOME NAMETNSListener80                                                                                                    |
|                                                         |                                                  | Oracle home name included in service names.                                                                                                    |
| Program Groups                                          | Oracle for Windows NT                            | Oracle for Windows - HOME NAME                                                                                                    |
|                                                         |                                                  | Oracle home name appended to the program group.                                                                                                    |
| <b>Registry Entries</b>                                 | Located in HKEY LOCAL<br>MACHINE\SOFTWARE\ORACLE | Subkeys for each Oracle home are added under HKEY_<br>LOCAL_MACHINE\SOFTWARE\ORACLE subkey (HOME0,<br>HOME1, HOME2, and so on). For more information on<br>registry keys and subkeys, see Chapter 9, "Configuration<br>Parameters and the Registry". |
| System Identifier<br>(SID) name for<br>starter database | Automatically named ORCL                         | Only the first <b>starter database</b> on your computer is called<br>ORCL. Additional starter databases use the naming<br>convention $ORCx$ or $ORxx$ where x is a number appended<br>to ensure the SID is unique.                                   |

<span id="page-87-0"></span>**Table 6–1 Oracle Home Environments in Oracle8 Releases 8.0.4 and Later 8.0.x**

#### **Oracle Home Environments in Oracle8***i* **Releases 8.1.3, 8.1.4, and 8.1.5**

Oracle8*i* release 8.1.3, 8.1.4, and 8.1.5 Oracle homes are slightly different from Oracle homes before Oracle8*i* release 8.1.3. [Table 6–2](#page-87-1) displays those differences.

| <b>Element</b>                                                                                                    | <b>First Oracle Home</b>                                   | <b>Each Additional Oracle Home</b>                                                                                                    |
|----------------------------------------------------------------------------------------------------|------------------------------------------------------------|----------------------------------------------------------------------------------------------------|
| <b>Service Names</b>                                                                                                    | OracleHOME NAMETNSListener                                 | OracleHOME NAMETNSListener                                                                                                    |
| Program Groups                                                                                                    | Oracle - HOME NAME                                         | Oracle - HOME NAME                                                                                                    |
| <b>Registry Entries</b>                                                                                                  | Located in HKEY LOCAL<br>MACHINE\SOFTWARE\ORACLE\<br>HOME0 | Subkeys for each Oracle home are added in HKEY_<br>LOCAL_MACHINE\SOFTWARE\ORACLE subkey. For<br>example, the next subkeys after HOME0 are HOME1,<br>HOME 2, HOME 3, and so on. For more information on<br>registry keys and subkeys, see Chapter 9,<br>"Configuration Parameters and the Registry". |
| Automatically named ORCL for<br>System Identifier<br>Oracle8i releases 8.1.3 and 8.1.4.<br>$(SID)^1$ name and<br>DB NAME |                                                            | For Oracle 8 <i>i</i> releases 8.1.3 and 8.1.4, the second<br>database you create on your computer has a SID of<br>ORCLO. For Oracle8i release 8.1.5 and onwards, you<br>must type in the global database name and SID name<br>of your choice when prompted during installation.                    |

<span id="page-87-1"></span>**Table 6–2 Oracle Home Environments in Oracle 8i Releases 8.1.3, 8.1.4, and 8.1.5**

<sup>1</sup> For Oracle8*i* releases 8.1.3 through 9.0, the SID can be a maximum of 64 alphanumeric characters in length. For all Oracle for Windows releases prior to 8.1.3, the SID is a maximum of 4 alphanumeric characters.

## <span id="page-88-0"></span>**Changing the Value of PATH**

Unless you specify otherwise at installation time, the Oracle home in which you installed products most recently is the first directory listed in your PATH (primary home). As such, it has priority over the other Oracle home entries in your PATH.

If you start a product from the command prompt, then the release of the product started is the one in the Oracle home listed first in your PATH, unless you specifically start a different release of the product by one of the following methods:

- Specifying the full directory path name to the release of the product you want to use at the command prompt
- Changing to the directory that contains the executable you want to use
- Changing your PATH so that the first entry points to binary files for the product release you want to use

You can change the value of PATH by using one of the following methods:

- [Using Oracle Home Selector](#page-89-0)
- [At the System Level on Windows NT](#page-89-1)

You can assign a new value at the system level. The new value exists until you change the value of PATH again.

■ [At the Command Prompt](#page-90-0)

You can assign a new value at the command prompt. The new value reverts to its previous value when you quit the session.

**Note:** The first two methods of changing the value of PATH are only valid if you are a member of the Administrators group. After you have changed the value of PATH, you must open a new command prompt window to make it active. The change is not reflected in already-opened windows.

## <span id="page-89-0"></span>**Using Oracle Home Selector**

Oracle Home Selector is a graphical user interface tool that enables you to edit your environment path to make an appropriate Oracle home directory your primary home. This tool can be used only when you have multiple, active Oracle home directories on a single computer.

**1.** Choose Start > Programs > Oracle Installation Products > Home Selector.

The Oracle Home Selector window appears.

- **2.** Select the Oracle home that you want as the primary Oracle home from the list.
- **3.** Click OK.

## <span id="page-89-1"></span>**At the System Level on Windows NT**

- **1.** Choose Start > Settings > Control Panel. The Control Panel window appears.
- **2.** Double-click the System icon. The System Properties window appears.
- **3.** Click the Environment tab. The system variables appear.
- **4.** Edit the value of PATH in the Value field and choose Set.
- **5.** Click OK.

#### **At the System Level on Windows 98**

- **1.** Open the autoexec.bat file.
- **2.** Edit the value of the PATH statement.
- **3.** Restart your computer.

In some cases on Windows 98, Oracle Home Selector fails to switch entries in the PATH environment variable as desired. This occurs where the PATH is defined in multiple places in the file autoexec.bat.

For example, if the following lines exist in autoexec.bat:

```
PATH C:\windows 
PATH D:\oracle\ora817;D:\oracle\ora816;%PATH%
```
then an attempt to switch the order of  $D:\overline{D}$ :  $\overline{D}$  and  $\overline{D}$  with D:\oracle\ora816 in the PATH using Oracle Home Selector fails.

To work around this limitation, modify autoexec.bat so that the PATH is defined in one location in the file. Using the previous example, modify autoexec.bat to read:

```
PATH D:\oracle\ora817;D:\oracle\ora816;C:\windows
```
If you then attempt to use Oracle Home Selector to switch the order of Oracle homes in the PATH, it will succeed.

## <span id="page-90-0"></span>**At the Command Prompt**

At the command prompt, enter:

```
C:\> set PATH=PATHNAME;%PATH%
```
where PATHNAME is the full path to binary files for the products you want to use. This change is valid for the current session only. If you want to change the value of your PATH permanently, then use Oracle Home Selector or change the value of PATH at the system level. Both methods are described earlier in this section.

## <span id="page-91-0"></span>**Exiting Oracle Universal Installer After Entering Name and PATH**

If you have to exit Oracle Universal Installer unexpectedly after you have entered the name and path for an Oracle home (for example, because there is no more disk space in the path you specified), then you cannot specify a different path until you delete the **[HOMEID](#page-196-2)** key and the IDx key corresponding to that Oracle home from the registry. To do this:

- **1.** Read the value of parameter ORACLE\_HOME\_NAME for each HOMEID subkey in key HKEY\_LOCAL\_MACHINE\SOFTWARE\ORACLE until you find the value that matches the name of the Oracle home you must delete.
- **2.** Delete subkey HOME ID you just located.
- **3.** Delete appropriate  $IDX$  subkey in key HKEY LOCAL MACHINE\SOFTWARE\ORACLE\ALL HOMES, where x has the same value as  $ID$ in HOME ID. For example, if subkey HOME ID for the home name you want to delete is  $HOME1$ , then the appropriate  $IDx$  subkey is  $ID1$ .

**See Also:** [Chapter 9, "Configuration Parameters and the Registry"](#page-120-0) for more information on registry keys and subkeys

## <span id="page-91-1"></span>**Setting Variables in the Environment or the Registry**

Variables set in the environment always override the value of equivalent variables set in the registry. The following section describes consequences of setting two of the most commonly-used environment variables, ORACLE\_HOME and TNS\_ADMIN.

## **ORACLE\_HOME**

Oracle Corporation recommends that you *never* set the ORACLE\_HOME environment variable, because it is not required for Oracle products to function properly. If you set the ORACLE\_HOME environment variable, then Oracle Universal Installer will unset it for you. Oracle products find the value of *ORACLE\_HOME* at the location specified by the  $ORACLE\_BASE\ORACLE\_HOME\binom{\alpha}{\alpha}$ .key file. If you must set *ORACLE\_HOME* in the environment for another reason, then you must take care to run software only from that Oracle home when the variable is set.

When you run an Oracle application from the command prompt, the first executable by that name found in the directory path runs. For example,  $C:\&$ sqlplus. Alternately, if you specify a full directory path, then the specified application runs. For example,  $C:\ \{oracle\} \$  sqlplus.

If you modify the value of PATH using any of the four methods described in the previous section, then you can choose which release of an application is run from the command prompt. In sum, modifying the value of PATH indicates from which Oracle home to run executables at the command prompt, when no full directory path is specified.

Once an Oracle application starts, it looks for all environment variables first in the current environment and second in the registry key for the Oracle home from which the application is running.

The application knows where it is running from by calling Windows to obtain the executable's path name and then parsing the path name to get the directory from which it is running. In the ORACLE\_BASE\ORACLE\_HOME\bin directory where the executable resides, there is a file called oracle.key. This file specifies where in the registry to look for variables when applications from that particular Oracle home are run.

For example, if you run  $C:\overline{C}\ora82\bin\{sqlplus\}$ .exe, then  $sq$ lplus.exe looks in C:\oracle\ora82\bin\oracle.key to find out where to look for its registry variables. If the oracle.key file does not exist (for version 7 and some version 8 Oracle homes), then Oracle uses HKEY\_LOCAL\_ MACHINE\SOFTWARE\ORACLE to locate the registry variables.

In a typical case, there are no Oracle variables (that is, *ORACLE HOME*) set in the environment. Any applications run from an Oracle8 release 8.0.5 or later Oracle home look in the oracle.key file in that Oracle home and find their variables (including ORACLE\_HOME) in the correct registry key. Likewise for Oracle9*i* release 2 (9.2), the Oracle home that gets priority depends on the PATH, but regardless of the PATH setting, all software works correctly.

#### **Consequences of Setting ORACLE\_HOME**

If you set ORACLE\_HOME in the environment, then software run from another Oracle home will not work reliably. Conflict occurs when you set *ORACLE\_HOME* to point to one Oracle home directory, then attempt to run applications from a second Oracle home. These applications first check for any environment variable settings (such as  $ORACLE\_HOME$ ), before checking the registry through the oracle.key file. Because *ORACLE\_HOME* is set, the applications in the second Oracle home attempt to use files in the first Oracle home, causing a conflict.

For example, suppose you have Oracle8 release 8.0.5 installed in C: \orant and Oracle9*i* release 2 (9.2) installed in C:\oracle\ora92. Suppose further that *ORACLE\_HOME* is set to C: \orant in the environment. If you run an application from  $C:\overline{C}$   $\binom{2}{\alpha}$  (bin, then that application first looks in the environment for all variables before looking at its oracle.key file. So an application run from your Oracle9*i* release 2 (9.2) Oracle home runs with ORACLE\_HOME=C:\orant. Therefore, anything that the application uses ORACLE\_HOME for will be looked for in C: \orant, where it may not exist. Examples include message files ( $*$  . msb), SQL scripts (.sql), and any other files opened by the application and based off ORACLE\_HOME.

Note that the same behavior occurs on UNIX. If you run an application from Oracle home number 1 with *ORACLE\_HOME*=OracleHome number 2 in the environment, then the same behavior can be observed.

## **TNS\_ADMIN**

Oracle software looks for TNS\_ADMIN in one location in the registry (depending upon the type of Oracle home installed). If you installed software into the default Oracle home, then any software running from that Oracle home will look in HKEY\_ LOCAL\_MACHINE\SOFTWARE\ORACLE. If you installed a new-style (8.0.4 or later) multiple Oracle home, then the Oracle software looks in HKEY\_LOCAL\_ MACHINE\SOFTWARE\ORACLE\HOMEID. (Key ALL\_HOMES is used by the installer and plays no role when translating variables.)

The environment always overrides the registry, so if TNS\_ADMIN is set in the environment, then that takes precedence over the TNS\_ADMIN setting in the registry. No variables should be set in the environment by Oracle Home Selector except for PATH.

## <span id="page-93-0"></span>**Optimal Flexible Architecture Overview**

Oracle Optimal Flexible Architecture (OFA) is a set of file naming and placement guidelines for Oracle software and databases. It can also be thought of as a set of good habits to adopt when organizing Oracle directories and files on your computer. All Oracle products on CD-ROM are OFA-compliant; that is, Oracle Universal Installer places Oracle products in directory locations that follow OFA guidelines. Although using OFA is not a requirement, Oracle Corporation recommends that you use it if your database will grow in size, or if you plan to have multiple databases.

The aim of OFA is to prevent an entire class of problems that can occur when you have different releases of Oracle software and multiple, growing databases on your computer. OFA is designed to provide significant benefits:

Easier maintenance of Oracle software and databases through standard file organization

- Greater reliability through data spanning multiple physical drives
- Higher performance through decreased I/O contention for disks

For example, Oracle Universal Installer now separates Oracle software executables from database files. Previously, database files were placed in ORACLE\_  $HOME\backslash$ database, a subdirectory of the Oracle home directory that also contained Oracle software.

Using OFA, Oracle Universal Installer puts Oracle software in ORACLE  $BASE\ORACLE$  HOME and database files in ORACLE\_BASE\oradata. Now when you upgrade a database to the latest release, the new Oracle software executables will be placed in a different Oracle home directory. After you judge the upgrade successful, you can easily remove the old Oracle home directory and reclaim space, because the database does not reside there.

## **Benefits of an OFA-Compliant Database**

An OFA-compliant database has the following benefits:

■ Easier database administration and management of database growth

File system organization simplifies locating specific database files and adding database files as the database grows.

■ Fewer performance bottlenecks

Disk contention decreases, because Oracle administration files, binary files, and datafiles that used to be on one disk can now reside in separate directories on separate disks.

Safeguards against disk failures

By spreading files across more than one disk, disk failures impact as little data as possible.

■ Support for concurrent execution of application software

Multiple releases of application software can run simultaneously, enabling testing and use of a new release of an application before abandoning the previous release. Transferring to a new release after an upgrade is simple for the database administrator and transparent for the user.

## **Characteristics of an OFA-Compliant Database**

An OFA-compliant database has the following characteristics:

■ Independent subdirectories

Categories of files are separated into independent subdirectories so that files in one category are minimally affected by operations on files in other categories.

■ Consistent naming conventions for database files

Database files are easily distinguishable from all other files. Files of one database are easily distinguishable from files of another database. Datafiles, **[redo log files](#page-200-2)**, and **[control files](#page-195-0)** are easily identifiable. Datafiles are clearly associated with a particular **[tablespace](#page-202-4)**.

■ Integrity of Oracle home directories

You can add, move, or delete Oracle home directories without having to revise applications that refer to them.

■ Separation of administrative information for each database

The ability to distinguish administrative information about one database from that of another ensures a reasonable structure for the organization and storage of administrative data.

■ Separation of tablespace contents

Tablespace free space fragmentation and I/O request contention are minimized, while administrative flexibility is maximized.

**Tuning I/O loads across all disks** 

I/O loads are tuned across all disks, including disks storing Oracle data in raw devices, if needed.

## <span id="page-96-0"></span>**Differences Between Directory Trees by Release**

OFA has necessitated changes to the Oracle database directory tree. This section lists the differences.

## **Top-Level Oracle Directory**

When you install an Oracle8*i* release 8.1.3 or earlier release, all subdirectories are located under a top-level ORACLE\_HOME directory that by default is  $C:\mathrm{normal}$ .

When you install an Oracle8*i* release 8.1.4 or later OFA-compliant database, all subdirectories are no longer under a top-level  $ORACLE$   $HOME$  directory. There is now a new top-level directory called **[ORACLE\\_BASE](#page-199-1)** of form  $X: \{\text{oracle}, \text{where } X\}$ is any hard drive. If you install an OFA-compliant database using Oracle Universal Installer defaults, then ORACLE\_BASE is C:\oracle.

ORACLE\_BASE contains  $\O{RACLE}$  HOME directories,  $\O{c}$  directories (for database files), and \admin directories (for database administration files).

## **Database Filenames**

In Oracle8*i* release 8.1.3 and earlier releases, database files have the SID in the database filename. For example, the first control file is named  $ct11SID$ . ora.

Beginning with Oracle8*i* release 8.1.4, database files no longer have the SID in the database filename. For example, the first control file is named control01.ctl. There is no need for the presence of the SID in the filename, because all the database files for a particular database are placed in  $\o$ radata under a directory called  $DB$ NAME that is named for that database.

## **Database Filename Extensions**

In Oracle8*i* release 8.1.3 and earlier releases, all database files have the same .ORA extension.

In an OFA-compliant release, the convention of having .ora as the filename extension for database files is no longer used. Database filenames now have more meaningful extensions. These are:

- .ctl for control files.
- .log for log files
- .dbf for datafiles.

## <span id="page-97-0"></span>**OFA Directory Naming Conventions**

OFA uses directory naming conventions that make it easy to identify the precise Oracle home and database name that is associated with a set of files. This section describes the naming conventions used for top-level directories of an OFA-compliant database directory tree:

- [ORACLE\\_BASE Directory](#page-97-1)
- [ORACLE\\_HOME Directory](#page-98-0)
- [ADMIN Directory](#page-98-1)
- **[ORADATA Directory](#page-99-1)**
- [DB\\_NAME Directory](#page-99-2)

## <span id="page-97-1"></span>*ORACLE\_BASE* **Directory**

ORACLE BASE is the root of the Oracle directory tree. If you install an OFA-compliant database using Oracle Universal Installer defaults, then *ORACLE* BASE is  $X:\square$  oracle where X is any hard drive. For example, C: \oracle.

If you are installing Oracle9*i* for Windows on a computer with no other Oracle software installed, then you can change *ORACLE BASE* before running Oracle Universal Installer. Most users will not need or want to do this.

Do not change the value of ORACLE\_BASE after you run Oracle Universal Installer for the first time. If there is an existing *ORACLE\_BASE* and you change it, then there will be a conflict of Oracle base directories. If you create another *ORACLE BASE* when the original *ORACLE* BASE already exists, then certain tools and the database will not be able to find previously created files. They will look for them in the new ORACLE\_BASE instead of the original ORACLE\_BASE.

#### **Changing** *ORACLE\_BASE* **at the System Level on Windows NT:**

**1.** Choose Start > Settings > Control Panel.

The Control Panel window appears.

**2.** Double-click the System icon.

The System Properties window appears.

**3.** Click the Environment tab.

The System Variables appear.

- **4.** Select ORACLE\_BASE.
- **5.** Type a new value for *ORACLE\_BASE* in the Value text box, then click OK to exit.

#### **Changing** *ORACLE\_BASE* **at the System Level on Windows 98:**

- **1.** Open the autoexec.bat file, using a text editor.
- **2.** Edit the value of the ORACLE\_BASE statement.
- **3.** Restart your computer.

**Note:** An ORACLE\_BASE registry key exists for every Oracle home. Ideally, the value of the *ORACLE\_BASE* registry key will be identical for each Oracle home.

## <span id="page-98-0"></span>*ORACLE\_HOME* **Directory**

\ORACLE\_HOME directory is located beneath X:\ORACLE\_BASE and contains subdirectories for Oracle software executables and network files.

If you install Oracle9*i* for Windows on a computer with no other Oracle software installed and you use default settings, then the first Oracle home directory that you create is called \ora92.

## <span id="page-98-1"></span>**ADMIN Directory**

Database administration files are stored in subdirectories of ORACLE\_BASE \admin\DB\_NAME. Names and brief descriptions of some of these subdirectories are:

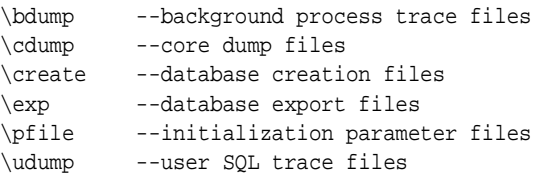

## <span id="page-99-1"></span>**ORADATA Directory**

Database files are stored in ORACLE\_BASE\ORADATA\DB\_NAME. Names and brief descriptions of these files are:

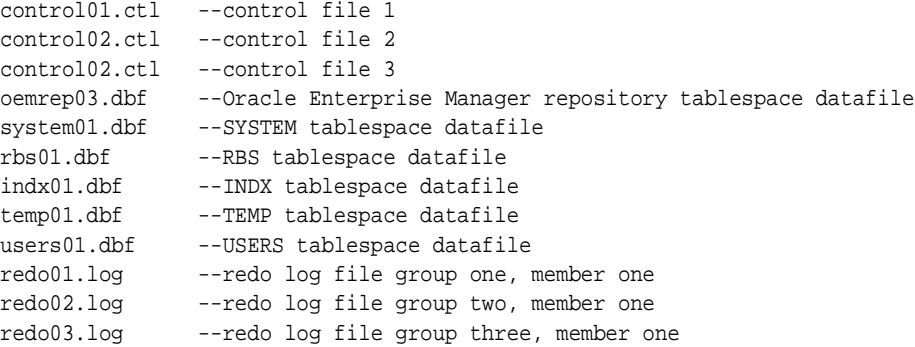

**Note:** This directory structure allows for disk striping only on UNIX platforms. See ["Support for Symbolic Links on Windows NT"](#page-106-0) [on page 6-25.](#page-106-0)

## <span id="page-99-2"></span>*DB\_NAME* **Directory**

DB\_NAME is the unique name for a particular database and has the same value as parameter DB\_NAME in the **[initialization parameter file \(init.ora\)](#page-196-3)**. When you create a database, DB\_NAME can be no more than eight characters long and can contain only the following characters:

- Alphabetic characters
- **Numbers**
- Underscores  $\bigcup$
- Pound sign (#)
- Dollar sign (\$)

## <span id="page-99-0"></span>**OFA and Multiple Oracle Home Configurations**

The following sections describe various OFA and multiple Oracle homes configurations.

## **Specifying an** *ORACLE\_HOME* **Directory**

To install an OFA-compliant database, you must specify an Oracle home directory in the *Path:* field of Oracle Universal Installer. It is of the form:

X:\[PATHNAME]\oracle\HOME\_NAME

#### where:

- $\blacksquare$   $X:\setminus$  is any hard drive. For example,  $C:\setminus$
- [ PATHNAME] is an optional directory path name
- \oracle is a mandatory directory path name, unless you changed the value of registry key ORACLE\_BASE before performing the installation
- HOME NAME is the name of the Oracle home

The following are examples of OFA-compliant Oracle home directories:

- C:\test\oracle\ora92
- D:\oracle\ora92

## **Installing a Default OFA Database: Example**

- **1.** Install Oracle8*i* for Windows release 8.l.6 on a computer with no other Oracle software installed and accept default Oracle Universal Installer settings for the first Oracle home (C:\oracle\ora81) in the *path:* field.
- **2.** Complete the installation.
- **3.** Install Oracle9*i* for Windows release 2 (9.2) and accept default Oracle Universal Installer settings for the first Oracle home (C:\oracle\ora92) in the *path:*  field.

[Table 6–3](#page-100-0) shows the default OFA database settings.

<span id="page-100-0"></span>**Setting Value**  $ORACLE$  BASE  $C:\overline{C}$  (same for all Oracle homes) Oracle home 1 C:\oracle\ora81 Oracle home 2 C:\oracle\ora92

**Table 6–3 Default OFA Database Settings**

## **Installing a Nondefault OFA Database: Example 1**

- **1.** Install Oracle8*i* for Windows release 8.1.6 and change default Oracle Universal Installer settings for the first Oracle home from C:\oracle\ora81 in the *path:*  field to  $X:\x{xyz}$ .
- **2.** Complete the installation.
- **3.** Install Oracle9*i* for Windows release 2 (9.2) and change default Oracle Universal Installer settings for the second Oracle home from C:\oracle\ora92 in the *path:* field to  $Y : \abla$ .

[Table 6–4](#page-101-0) shows the nondefault OFA database settings for example 1.

**Table 6–4 Nondefault OFA Database Settings: Example 1**

<span id="page-101-0"></span>

| Setting       | Value                                                                |
|---------------|----------------------------------------------------------------------|
| ORACLE BASE   | $X:\y{xyz}$ for first Oracle home;<br>Y: \abc for second Oracle home |
| Oracle home 1 | $X:\x{xyz}$                                                          |
| Oracle home 2 | $Y:\backslash abc$                                                   |

The resulting directory tree would look similar to this:

```
X:\xyz
      \admin
            \DB_NAME1
            \DB_NAME2
      \bin
      \network
      \oradata
            \DB_NAME1
                 control01.ctl
                  control02.ctl
                 control03.ctl
                 indx01.dbf
                 rbs01.dbf
                 system01.dbf
                  temp01.dbf
                 users01.dbf
                 redo01.log
                 redo02.log
                 redo03.log
            \DB_NAME2
```

```
 Y:abc
     \admin
           \DB_NAME1
           \DB_NAME2
     \bin
     \network
     \oradata
          \DeltaB_NAME1
                 control01.ctl
                 control02.ctl
                 control03.ctl
                 indx01.dbf
                 rbs01.dbf
                 system01.dbf
                 temp01.dbf
                 users01.dbf
                 redo01.log
                 redo02.log
                 redo03.log
           \DB_NAME2
```
## **Installing a Nondefault OFA Database: Example 2**

- **1.** Install Oracle8*i* for Windows release 8.1.6 and change default Oracle Universal Installer settings for the first Oracle home from C:\oracle\ora81 in the *path:*  field to  $X:\xyz\oracle\abc$ .
- **2.** Complete the installation.
- **3.** Install Oracle9*i* for Windows release 2 (9.2) and change default Oracle Universal Installer settings for the second Oracle home from C:\oracle\ora92 to  $X:\pmb{pqr}.$

[Table 6–5](#page-102-0) shows the nondefault OFA database settings for example 2.

**Table 6–5 Nondefault OFA Database Settings: Example 2**

<span id="page-102-0"></span>

| Setting       | Value                        |  |
|---------------|------------------------------|--|
| ORACLE BASE   | X:\xyz\oracle                |  |
|               | (same for both Oracle homes) |  |
| Oracle home 1 | X:\xyz\oracle\abc            |  |
| Oracle home 2 | $X:\overline{Var}$           |  |

 $X:\pmb{\text{open}}$  --Oracle home 2 \bin \network X:\xyz \oracle --ORACLE\_BASE for both Oracle homes \abc --Oracle home 1 \bin \network \admin \db\_name1 \adhoc \bdump \cdump \create \exp \pfile \udump \DB\_NAME2  $\setminus \ldots$  \oradata \DB\_NAME1 control01.ctl control02.ctl control03.ctl indx01.dbf rbs01.dbf system01.dbf temp01.dbf users01.dbf redo01.log redo02.log redo03.log \DB\_NAME2

The resulting directory tree would look similar to this:

## <span id="page-104-0"></span>**Increasing Reliability and Performance**

One of the basic goals of OFA is to increase reliability and performance by distributing I/O loads across different physical drives. Two ways to do that are:

- [Disk Mirroring](#page-104-1)
- [Disk Striping](#page-104-2)

## <span id="page-104-1"></span>**Disk Mirroring**

Oracle log files and database files can be separated and treated with different levels of hardware reliability. Oracle log files are highly reliable to start with, because they are stored redundantly. Creating similar reliability for database files may require you to duplicate all of your data, using disk mirrors.

Disk mirroring usually involves two or more identical drives and either a hardware controller or Windows Disk Administrator. If one disk fails, then the other disk(s) can be used to recover data that would otherwise be lost. Using one of the disks to recover lost data may involve "breaking" the mirror. If the mirror breaks, then you must build a new mirror.

Disk mirroring is part of some levels of Redundant Array of Independent Disks (RAID) configurations, provided by the disk controller. The RAID level determines the amount of redundancy. Some RAID levels can use the "hot swapping" feature, which means that you can replace a bad disk with a good one without turning off the computer or losing functionality.

## <span id="page-104-2"></span>**Disk Striping**

How you set up disks for use in a database depends on the number of disks and the type of hard disk controllers available. If the hard disk controllers support both striping and mirroring, then Oracle Corporation recommends you configure the controllers to support striping.

Some controllers are configured at system startup time by issuing a keyboard sequence that brings up configuration programs written by the controller manufacturer. One goal is to stripe as many drives together as possible by configuring the controllers. Each stripe shows up as one logical device.

Striping provides significant performance advantages. All the space from the striped drives appears as a single logical drive. Furthermore, the space is used by interlacing "stripes" of space from all of the disks in the stripe. This means that a large file uses some space from the first disk, then some from the second disk and so on to the last disk and then starting back at the first disk again. Each file can be spread over all of the striped disks. Data in such a file may be accessed randomly by more than one CPU without contention.

Controllers that support striping usually provide caching as well. This means that data can be written to the controller and cached and saved for a time in storage not on the disk. Data that is read can be cached on the controller in a similar fashion. Read caching is not necessary for Oracle databases, because all database reads are cached already in the **[System Global Area](#page-202-0)**. The value of the DB\_BLOCK\_BUFFERS parameter in the initialization parameter file (init.ora) determines the number of buffers that can be used in the SGA. This value also configures Oracle9*i* database on startup.

## **Using Raw Partitions for Tablespaces**

A raw partition is a portion of a physical disk that is accessed at the lowest possible level. I/O of a raw partition improves performance by approximately 5% to 10% compared to I/O of a partition containing a file system. Therefore, Oracle Corporation encourages you to use **[raw partitions](#page-200-3)** for your tablespace files.

## <span id="page-105-0"></span>**Comparison Between OFA on Windows NT and UNIX**

You implement OFA on Windows NT and UNIX in the same way. However, differences exist with regard to the following:

- **[Directory Naming](#page-105-1)**
- **ORACLE BASE Directory**
- [Support for Symbolic Links on Windows NT](#page-106-0)

**See Also:** Your UNIX operating system-specific administrator's reference for information about OFA on UNIX

## <span id="page-105-1"></span>**Directory Naming**

Top-level names of the OFA directory tree differ between Windows NT and UNIX. However, main subdirectory and filenames are the same on both operating systems.

## <span id="page-106-1"></span>*ORACLE\_BASE* **Directory**

On Windows, ORACLE\_BASE is associated with an Oracle home directory. ORACLE\_ BASE is defined in the registry (for example, in HKEY\_LOCAL\_ MACHINE\SOFTWARE\ORACLE\HOME0).

On UNIX, ORACLE\_BASE is associated with a UNIX user's environment.

## <span id="page-106-0"></span>**Support for Symbolic Links on Windows NT**

The goal of OFA is to place all Oracle software under one *ORACLE* BASE directory and to spread files across different physical drives as your databases increase in size.

On UNIX, although everything seems to be in one directory on the same hard drive, files can be on different hard drives if they are symbolically linked or have that directory as a **[mount](#page-197-2)** point.

Windows NT currently does not support symbolic links, so datafiles will not all show up under a single directory like on UNIX. Instead, you may have oradata directories on multiple drives, with datafiles in each one. In this way, you still get OFA benefits, even though datafiles are not all visible in a single directory.

Oracle Corporation recommends that you use one logical drive to store your database administration files and that you place other files, as needed, on other logical drives in an oradata\ $DB$  NAME directory.

In the following example, there are four logical drives for a database named prod:

- $C:\ \mathcal{C}$  contains an Oracle home and database administration files.
- $\blacksquare$  F:\ contains redo log files. (F:\ drive could also represent two physical drives that have been striped to increase performance.)
- G:\ contains one of the control files and all **[tablespace](#page-202-4)** files. (G:\ drive could also use a RAID Level-5 configuration to increase reliability.)
- $H: \setminus$  contains the second control file.

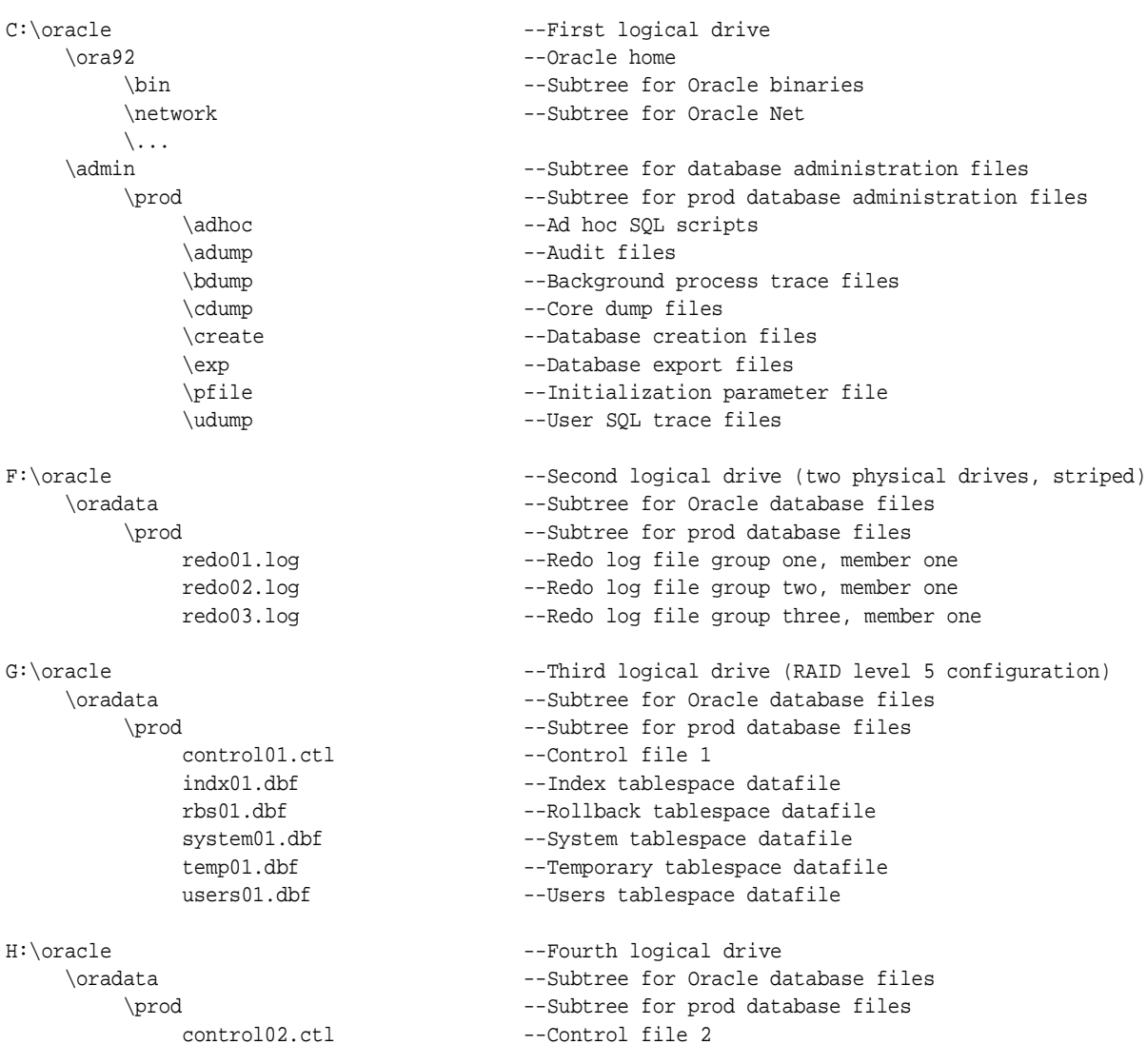

#### The directory structure would look similar to this:
**7**

# **Oracle9i Services on Windows**

This chapter describes Windows services in general and Oracle9*i* Database Windows services in particular.

This chapter contains these topics:

- [Introduction to Oracle9i Services](#page-109-0)
- [Oracle9i Services Available on Windows](#page-109-1)
- [Using Oracle9i Services](#page-113-0)

# <span id="page-109-0"></span>**Introduction to Oracle9***i* **Services**

Oracle9*i* starts each **[instance](#page-196-0)** as a service on Windows. A service is an executable **[process](#page-200-0)** registered in the Windows **[registry](#page-200-1)** and administered by Windows. The registry automatically tracks and records security information for each service created.

Oracle also uses services, similar to Windows services, to provide support for its operations. **[Oracle services](#page-199-0)** are created during the database creation process and are associated with the Oracle database. They are used to create, connect to, and use an Oracle instance.

Services simplify the process of starting up the database. The database can be configured to come up automatically when the computer is restarted, with no user interaction. Another advantage of services is that they can start with a specified user **[privilege](#page-200-2)**.

Services start background processes, similar to daemon processes on UNIX. When the Oracle database service starts, there is no typical Oracle **[thread](#page-202-0)** running in the process. Instead, the process waits for the first connection from SQL\*Plus. This causes a foreground thread to start and creates background threads of the **[System](#page-202-1)  [Global Area](#page-202-1)**.

When Oracle9*i* database is shut down, all threads that were created are terminated. But the process itself continues, waiting for the next connection request and startup command.

Finally, Oracle Net Listener is a service. This service needs to run before users can connect to Oracle9*i* database. This process does not affect how clients connect to or use Oracle9*i* database.

# <span id="page-109-1"></span>**Oracle9***i* **Services Available on Windows**

Services are started manually or they can be set to start automatically when the computer is restarted. By default, services run under the system user. However, system is not a user that can create a logon session; rather, it is an operating system session for running system services.

The following are some of the services available on Windows. You may have additional services, depending on components you installed.

#### **Oracle Object Service**

Used by Oracle Object Link Manager to synchronize symbolic link naming to logical volume mapping automatically on all nodes in a cluster.

#### **Oracle OLAP Agent**

Back end for Oracle OLAP Instance Manager. Performs tasks specified in Instance Manager, such as starting and stopping an OLAP service or changing its configuration settings. Oracle OLAP Agent also returns information from the operating system, such as success or failure of a startup attempt.

#### **Oracle OLAP 9.0.1.0.0**

Default OLAP service. Supports a calculation engine and multidimensional analytic workspaces for analytical applications. Performs complex statistical, mathematical, and financial calculations along with predictive analysis functions such as forecasting, modeling, consolidations, allocations, and scenario management.

#### **OracleCMService9i**

Used for Cluster Manager for Oracle Real Application Clusters.

#### **OracleDirectoryService\_SID**

Responsible for starting and shutting down all **[Oracle Internet Directory](#page-198-0)** (OID) servers (oidldapd, oidrepld, and oidmetad). Also monitors all OID servers once they are up and running. If an OID server goes down, then OracleDirectoryService\_*SID* restarts it.

#### **OracleEXTPRC**

Used for external naming methods (Novell Directory Services and Network Information Service).

#### **OracleGSDService**

Global Services Daemon (GSD) receives requests from SRVCTL to execute an administrative job task, such as startup or shutdown. The task is executed locally on all nodes, and results are sent back to SRVCTL. This service is installed with Real Application Clusters.

#### **OracleHOME\_NAMEAgent**

Part of Oracle Enterprise Manager product suite. Intelligent Agent is required for execution of jobs and performance monitoring of Oracle services or targets such as listeners, databases, Oracle HTTP Server, and Oracle Applications. Intelligent Agent also collects statistical data for Capacity Planner and Performance Manager, which are data-collecting applications available in Oracle Diagnostics Pack.

#### **OracleHOME\_NAMEClientCache**

Used for Client Cache Service, a networking product.

#### **OracleHOME\_NAMECMAdmin**

Performs administrative functions, including answering requests sent from Oracle Connection Manager Control utility, monitoring registered listeners, and communicating address information to Oracle Names servers.

#### **OracleHOME\_NAMECMan**

Listens for incoming client connection requests. It also provides session multiplexing, access control, and protocol conversion functions.

#### **OracleHOME\_NAMEHTTPServer**

Starts Oracle HTTP Server. Used as Web server with browser-based Oracle Enterprise Manager.

#### **OracleHOME\_NAMEManagementServer**

Management Server is the middle tier of Oracle Enterprise Manager. It maintains centralized intelligence and distributed control between clients and managed nodes.

#### **OracleHOME\_NAMEPagingServer**

Oracle Enterprise Manager Paging Server allows Enterprise Manager administrators to receive paging notifications concerning registered events and scheduled jobs.

#### **OracleHOME\_NAMETNSListener**

Listens for and accepts incoming connection requests from client applications. Automatically starts when the Windows computer restarts. If it is not started, then the following error message appears when attempting to connect with username/password@net\_service\_name:

ORA-12541 TNS: no listener

#### **OracleMSCSService**

Created and configured during installation of Oracle Fail Safe and Oracle Real Application Clusters Guard. Required on all Windows clusters nodes where these components are installed. OracleMSCSService is under the control of Microsoft Cluster Server and should be set to manual startup.

#### **OracleMTSRecoveryService**

Helps Oracle databases recover in-doubt Oracle transactions that were started on behalf of **[Microsoft Transaction Server](#page-197-0)** (MTS) transactions originating from Windows NT and Windows 2000 computers. There is only one such service for each Windows NT or Windows 2000 computer having Oracle Services for MTS installed.

#### **Oracle NAMES**

Used for the distributed naming service developed for Oracle environments.

#### **OracleServiceSID**

Created for the database instance **[system identifier](#page-202-2)**, where SID is the value you entered for the database name during Oracle9*i* installation. This service is mandatory. If is it not started, then the following ORA-12560 error message appears when you attempt to use any Oracle9*i* Utilities, such as SQL\*Plus:

ORA-12560 TNS: protocol adapter error

#### **OracleSNMPPeerEncapsulator**

See OracleSNMPPeerMasterAgent. Encapsulator is only required when you have more than one SNMP sub-agent installed and configured on the system.

#### **OracleSNMPPeerMasterAgent**

Simple Network Management Protocol (SNMP) is a standard internet protocol enabling certain nodes in a network to query other network components or applications for information concerning their status and activities. All requests sent to a given network node are handled by the same Master Agent, which redirects requests to appropriate managed elements on the node, in some cases using subagents.

#### **OraFenceService**

A kernel mode service to provide I/O fencing. Restarts a node in case the node hangs in kernel mode for a defined amount of time. The service is installed on all nodes with OracleCMService9i.

> **Note:** Oracle Fail Safe and Oracle Real Application Clusters Guard are not supported on Windows XP.

# <span id="page-113-0"></span>**Using Oracle9***i* **Services**

Oracle services appear in the Services dialog box of the Control Panel:

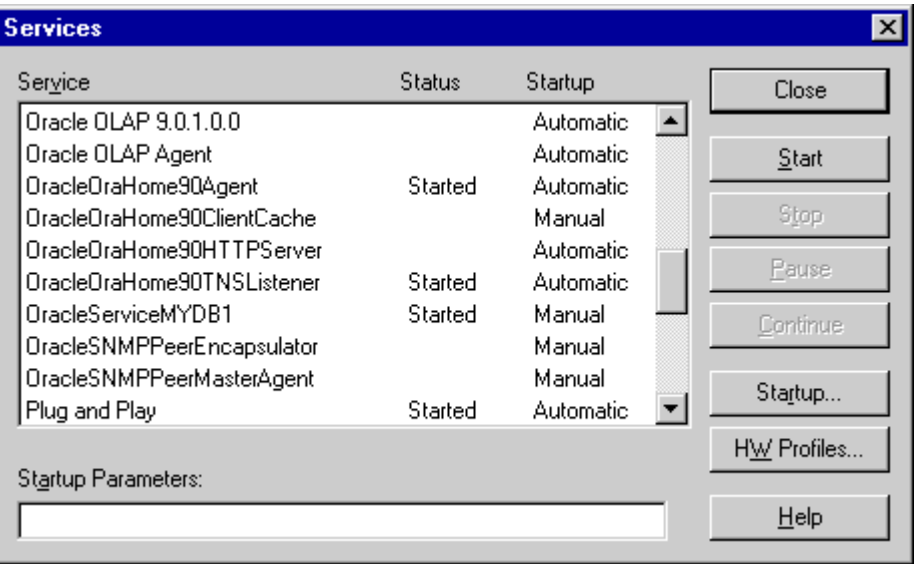

All Oracle services begin with "Ora". Use the Services dialog box to start or stop each of the Oracle services available on the computer.

Services are found in the registry under:

HKEY\_LOCAL\_MACHINE\SYSTEM\CURRENTCONTROLSET\SERVICES.

#### **See Also:**

- Chapter 6, "Multiple Oracle Homes and Optimal Flexible [Architecture"](#page-82-0) for information on multiple, active Oracle home directories on a single computer, which affects naming conventions for Oracle services
- "Administering a Database", in *Oracle9i Database Administrator's Guide for Windows* for details on managing Oracle services

# **Oracle9i Default Accounts and Passwords**

This chapter describes Oracle9*i* database default accounts and passwords.

This chapter contains these topics:

- [Overview](#page-115-0)
- [Unlocking and Changing Passwords](#page-116-0)
- [Granting Limited SYS Database Role Privileges](#page-117-0)
- [Reviewing Accounts and Passwords](#page-117-1)

# <span id="page-115-0"></span>**Overview**

Oracle9*i* installs with a number of default accounts. Database Configuration Assistant locks and expires all default database accounts upon successful installation with the following exceptions:

- **SYS**
- **[SYSTEM](#page-202-3)**
- SCOTT
- DBSNMP

You must unlock all other accounts before using them. Oracle Corporation recommends changing all user passwords *immediately* after installation.

> **Note:** If installing **[Oracle Internet Directory](#page-198-0)**, then change passwords for SYS and SYSTEM only after Oracle Internet Directory installation is complete.

At a minimum, Database Configuration Assistant creates SYS, SYSTEM, and DBSNMP accounts in *all* databases. Additional accounts are created depending on components installed. Unlock accounts and change passwords before using them. [Table 8–2](#page-118-0) describes accounts and passwords.

#### **See Also:**

- *Oracle9i Security and Network Integration Guide for Windows* and *Oracle Advanced Security Administrator's Guide* for information on Oracle security procedures and security best practices
- *Oracle Enterprise Manager Administrator's Guide* **for information** on security management

# <span id="page-116-0"></span>**Unlocking and Changing Passwords**

At the end of installation, several configuration assistants automatically start to create and configure your database and network environments. One such assistant is Database Configuration Assistant, which automatically prompts you to change passwords and unlock accounts immediately after installation.

To change a password during database installation and configuration:

**1.** From the Database Configuration Assistant window, click Password Management.

> **Note:** Password Management is not available when using Database Configuration Assistant as a standalone tool (that is, after installation and configuration are complete).

- **2.** Select a **[username](#page-203-0)** and clear the check mark.
- **3.** Enter a new password and confirm the new password for each username.

**Note:** If you unlock a password, but do not specify a new password, then the password is expired until the next time you access that account.

Alternatively, use SQL\*Plus to unlock accounts and change passwords any time after installation.

To change a password after installation:

**1.** Start SQL\*Plus:

C:\> sqlplus /NOLOG

**2.** Connect as **[SYSDBA](#page-202-4)**:

```
SQL> CONNECT / AS SYSDBA
```
**3.** Change the password according to SQL commands indicated in [Table 8–1:](#page-117-2)

<span id="page-117-2"></span>

| <b>Action</b>                                                            | <b>SQL Statement</b>                                          |
|--------------------------------------------------------------------------|---------------------------------------------------------------|
| Unlock a password                                                        | ALTER USER username ACCOUNT UNLOCK;                           |
| Lock a password                                                          | ALTER USER username ACCOUNT LOCK;                             |
| Change password of an unlocked account ALTER USER username IDENTIFIED BY | password;                                                     |
| Change password of a locked account                                      | ALTER USER username IDENTIFIED BY<br>password ACCOUNT UNLOCK; |

**Table 8–1 SQL Statements for Administering Accounts and Passwords**

**Note:** For information on Oracle Enterprise Manager accounts and passwords, see ["Parameters for Oracle Performance Monitor](#page-129-0)  [for Windows NT" on page 9-10](#page-129-0) and ["Modifying Oracle Performance](#page-141-0)  [Monitor for Windows NT Parameters" on page 9-22.](#page-141-0)

# <span id="page-117-0"></span>**Granting Limited SYS Database Role Privileges**

Any database user can be granted a limited SYS database role **[privilege](#page-200-2)** to use Oracle Enterprise Manager Diagnostic Pack. Grant users access to these necessary SYS privileges by granting the OEM\_MONITOR role. This role is created when Oracle9*i* database is installed and is defined in the SQL script at  $\Diamond$ *RACLE* BASE\ORACLE\_HOME\rdbms\admin\catsnmp.sql.

**See Also:** *Oracle9i SQL Reference* for information on the GRANT statement

# <span id="page-117-1"></span>**Reviewing Accounts and Passwords**

[Table 8–2](#page-118-0) lists Oracle9*i* default accounts and passwords. It also briefly describes the purpose of each username and shows where to find additional information.

Beginning with Oracle9*i* release 2 (9.2), the CREATE DATABASE statement enables you to specify passwords for users SYS and SYSTEM. Default values shown in [Table 8–2](#page-118-0) apply only if no password is specified. For more information, see "Protecting Your Database: Specifying Passwords for Users SYS and SYSTEM" in *Oracle9i Database Administrator's Guide*.

| Username            | <b>Password</b>                    | <b>Description</b>                                                                                                    | <b>More Information</b>                                                         |
|---------------------|------------------------------------|----------------------------------------------------------------------------------------------------|---------------------------------------------------------------------------------|
| SYSTEM <sup>1</sup> | MANAGER                            | Used for performing database administration<br>tasks. SYSTEM includes AQ<br>ADMINISTRATOR_ROLE, DBA, and SALES_<br>HISTORY_ROLE database roles.                                          | Oracle9i Database<br><b>Administrator's Guide</b>                               |
| $SYS^2$             | CHANGE_ON_<br>INSTALL <sup>3</sup> | Used for performing database administration<br>tasks.                                                                                                    | Oracle9i Database<br><b>Administrator's Guide</b>                               |
| <b>ANONYMOUS</b>    | ANONYMOUS                          | Allows HTTP access to Oracle XML DB.                                                                                                    | Not applicable                                                                  |
| CTXSYS              | CTXSYS                             | Oracle Text username with CONNECT, DBA,<br>and RESOURCE database roles.                                                                                                    | <b>Oracle Text Reference</b>                                                    |
| <b>DBSNMP</b>       | <b>DBSNMP</b>                      | Includes CONNECT and SELECT ANY<br>DICTIONARY database roles. Run<br>catnsnmp.sql if you want to drop this role<br>and user.                                                             | <b>Oracle Intelligent Agent</b><br><b>User's Guide</b>                          |
| LBACSYS             | LBACSYS                            | Oracle Label Security administrator username.                                                                                                    | <b>Oracle Label Security</b><br><b>Administrator's Guide</b>                    |
| MDSYS               | MDSYS                              | <b>Oracle Spatial and Oracle Locator</b><br>administrator username.                                                                                                    | Oracle Spatial User's<br><b>Guide and Reference</b>                             |
| OLAPSYS             | MANAGER                            | Includes CONNECT, OLAP_DBA, and RESOURCE<br>database roles                                                                                                    | Oracle9i OLAP User's<br>Guide                                                   |
| ORDPLUGINS          | ORDPLUGINS                         | Oracle interMedia Audio and Video username<br>with CONNECT and RESOURCE database roles.<br>Allows non-native plug-in formats for one<br>session.                                         | Oracle interMedia User's<br><b>Guide and Reference</b>                          |
| ORDSYS              | ORDSYS                             | Oracle interMedia Audio, Video, Locator, and<br>Image administrator username with CONNECT,<br>JAVAUSERPRIV, and RESOURCE database<br>roles.                                              | Oracle interMedia User's<br><b>Guide and Reference</b>                          |
| OUTLN               | <b>OUTLN</b>                       | Centrally manages metadata associated with<br>stored outlines. Supports plan stability, which<br>maintains the same execution plans for the<br>same SQL statements. Includes CONNECT and | Oracle9i Database<br>Concepts<br>Oracle9i Database<br><b>Performance Tuning</b> |
|                     |                                    | RESOURCE database roles.                                                                                                    | <b>Guide and Reference</b>                                                      |
| SCOTT               | TIGER                              | Oracle9i Database<br>Includes CONNECT and RESOURCE database<br>Administrator's Guide for<br>roles.<br><b>Windows</b>                                                                     |                                                                                 |

<span id="page-118-0"></span>**Table 8–2 Oracle9i Default Accounts and Passwords** 

| Username | Password             | <b>Description</b>                                                                                                    | <b>More Information</b>                                                        |  |
|----------|----------------------|----------------------------------------------------------------------------------------------------|--------------------------------------------------------------------------------|--|
| WKSYS    | WKSYS                | Used for storing Ultra Search system<br>Oracle Ultra Search<br>dictionaries and PL/SQL packages. WKSYS<br><b>Online Documentation</b><br>includes CONNECT, CTXAPP, DBA,<br>JAVASYSPRIV, JAVAUSERPRIV, and<br>RESOURCE database roles. |                                                                                |  |
| WMSYS    | WMSYS                | WMSYS schema is used to store all metadata<br>information for Oracle Workspace Manager.<br>WMSYS includes CONNECT, RESOURCE, and<br>WM ADMIN ROLE database roles.                                                                     | <b>Oracle9i Application</b><br>Developer's Guide -<br><b>Workspace Manager</b> |  |
| XDB      | CHANGE ON<br>INSTALL | Used for storing Oracle XML DB data and<br>metadata. Includes CONNECT and RESOURCE<br>database roles.                                                                                                    | Not applicable                                                                 |  |

**Table 8–2 (Cont.) Oracle9i Default Accounts and Passwords (Cont.)**

 $1$  If installing Oracle Internet Directory, then change passwords for SYS and SYSTEM only after Oracle Internet Directory installation is complete.

<sup>2</sup> If installing Oracle Internet Directory, then change passwords for SYS and SYSTEM only after Oracle Internet Directory installation is complete. SYS includes the following database roles: AO\_ADMINISTRATOR\_ROLE, AO\_USER\_ROLE, CONNECT, CTXAPP, DBA, DELETE\_CATALOG\_ROLE, EXECUTE\_CATALOG\_ROLE, EXP\_FULL\_DATABASE, GATHER\_ SYSTEM\_STATISTICS, HS\_ADMIN\_ROLE, IMP\_FULL\_DATABASE, JAVA\_ADMIN, JAVADEBUGPRIV, JAVA\_DEPLOY, JAVAIDPRIV, JAVAUSERPRIV, JAVASYSPRIV, LOGSTDBY\_ADMINISTRATOR, OEM\_MONITOR, OLAP\_DBA, RECOVERY\_ CATALOG\_OWNER, RESOURCE, SELECT\_CATALOG\_ROLE, and WKUSER

<sup>3</sup> SQL statement must include the privilege AS SYSDBA or AS **[SYSOPER](#page-202-5)**.

#### **See Also:**

- "The Oracle Database Administrator" in *Oracle9i Database Administrator's Guide*
- "Administering External Users and Roles" in *Oracle9i Security and Network Integration Guide for Windows*

# **9**

# **Configuration Parameters and the Registry**

This chapter describes use of the **[registry](#page-200-1)** for various Oracle9*i* for Windows components. It also lists recommended values and ranges for configuration parameters.

This chapter contains these topics:

- **[About Configuration Parameters](#page-121-0)**
- **[Registry Overview](#page-121-1)**
- [Registry Parameters](#page-122-0)
- **[Oracle Real Application Clusters Registry Parameters](#page-131-0)**
- [Modifying a Registry Value with regedt32](#page-133-0)
- [Adding a Registry Parameter with regedt32](#page-135-0)
- [Adding or Modifying Registry Parameters with Oracle Administration](#page-136-0)  [Assistant for Windows NT](#page-136-0)
- [Modifying Oracle Performance Monitor for Windows NT Parameters](#page-141-1)

# <span id="page-121-0"></span>**About Configuration Parameters**

Oracle9*i* for Windows uses configuration parameters to locate files and specify runtime parameters common to all Oracle products. When an Oracle program or application requires a translation for a particular configuration variable, Oracle9*i* for Windows uses the associated parameter. All Oracle parameters are stored in the registry.

# <span id="page-121-1"></span>**Registry Overview**

Oracle9*i* for Windows stores its configuration information in a repository (the registry) that is organized in a tree format. The tree format consists of keys in the registry and parameter values for the keys. Keys and parameter values can be viewed and modified in Registry Editor.

Keys are folders that appear in the left pane of a Registry Editor window. A key contains subkeys or parameters.

> **Caution:** Although Registry Editor lets you view and modify registry keys and parameter values, you normally are not required to do so. In fact, you can render your system useless if you make incorrect changes. Therefore, only advanced users should edit the registry! Back up your system before making any changes in the registry.

Parameters in Registry Editor appear as a string, consisting of three components:

- Parameter name
- Value class or type of entry
- Value itself

For example, parameter ORACLE SID can have the following entry in the registry:

```
ORACLE_SID:reg_sz:orcl1
```
Value classes for Oracle9*i* for Windows parameters are:

- **EXPAND** String value with a REG SZ, REG EXPAND SZ (for an expandable string), or a REG\_MULTI\_SZ (for multiple strings) prefix to identify a parameter value entry as a data string
- Binary value with a REG\_DWORD prefix to identify a value entry as a dword (hexadecimal data) entry

Most Oracle9*i* for Windows parameter values are string types. Use Oracle Universal Installer defaults when a type is not given.

# <span id="page-122-0"></span>**Registry Parameters**

This section describes Oracle9*i* for Windows registry parameters for the following keys. Other products, such as Oracle Enterprise Manager, have additional keys and parameters that are not described in this chapter.

- [HKEY\\_LOCAL\\_MACHINE\SOFTWARE\ORACLE\HOMEID](#page-123-0)
- [HKEY\\_LOCAL\\_MACHINE\SOFTWARE\ORACLE](#page-127-0)
- [HKEY\\_LOCAL\\_MACHINE\SOFTWARE\ORACLE\ALL\\_HOMES](#page-128-0)
- [HKEY\\_LOCAL\\_MACHINE\SYSTEM\CurrentControlSet\Services](#page-128-1)

To modify these registry values, see ["Modifying a Registry Value with regedt32" on](#page-133-0)  [page 9-14](#page-133-0).

**Note:** This chapter describes how to use regedt32 to edit your registry. If you are using Windows 98, then you must use regedit, which operates slightly differently than regedt 32. See your Windows 98 documentation for instructions.

#### <span id="page-123-0"></span>HKEY\_LOCAL\_MACHINE\SOFTWARE\ORACLE\HOMEID

Each time you install Oracle products into a new Oracle home on your computer, HKEY\_LOCAL\_MACHINE\SOFTWARE\ORACLE\HOMEID is created and ID is incremented. This subkey contains parameter values for most Oracle products.

> **Note:** See [Chapter 6, "Multiple Oracle Homes and Optimal](#page-82-0)  [Flexible Architecture"](#page-82-0) for details on the PATH variable and registry values when you are working with **[multiple Oracle homes](#page-197-1)**.

HKEY\_LOCAL\_MACHINE\SOFTWARE\ORACLE\HOMEID includes the following parameters for an Oracle home directory. Depending on products you install, additional parameters can also be created. See your Windows development manuals.

#### MSHELP\_TOOLS

Specifies the location of Windows help files. Default value is ORACLE\_ BASE\ORACLE\_HOME\mshelp.

#### NLS\_LANG

Specifies supported language, territory, and character set. This parameter specifies the language in which messages appear, the territory and its conventions for calculating week and day numbers, and the character set displayed. Oracle Universal Installer sets this value during installation based on the language setting of the operating system. See *Oracle9i Database Globalization Support Guide* for a list of values.

#### ORA\_CWD

Specifies current working directory. For example, if you set this parameter and then use ORADIM, a log file called oradim.log is created in this directory. This parameter must be manually set.

#### ORA\_SID\_AUTOSTART

Starts Oracle9*i* database when OracleServiceSID service is started. Default value is true.

#### ORA\_SID\_PFILE

Specifies full path to **[initialization parameter file \(init.ora\)](#page-196-1)**. Default value is ORACLE\_BASE\admin\DB\_NAME\pfile\init.ora

#### ORA\_SID\_SHUTDOWN

When set to true, the default value, this parameter shuts down the Oracle database identified by SID when OracleServiceSID is stopped.

#### ORA\_SID\_SHUTDOWN\_TIMEOUT

Sets maximum time (in seconds) to wait for shutdown to complete before the service for a particular SID stops. Default value is 30.

#### ORA\_SID\_SHUTDOWNTYPE

Specifies mode in which Oracle9*i* database is shut down when you stop OracleServiceSID. Valid values are a (abort), i (immediate), and n (normal). Default value is i.

#### ORA\_TZFILE

Specifies location of time zone file. Each file contains:

- Valid time zone names
- Offset from UTC
- Abbreviation for standard time
- Abbreviation for daylight savings time

Default is ORACLE\_BASE\ORACLE\_HOME\oracore\zoneinfo\timezone.dat. It contains most commonly used time zones and is smaller for better database performance. The optional file,  $\tt\ttimez1rq$ .dat, includes time zones not defined in the default; but its use may affect database performance. To enable use of the optional file, the database administrator must:

- **1.** Shut down Oracle9*i* database.
- **2.** Set ORA\_TZFILE to the full path name of the location of timezlrg.dat file.
- **3.** Restart Oracle9*i* database.

To view time zone names, use SQL\*Plus to make the following query:

```
SELECT * from v$timezone names
```
Once the larger file is used, it must stay in use unless the user is sure that no data uses one of the added time zones. Also, all databases that share information must use the same time zone file.

#### ORACLE\_AFFINITY

Specifies Windows NT processor affinity of each **[thread](#page-202-0)** within the Oracle **[process](#page-200-0)**. This parameter must be manually added. Oracle Corporation recommends consulting Oracle Support Services before changing this parameter. The format is:

```
name1:cpumask1;name2:cpumask2
```
Each name setting must be the name of a background thread, user for non-background (shadow) threads, or def for any thread type not handled specifically.

The name mask sets the affinity mask of the Oracle process. Valid background thread names include DBW0, LGWR, PMON, SMON, ARCH, RECO, CKPT, TRWR, SNP0 through SNP9, P000 through P481, and any other name found in the NAME column of the v\$bgprocess **[data dictionary](#page-195-0) [view](#page-203-1)**.

Each affinity setting must be a valid affinity mask (or its numeric equivalent) for the corresponding name. Process affinity masks are used only when **[Oracle services](#page-199-0)** are first started. Each thread's affinity is set only when the individual thread is started (for example, at database startup time for the background threads).

#### ORACLE\_BASE

Specifies the top-level Oracle directory (for example,  $C:\square \subset \mathbb{R}$ ) that contains ORACLE HOME, \admin, and \oradata. Default is ORACLE BASE.

#### ORACLE\_GROUP\_NAME

Specifies the name of the group containing icons of the Oracle products installed. The parameter is added to your registry when you first install Oracle products, even if Oracle Universal Installer does not create a program group for Oracle products you have installed (for example, if you have installed only **[Oracle Net](#page-198-1)** software). Default value is Oracle - HOME\_NAME.

#### ORACLE\_HOME

Specifies Oracle home directory in which Oracle products are installed. This directory is immediately beneath the Oracle base directory in the Oracle directory hierarchy. Default value is drive letter and name that you specify during installation.

ORACLE\_HOME\_KEY

The HKEY\_LOCAL\_MACHINE location of Oracle parameters. Default value is software\oracle\HOMEID.

#### ORACLE\_HOME\_NAME

Specifies home name of Oracle home directory in which Oracle products are installed. Default value is name that you specify during installation.

#### ORACLE\_PRIORITY

Determines Windows NT scheduling priorities of threads within the Oracle database management system process. The format is:

name1:priority1;name2:priority2 . . .

The name class sets the priority class of the Oracle process. Threads can be assigned priority either collectively or individually. The collective name user designates non-background (shadow) threads; the collective name def designates any thread type not handled specifically. Valid individual background thread names include DBW0, LGWR, PMON, SMON, ARCH0, RECO, CKPT, TRWR, SNP0 through SNP9, and any other name found in the NAME column of the v\$bgprocess data dictionary view.

Default value is class:normal; def:normal.

**Note:** ORACLE\_PRIORITY is not automatically created for you in the registry. When it is not defined in the registry, Windows NT default values are used for thread priorities.

#### ORACLE\_SID

Specifies name of Oracle9*i* database **[instance](#page-196-0)** on host computer. The value of this parameter is the SID for the instance. Default value is specified by entry in the Database Identification window of Oracle Universal Installer.

#### RDBMS\_ARCHIVE

Specifies location of **[backup](#page-194-0)** database files. Default value is *ORACLE* BASE\ORACLE\_HOME\database\archive.

#### OSAUTH\_PREFIX\_DOMAIN

Enables user authentication. When set to true, enables server to differentiate between one **[username](#page-203-0)** and another, whether they are local users, domain users, or domain users on another domain in your network. When set to false, domain is ignored, and the local user becomes the default value of the operating system user returned to server. Default value is false.

#### OSAUTH\_X509\_NAME

Enables client users to access Oracle9*i* database as X.509-compliant enterprise users. This parameter is required only if you want to use enterprise users and **[roles](#page-201-0)** in an Oracle9*i* database computer running in a Windows 2000 domain. Default value is false.

#### RDBMS\_CONTROL

Specifies location of backup database **[control files](#page-195-1)**. Default value is ORACLE\_ BASE\ORACLE\_HOME\database.

#### SQLPATH

Specifies location of SQL scripts. Default value is *ORACLE\_BASE*\ORACLE\_ HOME\dbs.

#### <span id="page-127-0"></span>HKEY\_LOCAL\_MACHINE\SOFTWARE\ORACLE

This subkey contains the following parameters:

#### INST\_LOC

Specifies location of Oracle Universal Installer files. Default value is System Drive:\program files\oracle\inventory.

#### OO4O

Specifies location of Oracle Objects for OLE message files. Default value is ORACLE\_ BASE\ORACLE HOME\0040\mesq.

#### <span id="page-128-0"></span>HKEY\_LOCAL\_MACHINE\SOFTWARE\ORACLE\ALL\_HOMES

This subkey provides general information on each Oracle home directory on a computer.

#### DEFAULT\_HOME

Specifies default Oracle home name (that is, the first Oracle home installed on your computer). Default value is name that you specify during installation. You can also use an Oracle tool to change the default home name. See ["Using Oracle Home](#page-89-0)  [Selector" on page 6-8.](#page-89-0)

#### HOME\_COUNTER

Specifies the number of installed Oracle homes. Default value is 1.

#### LAST\_HOME

Displays ID number of most recently installed Oracle home. For example, if HOME0 was most recently installed Oracle home, then number 0 appears. Default value is 0.

#### IDx

This subkey corresponds to **[HOMEID](#page-196-2)** of the same number (for example, HOME0 for the first installation,  $HOME1$  for the second installation, and so on).  $IDx$  contains NAME and PATH parameters. Values that appear are determined by what you enter during installation in the File Locations window of Oracle Universal Installer.

- NAME specifies home name of the Oracle home for IDx. This is the value that you specify during installation when prompted for an Oracle home name.
- PATH specifies Oracle home directory for IDx. Default value is ORACLE BASE\ORACLE\_HOME.

#### <span id="page-128-1"></span>HKEY\_LOCAL\_MACHINE\SYSTEM\CurrentControlSet\Services

HKEY\_LOCAL\_MACHINE\SYSTEM\CurrentControlSet contains four keys:

- **Control**
- Enum
- HardwareProfiles
- **Services**

The first three are used by the operating system. You can edit only the Services subkey, which contains:

- [Parameters for Oracle Performance Monitor for Windows NT](#page-129-1)
- <span id="page-129-0"></span>**[Parameters for Oracle Services](#page-130-0)**

#### <span id="page-129-1"></span>**Parameters for Oracle Performance Monitor for Windows NT**

Oracle Performance Monitor for Windows NT parameters appear in HKEY\_LOCAL\_ MACHINE\SYSTEM\CURRENTCONTROLSET\SERVICES\ORACLE9\PERFORMANCE.

**Note:** Modify only the hostname, password, and username values to point to any database. Oracle Corporation recommends that you use OPERFCFG utility. See ["Using OPERFCFG Utility" on](#page-142-0)  [page 9-23](#page-142-0).

For Oracle Performance Monitor to display information for Oracle performance objects, it must log in to the database. Modify the following parameters if the default information is not applicable or if you want to access another database:

■ Hostname displays the SID of the database that Oracle Performance Monitor for Windows NT will connect to. Default value is blank, causing Oracle Performance Monitor to connect to the default database on the computer.

If you specify a different SID, you must also add a connect descriptor for that SID to your tnsnames.ora file. Oracle Corporation recommends that you use Oracle Net Configuration Assistant, but you can also copy, paste, and modify the following example:

```
SERVICE_NAME =
(DESCRIPTION =
  (ADDRESS_LIST =
   (ADDRESS = (PROTOCOL = TCP) (HOST = HOST NAME) (PORT = 1521))\lambda (CONNECT_DATA =
    (SERVER = DEDICATED)
    (SERVICE_NAME = SERVICE_NAME)
  )
)
```
- Password displays the encrypted password for the username to access the database. Default value is MANAGER (encrypted).
- Username displays the username to access the database. Default value is SYSTEM.

Oracle Performance Monitor for Windows NT requires the following parameters as entry points:

- Close specifies the close entry point for the DLL. Default value is CloseOracle9PerformanceData.
- Collect specifies the collect entry point for the DLL. Default value is CollectOracle9PerformanceData.
- Library specifies the name of the Oracle Performance Monitor DLL. Default value is oraperf.dll
- Open specifies the open entry point for the DLL. Default value is OpenOracle9PerformanceData.

The following parameters specify Oracle Performance Monitor for Windows NT log file and object configuration files:

- LOGFILE specifies the name of the Oracle Performance Monitor log file. This log file reports any errors, such as Oracle objects not appearing or database access problems. Default value is ORACLE\_BASE\ORACLE\_ HOME\dbs\operf90.log.
- PERF\_FILE\_NAME specifies the location of the perf.ora file, which contains all performance objects displayed by Oracle Performance Monitor. Default value is ORACLE\_BASE\ORACLE\_HOME\dbs\perf90.ora

#### <span id="page-130-0"></span>**Parameters for Oracle Services**

HKEY\_LOCAL\_MACHINE\SYSTEM\CURRENTCONTROLSET\SERVICES subkey contains additional subkeys that correspond to each Oracle service.

Each service subkey contains the following parameters:

■ DisplayName specifies the service name of the instance whose SID is SID. Default value is the name of the service. For example, OracleServiceORCL1, where ORCL1 is the SID.

- ImagePath specifies the fully qualified path name of the executable started by the service and any command-line arguments passed into the executable at runtime. Default value is the path to the executable file of the product.
- ObjectName specifies the logon user account and computer to which the service should log on. Default value is LocalSystem.

# <span id="page-131-0"></span>**Oracle Real Application Clusters Registry Parameters**

Oracle Real Application Clusters registry values are based on Oracle Corporation's Operating System Dependent (OSD) clusterware. If you are not using Oracle OSDs, then some of this information may not be applicable to your particular cluster environment.

**Note:** Oracle Real Application Clusters is not supported on Windows XP.

Registry values are first listed and described (where necessary). Data types and default values are displayed in [Table 9–1, " Oracle Real Application Clusters](#page-133-1)  [Registry Parameters"](#page-133-1)

#### HKEY\_LOCAL\_MACHINE\SOFTWARE\ORACLE\OSD9I

This subkey contains the following required and optional values:

- CMDLL specifies the full path of the Cluster Manager (CM) DLL.
- IODLL specifies the full path of the I/O DLL.
- IPCDLL specifies the full path of the Inter-Process Communication (IPC) DLL.
- STARTDLL specifies the full path of the Startup DLL.

#### HKEY\_LOCAL\_MACHINE\SOFTWARE\ORACLE\OSD9I\CM

This subkey contains Cluster Manager registry values. These values are updated when Oracle OSD clusterware is installed.

- ClusterID
- ClusterName
- CmDiskFile
- CmHostName is for public host names used by the local Cluster Manager. Useful in a multihost environment, when more than one network is available on the node.
- DefinedNodes specifies names for the nodes in a private network. Oracle OSD clusterware uses these addresses for its interconnect traffic.
- MissCount defines the number of check-in intervals that can be missed before a Cluster Manager and its related node are declared down by the cluster.
- PollInterval defines the check-in time among Cluster Managers on different nodes. Each Cluster Manager is expected to send at least one status packet to all other nodes for each poll interval.
- PublicNames specifies public node names in the public network (known as DNS host names).
- ServiceName

#### HKEY\_LOCAL\_MACHINE\SOFTWARE\ORACLE\OSD9I\IPC

This subkey contains Inter-Process Communication (IPC) registry values. These values are updated when Oracle OSD clusterware is installed.

- DeviceNic is for use with Virtual Interface Architecture (VIA) hardware. Nic refers to Network Interface Card.
- InstanceID contains VIA MAC addresses of all nodes.

## <span id="page-133-1"></span>**Parameter Data Types and Default Values**

| $\bullet$ , aviv Hoar Hyphoanon viacloro Hogion y Farantolor |                                           |                                         |  |  |
|--------------------------------------------------------------|-------------------------------------------|-----------------------------------------|--|--|
| <b>Parameter Name</b>                                        | <b>Type</b>                               | <b>Default Value</b>                    |  |  |
| CMDLL                                                        | REG SZ                                    | \winnt\system32\osd9i\cm.dll            |  |  |
| IODLL                                                        | REG SZ                                    | \winnt\system32\osd9i\io.dll            |  |  |
| <b>IPCDLL</b>                                                | \winnt\system32\osd9i\ipc.dll<br>REG SZ   |                                         |  |  |
| STARTDLL                                                     | \winnt\system32\osd9i\start.dll<br>REG SZ |                                         |  |  |
| ClusterID                                                    | REG DWORD                                 | $\Omega$                                |  |  |
| ClusterName                                                  | REG SZ<br>Oracle Cluster Manager 9I       |                                         |  |  |
| CmDiskFile                                                   | REG SZ                                    | $\backslash\mathcal{S}$ . $\mathcal{S}$ |  |  |
| CmHostName                                                   | REG_SZ                                    | hostname                                |  |  |
| DefinedNodes                                                 | REG MULTI SZ                              | hostname                                |  |  |
| MissCount<br>REG MULTI SZ                                    |                                           | 3                                       |  |  |
| PollInterval                                                 | REG DWORD                                 | 1000 (milliseconds)                     |  |  |
| PublicNames                                                  | REG MULTI SZ                              | hostname                                |  |  |
| DeviceNic                                                    | REG SZ                                    | nic0                                    |  |  |
| InstanceID                                                   | REG MULTI SZ                              | not applicable                          |  |  |

**Table 9–1 Oracle Real Application Clusters Registry Parameters**

# <span id="page-133-0"></span>**Modifying a Registry Value with regedt32**

**Caution:** Do not edit your registry unless absolutely necessary. If an error occurs in your registry, then Oracle9*i* for Windows can stop functioning, and the registry itself can become unusable.

To edit Oracle-related settings:

- **1.** Start Registry Editor in one of two ways:
	- From the command prompt, enter:

C:\> regedt32

■ Choose Start > Run, enter regedt 32 in the Open field, and click OK.

**Note:** Use regedit to edit the registry on Windows 98. The dialog boxes for adding a registry parameter using regedit are slightly different from those for regedt32. See your Windows 98 documentation for specific instructions.

The Registry Editor window appears.

**2.** Navigate to the values you want to view or modify by double-clicking appropriate keys.

The left-hand side of the window shows the hierarchy of registry keys, and the right-hand side of the window shows various values associated with a key.

**3.** Double-click the parameter to edit.

The String Editor dialog box appears:

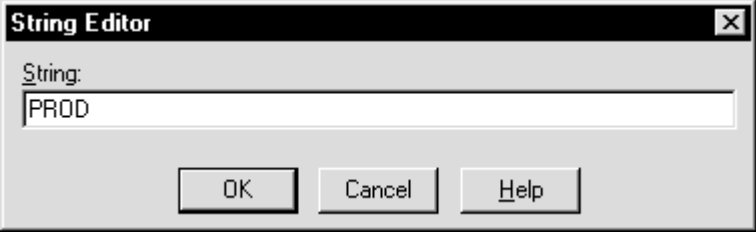

- **4.** Make any necessary edits.
- **5.** Click OK.
- **6.** Choose Exit from the Registry Editor menu.

# <span id="page-135-0"></span>**Adding a Registry Parameter with regedt32**

To add a parameter to the registry:

- **1.** Start Registry Editor in one of two ways:
	- From the command prompt, enter:

C:\> regedt32

■ Choose Start > Run, enter regedt 32 in the Open field, and click OK.

**Note:** Use regedit to edit the registry on Windows 98. The dialog boxes for adding a registry parameter using regedit are slightly different than those described in the following steps for regedt32. See your Windows 98 documentation for specific instructions.

The Registry Editor window appears.

- **2.** Navigate to the key to which you want to add the new value.
- **3.** Choose Add Value from the Edit menu.

The Add Value dialog box appears:

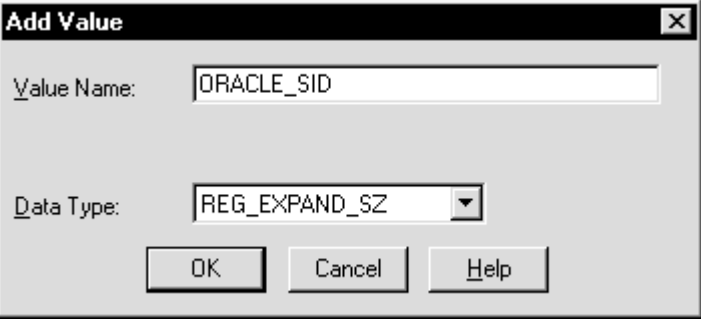

**4.** In the Value Name text box, type the name of the value that you want to add to the currently selected key.

- **5.** In the Data Type list, select the data type that you want to assign to the added value:
	- REG\_SZ, REG\_EXPAND\_SZ (for an expandable string), or REG\_MULTI\_SZ (for multiple strings) for a data string
	- Binary value with a REG DWORD prefix to identify a value entry as a DWORD (hexadecimal data) entry
- **6.** Click OK.

The String Editor dialog box appears:

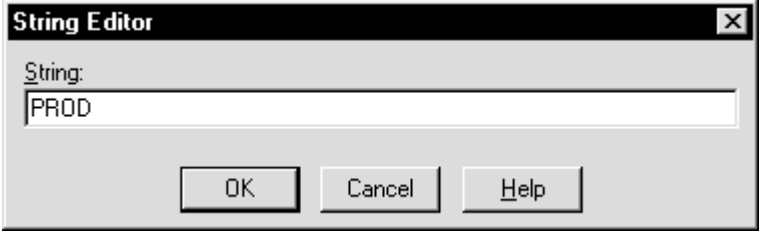

- **7.** Type the value for the parameter.
- **8.** Click OK.

Registry Editor adds the parameter.

**9.** Choose Exit from the Registry Editor menu.

# <span id="page-136-0"></span>**Adding or Modifying Registry Parameters with Oracle Administration Assistant for Windows NT**

Instead of using regedt32 to add, edit, and delete parameters for an Oracle home, you can use Oracle Home Configuration snap-in, one of several **[snap-ins](#page-201-1)** included as part of Oracle Administration Assistant for Windows NT. You must have **[Microsoft Management Console](#page-197-2)** on your computer to use this product. Oracle home parameters are located in key HKEY\_LOCAL\_ MACHINE\SOFTWARE\ORACLE\HOMEID.

See ["HKEY\\_LOCAL\\_MACHINE\SOFTWARE\ORACLE\HOMEID" on page 9-4](#page-123-0) for more information about Oracle home parameters.

#### **Starting Oracle Administration Assistant for Windows NT**

To start Oracle Administration Assistant for Windows NT:

**1.** Choose Start > Programs > Oracle - *HOME\_NAME* > Configuration and Migration Tools > Administration Assistant for Windows NT.

Oracle Administration Assistant for Windows NT starts.

- **2.** Expand Oracle Homes.
- **3.** Right-click the Oracle home that you want to modify.

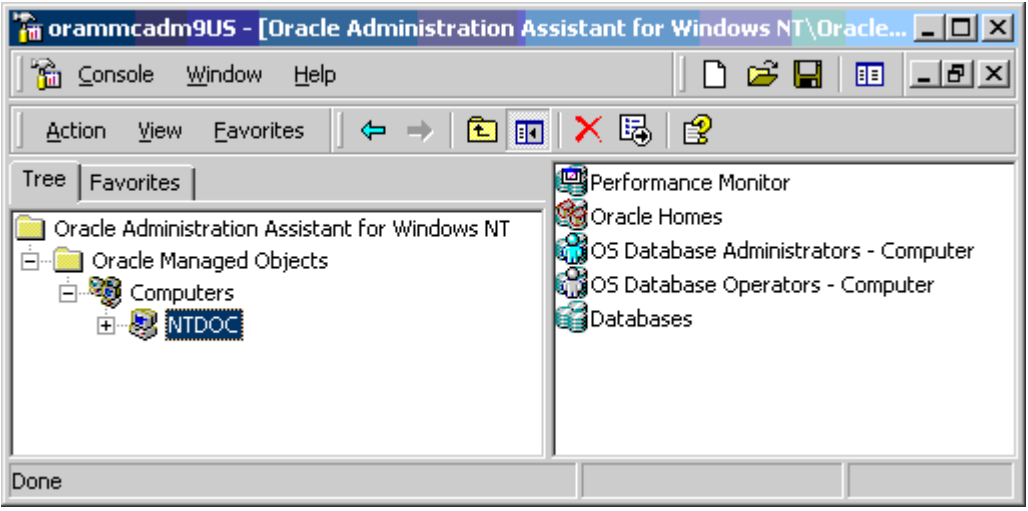

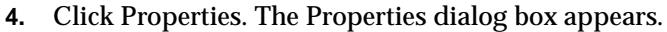

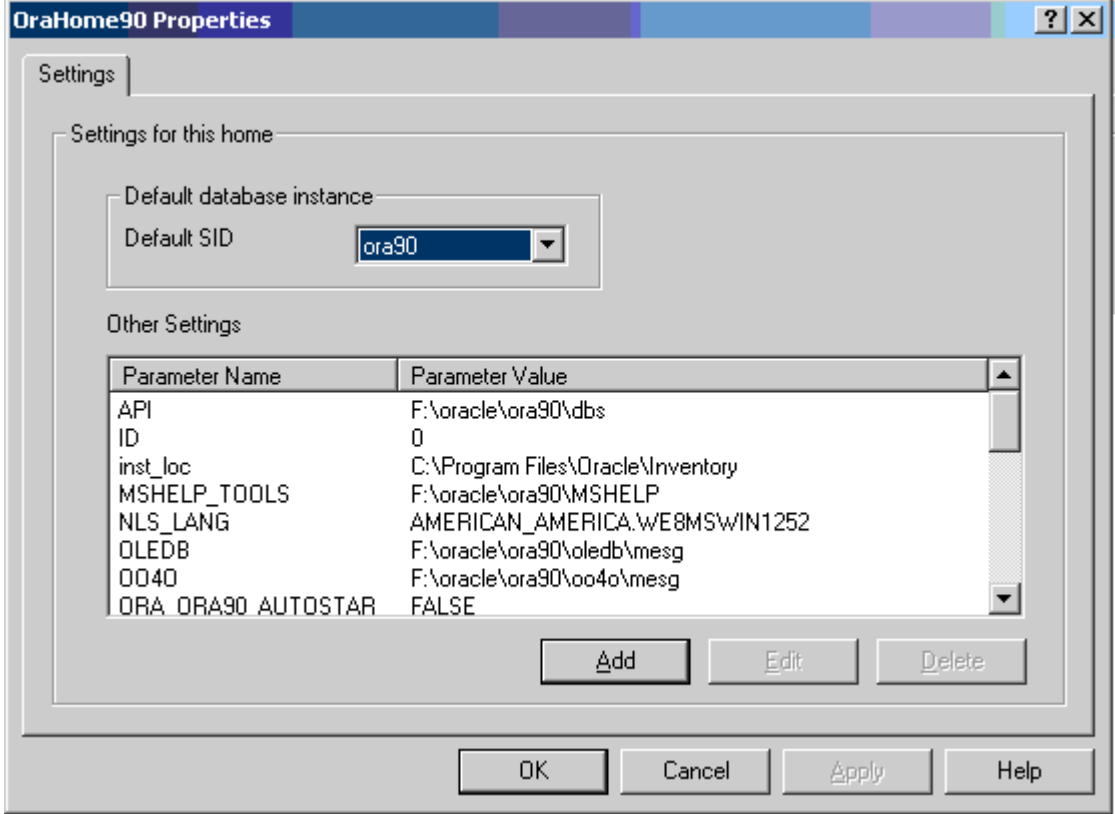

#### **Adding Oracle Home Parameters**

To add an Oracle home parameter:

**1.** Click Add in the Properties dialog box.

The Add Value dialog box appears.

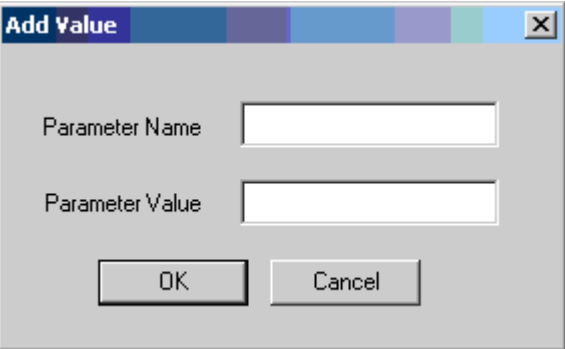

- **2.** Enter the name in the Parameter Name text box.
- **3.** Enter the value in the Parameter Value text box.
- **4.** Click OK.
- **5.** Click Apply.

**Note:** With Oracle Administration Assistant for Windows NT, you can add parameters only with a datatype of REG\_SZ. Use regedt32 to add parameters with a datatype of REG\_EXPAND\_ SZ, REG\_MULTI\_SZ, or REG\_DWORD.

## **Editing Oracle Home Parameters**

To change the default SID, select the SID from the Default SID list in the Properties dialog box. To edit one of the other parameters:

- **1.** Select the parameter in the Other Settings text box in the Properties dialog box.
- **2.** Click Edit.

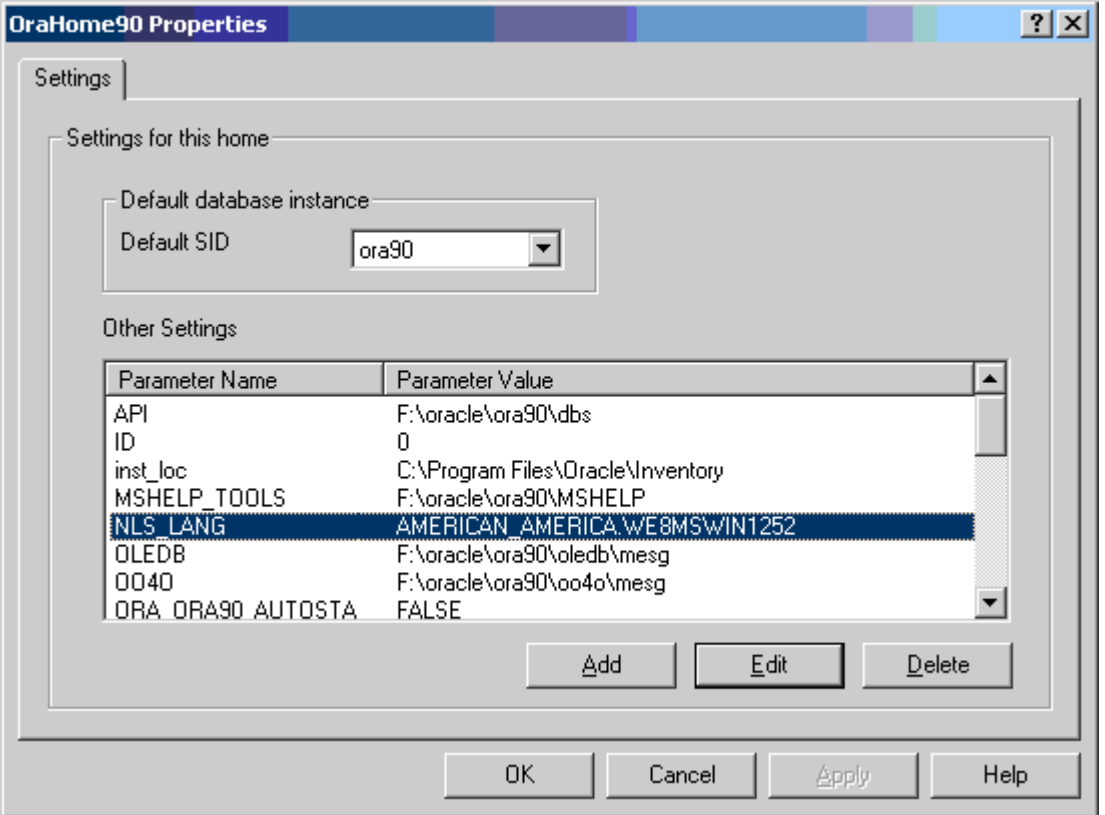

The Edit Value dialog box appears.

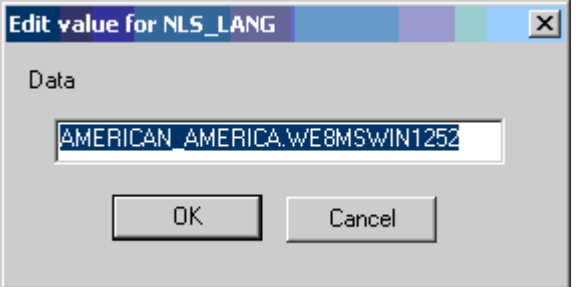

- **3.** Modify the value.
- **4.** Click OK.
- **5.** Click Apply.

#### **Deleting Oracle Home Parameters**

To delete an Oracle home parameter:

- **1.** Select the parameter in the Other Settings text box in the Properties dialog box.
- **2.** Click Delete.

# <span id="page-141-1"></span><span id="page-141-0"></span>**Modifying Oracle Performance Monitor for Windows NT Parameters**

Instead of using regedt32 to modify Oracle Performance Monitor's Hostname, Password, and Username parameters, you can use Oracle's OPERFCFG utility or Oracle Administration Assistant for Windows NT.

**See Also:** ["Parameters for Oracle Performance Monitor for](#page-129-1)  [Windows NT" on page 9-10](#page-129-1) for more information about Hostname, Password, and Username parameters

## <span id="page-142-0"></span>**Using OPERFCFG Utility**

OPERFCFG utility is an Oracle tool that you run from the command prompt. Use this syntax:

operfcfg [-U username] [-P password] [-D database\_name]

where:

- username is the username registry parameter value that Oracle Performance Monitor uses to log in to the database. You must have a DBA **[privilege](#page-200-2)** on this database.
- *password* is the password registry parameter value for *username*.
- database\_name is the **[net service name](#page-197-3)** that Oracle Performance Monitor uses to connect to the database. It affects the Hostname registry parameter. The net service name corresponds to the SID of the database that you want to monitor. The -D command can be specified without providing a database name value.

The  $-U$ ,  $-P$ , and  $-D$  commands are all optional.

The following examples illustrate use of OPERFCFG utility. First, to change username to dba admin, password to frank, and leave database name at its current value, you would enter:

C:\> operfcfg -U dba\_admin -P frank

To change username to dba\_admin, password to frank, and database name to prod, you would enter:

C:\> operfcfg -U dba\_admin -P frank -D prod

To change password to frank for the current username and database name, you would enter:

```
C:\rangle operfcfg -P frank
```
In the final example, you change Hostname to a blank value, causing Oracle Performance Monitor to connect to the default database on the computer. The current username and password must be valid user accounts on this database. Enter:

C:\> operfcfg -D

## **Using Oracle Administration Assistant for Windows NT**

Oracle Performance Monitor snap-in is part of Oracle Administration Assistant for Windows NT. You must have Microsoft Management Console on your computer in order to use this product.

To use Oracle Performance Monitoring snap-in:

**1.** Choose Start > Programs > Oracle - *HOME\_NAME* > Configuration and Migration Tools > Administration Assistant for Windows NT.

Oracle Administration Assistant for Windows NT starts.

- **2.** Right-click Performance Monitor.
- **3.** Click Properties.

The Performance Monitor Properties dialog box appears.

- **4.** Modify the text in the Username, Password, or Database text boxes.
- **5.** Click Apply.
# **10**

# **Developing Applications for Windows**

This chapter points to sources of information on developing applications for Windows and outlines a procedure for building and debugging external procedures.

This chapter contains these topics:

- [Finding Information on Application Development for Windows](#page-145-0)
- **[Developing Windows Applications](#page-147-0)**
- [Building External Procedures](#page-150-0)
- [Debugging External Procedures](#page-156-0)
- [Accessing Web Data with Intercartridge Exchange](#page-157-0)

# <span id="page-145-0"></span>**Finding Information on Application Development for Windows**

This section describes where to find information on developing applications specifically for Windows. These products are included on your Oracle Server CD-ROM.

# **Java Enhancements**

Oracle9*i* includes an integrated Java Virtual Machine and JServer Accelerator. Oracle also provides Oracle Java Database Connectivity (JDBC) Drivers. For more information, see *Oracle9i Java Developer's Guide.*

# **XML Support**

Oracle's XML products include XML Developer's Kit (XDK) and Oracle XML SQL Utility. For more information:

- *Oracle9i XML Developer's Kits Guide XDK*
- *Oracle9i XML API Reference XDK and Oracle XML DB*

# **Support for Internet Applications**

Oracle's support for internet applications includes Oracle Portal, which enables you to publish your data to the Web, Oracle HTTP Server, and PL/SQL Embedded Gateway, which offers **[PL/SQL](#page-199-0)** procedures stored in an Oracle9*i* database that can be started through browsers. For more information:

- *Oracle Portal Installation Guide and Tutorial*
- *Oracle Enterprise Manager Configuration Guide*

**Note:** Oracle Portal is available on a separate CD-ROM and included with Oracle9*i* for Windows.

# **Application Wizards**

Oracle Application Wizards allow developers to create database applications easily and quickly. They improve ease-of-use and reduce development time by generating much of the code for database connectivity. For information and downloads:

http://technet.oracle.com/software/

# **Oracle COM/COM+ Integration Feature**

Oracle's **[COM/COM+](#page-194-0)** integration feature enables Java stored procedure developers and COM/COM+ developers to load COM+ objects from Oracle9*i* database. For more information:

- *Oracle COM Automation Feature Developer's Guide*
- *Oracle Objects for OLE*

## **ORACLEMTSRecoveryService**

Oracle9*i* for Windows permits enhanced deployment of COM/COM+ components in **[Microsoft Transaction Server](#page-197-0)**, using an Oracle database as the resource manager. For more information:

*Oracle Services for Microsoft Transaction Server Developer's Guide* 

# **Pro\*C/C++ and Pro\*COBOL Applications**

- *Pro\*C/C++ Precompiler Getting Started for Windows*
- *Pro\*COBOL Precompiler Getting Started for Windows*
- **Oracle Call Interface Getting Started for Windows**

# **OLE DB**

■ *Oracle Provider for OLE DB Developer's Guide*

**Note:** Oracle ODBC Driver is updated on a regular basis. Release 9.0 is included on your CD-ROM. To download the latest release, visit: http://technet.oracle.com/software/

Select Oracle ODBC Drivers from the Select a Utility or Driver list.

# <span id="page-147-0"></span>**Developing Windows Applications**

Oracle provides a comprehensive set of APIs for Windows application developers and is well suited for both Java and COM/COM+ development. Oracle is integrated with Microsoft's development and deployment components, known as Windows Distributed interNet Applications Architecture (DNA). Performance and data access on Windows is enhanced in the following areas:

- Wide variety of data access methods for Windows and internet applications
- Wizards and assistants to speed application development
- COM/COM+/DCOM integration through two APIs: Oracle Objects for OLE or Oracle Provider for OLE DB
- Microsoft Transaction Server integration: ORACLEMTSRecoveryService
- Platform extensions for internet application development

Developers are able to deploy their database applications more quickly by using the data access method with which they are familiar, rather than having to learn a new one. An Oracle database server can communicate with Windows clients in a variety of methods, as described in [Table 10–1](#page-147-1)

<span id="page-147-1"></span>

| <b>Development</b><br><b>Environment</b> | Data Access Method            |
|------------------------------------------|-------------------------------|
| Java                                     | JDBC.                         |
|                                          | SQLJ                          |
| $COM/COM+$                               | Oracle Objects for OLE (OO4O) |
|                                          | Oracle Provider for OLE DB    |
|                                          | COM/COM+ Automation Feature   |

**Table 10–1 Oracle Data Access Methods**

By using Oracle data access interfaces, developers can take advantage of specific Oracle9*i* features. These interfaces also offer flexibility and adherence to open standards.

Oracle COM/COM+ interfaces include the following features:

- OO4O can be used from any programming environment that supports Microsoft COM/COM+ technology, such as Visual Basic, Visual C++, VBA in Excel, Active Server Pages, PowerBuilder, Delphi, Internet Information Server (IIS), and Microsoft Transaction Server. OO4O is developed specifically for use with Oracle database servers.
- Oracle Provider for OLE DB gives ActiveX Data Objects (ADO) developers high performance and efficient access to Oracle databases. A native OLE DB provider, it offers data access optimizations and access to Oracle-specific database features.
- COM/COM+ Automation Feature APIs make it easy for PL/SQL developers to incorporate COM/COM+ objects into their routines. A new extension of this feature, Oracle COM/COM+ Integration, enables Java stored procedures and COM/COM+ developers to load COM/COM+ objects through OLE Automation or custom COM/COM+ interfaces from Oracle9*i* database.

# **Developing Internet Applications**

Oracle provides Windows extensions for internet development, enabling access from any client, such as:

- Any browser
- Windows or Macintosh client
- FTP client
- Database client
- $COM/COM+$  client
- E-mail client

Oracle data access interfaces and development tools, along with Microsoft Transaction Server integration, can be used to build internet applications, as illustrated in [Figure 10–1, "Microsoft Transaction Server and Oracle Database](#page-149-0)  [Integration"](#page-149-0).

<span id="page-149-0"></span>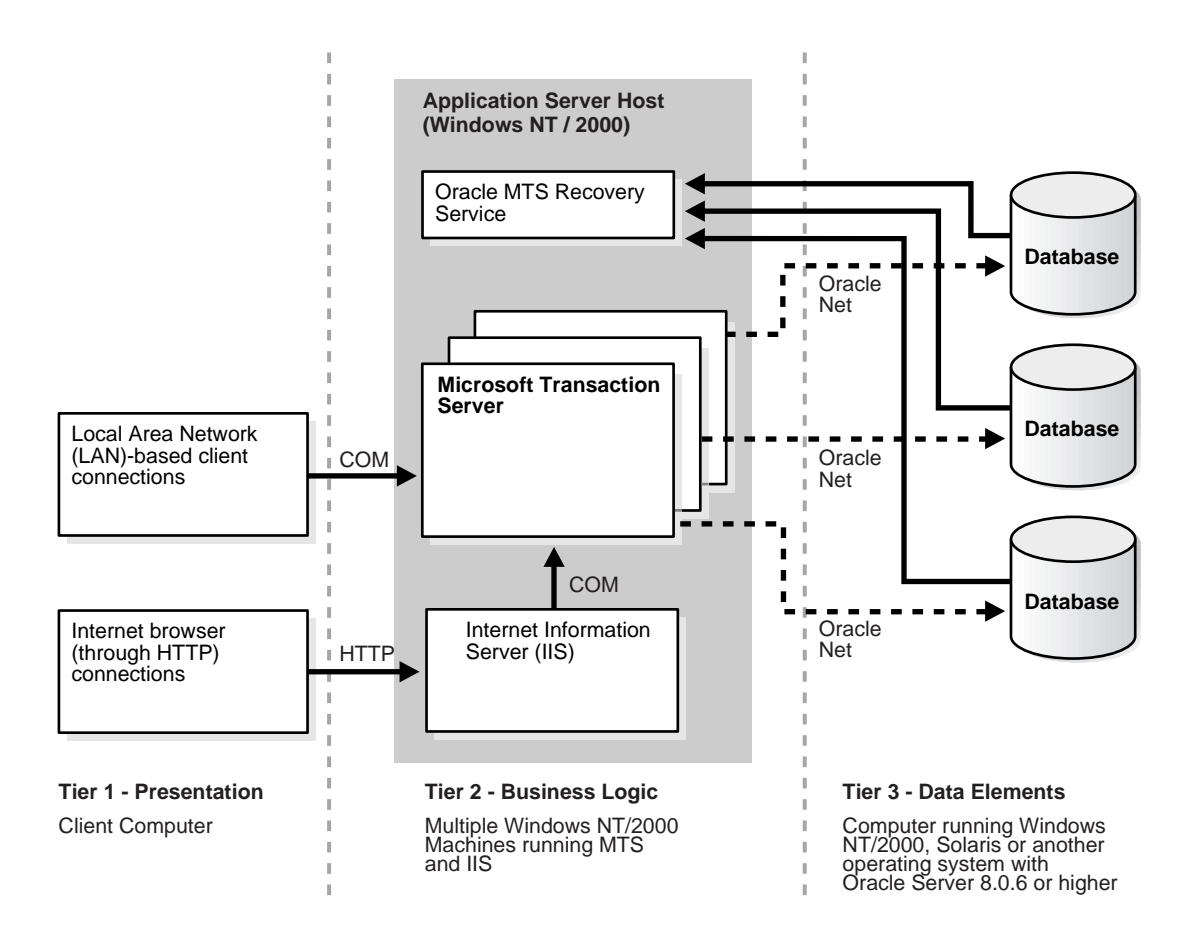

**Figure 10–1 Microsoft Transaction Server and Oracle Database Integration**

# <span id="page-150-0"></span>**Building External Procedures**

This section describes how to create and use **[external procedures](#page-195-0)** on Windows. The following files are located in  $ORACLE$  BASE\ORACLE\_HOME\rdbms\extproc:

- **extern.c** Code example shown in ["Task 2: Writing an External Procedure"](#page-152-0)
- **make.bat** Batch file that builds the **[dynamic link library](#page-195-1)**
- **extern.sql** Automates the instructions described in ["Task 4: Registering an](#page-154-0)  [External Procedure"](#page-154-0) and ["Task 5: Executing an External Procedure"](#page-155-0)

## **External Procedures Overview**

External procedures are functions written in a third-generation language (C, for example) and callable from within PL/SQL or SQL as if they were a PL/SQL routine or function. External procedures let you take advantage of strengths and capabilities of a third-generation programming language in a PL/SQL environment.

**Note:** Oracle also provides a special purpose interface, the call specification, that lets you call external procedures from other languages, as long as they are callable by C.

The main advantages of external procedures are:

- Performance, because some tasks are performed more efficiently in a third-generation language than in PL/SQL, which is better suited for SQL transaction processing
- Code re-usability, because dynamic link libraries (DLLs) can be called directly from PL/SQL programs on the server or in client tools such as Oracle Forms

You can use external procedures to perform specific processes:

- Solving scientific and engineering problems
- Analyzing data
- Controlling real-time devices and processes

To create and use an external procedure, perform the following sequential steps:

- [Task 1: Installing and Configuring](#page-151-0)
- [Task 2: Writing an External Procedure](#page-152-0)
- [Task 3: Building a DLL](#page-153-0)
- [Task 4: Registering an External Procedure](#page-154-0)
- [Task 5: Executing an External Procedure](#page-155-0)

**Note:** You must have a C compiler and linker installed on your system to build DLLs.

**Attention:** You can combine the instructions described in the fourth and fifth tasks into one SQL script that automates the task of registering and executing your external procedure. For an example of a SQL script that combines these steps, see

ORACLE\_BASE\ORACLE\_HOME\rdbms\extproc\extern.sql

## <span id="page-151-0"></span>**Task 1: Installing and Configuring**

This section describes installation and configuration of Oracle9*i* database and **[Oracle Net](#page-198-0)**.

#### **Installing Oracle9***i* **Database**

Follow the steps in *Oracle9i Database Installation Guide for Windows* to install these products on your Windows server:

- Oracle9*i* Enterprise Edition, Oracle9*i* Standard Edition, or Oracle9*i* Personal Edition. Each type contains PL/SQL, from which external procedures are called, and the PL/SQL external procedure program (EXTPROC), which runs external procedures.
- **Oracle Net Services**
- **[Oracle Protocol Support](#page-199-1)**

#### **Configuring Oracle Net Services**

During database server installation, Oracle Net Configuration Assistant configures listener.ora and tnsnames.ora files for external procedure calls.

When an application calls an external procedure, Oracle Net Listener starts an external procedure agent called EXTPROC. Using a network connection established by the listener, the application passes the following information to EXTPROC:

- DLL name
- External procedure name
- Parameters (if necessary)

EXTPROC then loads the DLL, runs the external procedure, and passes back any values returned by the external procedure.

If you overwrite default listener.ora and tnsnames.ora files, then you must manually configure the following files for the external procedure behavior described previously to occur:

- ORACLE BASE\ORACLE HOME\network\admin\listener.ora
- ORACLE\_BASE\ORACLE\_HOME\network\admin\tnsnames.ora

**Caution:** Additional security may be required for the listener in a production environment. See *Oracle9i Net Services Administrator's Guide* for more information.

## <span id="page-152-0"></span>**Task 2: Writing an External Procedure**

Using a third-generation programming language, you can write functions to be built into DLLs and started by EXTPROC. The following is a simple Microsoft Visual C++ example of an external procedure:

**Note:** Because external procedures are built into DLLs, they must be explicitly exported. In this example, the DLLEXPORT storage class modifier exports the function FIND\_MAX from a dynamic link library.

```
#include <windows.h>
#define NullValue -1
/*
  This function tests if x is at least as big as y.
*/
long __declspec(dllexport) find_max(long x, 
  short x_indicator,
```

```
long y, 
short y_indicator, 
  short *ret_indicator)
{
    /* It can be tricky to debug DLL's that are being called by a process
       that is spawned only when needed, as in this case. 
      Therefore try using the DebugBreak(); command.
       This will start your debugger. Uncomment the line with DebugBreak(); 
       in it and you can step right into your code.
    */
    /* DebugBreak(); */
    /* First check to see if you have any nulls. */
    /* Just return a null if either x or y is null. */
    if ( x_indicator==NullValue || y_indicator==NullValue) {
       *ret_indicator = NullValue; 
       return(0);
    } else { 
      *ret_indicator = 0; \prime /* Signify that return value is not null. */
      if (x \gt= y) return xi;
       else return y;
    }
}
```
# <span id="page-153-0"></span>**Task 3: Building a DLL**

After writing your external procedure(s) in a third-generation programming language, use the appropriate compiler and linker to build a DLL, making sure to export the external procedures as noted previously. See your compiler and linker documentation for instructions on building a DLL and exporting its functions.

After building the DLL, you can move it to any directory on your system. For the example in Task 2, you can build the external procedure find\_max into a DLL called extern.dll by going to *ORACLE\_BASE\ORACLE\_HOME\rdbms\extproc* and typing make.

# <span id="page-154-0"></span>**Task 4: Registering an External Procedure**

Once you have built a DLL containing your external procedure(s), you must register your external procedure(s) with Oracle9*i* database:

To create a PL/SQL library to map to the DLL:

**1.** Start SQL\*Plus:

 $C:\rangle$  sqlplus

- **2.** Connect to the database with appropriate **[username](#page-203-0)** and password.
- **3.** Create the PL/SQL library using the CREATE LIBRARY command:

```
SQL> CREATE LIBRARY externProcedures AS 'C:\oracle\ora92\rdbms\ 
extproc\extern.dll';
```
where externProcedures is an alias library (essentially a schema object in the database), and C:\oracle\ora92\rdbms\extproc\extern.dll is the path to the Windows operating system dllextern.dll. This example uses C:\oracle as your Oracle base and \ora92 as your Oracle home.

**Note:** The DBA must grant the EXECUTE **[privilege](#page-200-0)** on the PL/SQL library to users who want to call the library's external procedure from PL/SQL or SQL.

**4.** Create a PL/SQL program unit specification.

Do this by writing a PL/SQL subprogram that uses the EXTERNAL clause instead of declarations and a BEGIN...END block. The EXTERNAL clause is the interface between PL/SQL and the external procedure. The EXTERNAL clause identifies the following information about the external procedure:

- Name
- DLL alias
- Programming language in which it was written
- Calling standard (defaults to C if omitted)

In the following example, externProcedures is a DLL alias. You need the EXECUTE privilege for this library. The external procedure to call is find\_max. If enclosed in double quotation marks, it becomes case-sensitive. The LANGUAGE term specifies the language in which the external procedure was written.

```
CREATE OR REPLACE FUNCTION PLS_MAX(
  x BINARY_INTEGER,
  y BINARY_INTEGER)
RETURN BINARY_INTEGER AS
  EXTERNAL LIBRARY externProcedures
  NAME "find_max"
  LANGUAGE C
  PARAMETERS (
x long, \hspace{1.6cm} -- stores value of x
 x_INDICATOR short, -- used to determine if x is a NULL value
  y long, \hspace{1.6cm} -- stores value of y
    y_INDICATOR short -- used to determine if y is a NULL value
 RETURN INDICATOR short ); -- need to pass pointer to return value's
                             -- indicator variable to determine if NULL
-- This means that my function will be defined as:
     -- long max(long x, short x_indicator,
     -- long y, short y_indicator, short * ret_indicator)
```
# <span id="page-155-0"></span>**Task 5: Executing an External Procedure**

To run an external procedure, you must call the PL/SQL program unit (that is, the alias for the external function) that registered the external procedure. These calls can appear in any of the following:

- Anonymous blocks
- Standalone and packaged subprograms
- Methods of an object type
- Database triggers
- SQL statements (calls to packaged functions only)

In ["Task 4: Registering an External Procedure",](#page-154-0) PL/SQL function PLS\_MAX registered external procedure find\_max**.** Follow these steps to run find\_max:

**1.** Call PL/SQL function PLS\_MAX from a PL/SQL routine named UseIt:

```
SET SERVER OUTPUT ON
CREATE OR REPLACE PROCEDURE UseIt AS
          a integer;
         b integer;
          c integer;
BEGIN
         a := 1;b := 2ic := PLS MAX(a, b);dbms_output.put_line('The maximum of '||a||' and '||b||' is '||c);
END;
```
#### **2.** Run the routine:

SQL> EXECUTE UseIt;

# <span id="page-156-0"></span>**Debugging External Procedures**

Usually, when an external procedure fails, its C prototype is faulty. That is, the prototype does not match the one generated internally by PL/SQL. This can happen if you specify an incompatible C datatype. For example, to pass an OUT parameter of type REAL, you must specify float \*. Specifying float, double \*, or any other C datatype will result in a mismatch.

In such cases, you might get a lost RPC connection to external procedure agent error, which means that agent extproc terminated abnormally because the external procedure caused a core dump. To avoid errors when declaring C prototype parameters, refer to *Oracle9i Data Cartridge Developer's Guide.*

## **Using Package DEBUG\_EXTPROC**

To help you debug external procedures, PL/SQL provides utility package DEBUG\_ EXTPROC. To install the package, run script dbgextp.sql, which you can find in the PL/SQL demo directory.

To use the package, follow instructions in dbgextp.sql. Your Oracle account must have EXECUTE privileges on the package and CREATE LIBRARY privileges.

To debug external procedures:

- **1.** From Windows Task Manager, in the Processes dialog, select ExtProc.exe.
- **2.** Right click, and select Debug.
- **3.** Select OK in the message box.

If you have built your DLL in a debug fashion with Microsoft Visual C++, then Visual C++ is activated.

**4.** In the Visual C++ window, select Edit > Breakpoints.

Use the breakpoint identified in dbgextp.sql in the PL/SQL demo directory.

#### **See Also:**

- ORACLE\_BASE\ORACLE\_HOME\rdbms\extproc\readme.doc (explains how to run the sample and provides debugging advice)
- *PL/SQL User's Guide and Reference*
- *Oracle9i Java Developer's Guide*
- "Calling External Procedures" in *Oracle9i Application Developer's Guide - Fundamentals*
- *Oracle9i Data Cartridge Developer's Guide*

# <span id="page-157-0"></span>**Accessing Web Data with Intercartridge Exchange**

This section discusses the following topics:

- [Configuring Intercartridge Exchange](#page-158-0)
- [Using Intercartridge Exchange](#page-159-0)
- [UTL\\_HTTP Exception Conditions](#page-161-0)
- **[Exception Conditions and Error Messages](#page-162-0)**

# <span id="page-158-0"></span>**Configuring Intercartridge Exchange**

You must add a parameter to the **[registry](#page-200-1)** before using Intercartridge Exchange.

**1.** Start Registry Editor from the command prompt:

```
C:\> regedt32
```
The Registry Editor window appears.

**Note:** For another way to configure your registry, see ["Modifying](#page-133-0)  [a Registry Value with regedt32"](#page-133-0) [on page 9-14](#page-133-0)

**2.** Add HTTP\_PROXY to the registry subkey of the Oracle home directory that you are using. The location of this parameter is determined by how many Oracle home directories are on your computer. If you have only one home directory, add HTTP\_PROXY to

```
HKEY_LOCAL_MACHINE\SOFTWARE\ORACLE\HOME0.
```
If you have more than one home directory, add it to

HKEY\_LOCAL\_MACHINE\SOFTWARE\ORACLE\HOMEID

where *ID* is incremented for each additional Oracle home directory on your computer.

**3.** Choose Add Value from the Edit menu.

The Add Value dialog box appears.

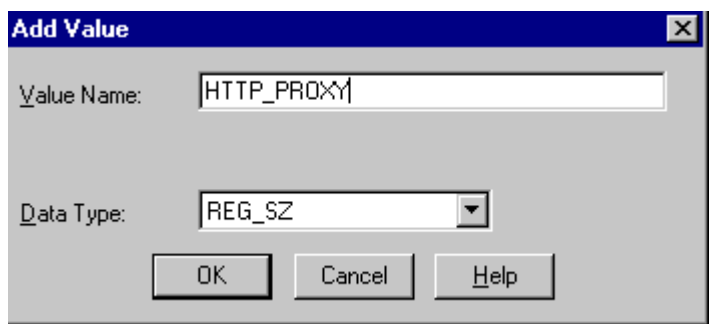

- **4.** Type HTTP\_PROXY in the Value Name text box and REG\_SZ in the Data Type text box.
- **5.** Click OK.
- **6.** Type www-proxy.your-site in the String text box,

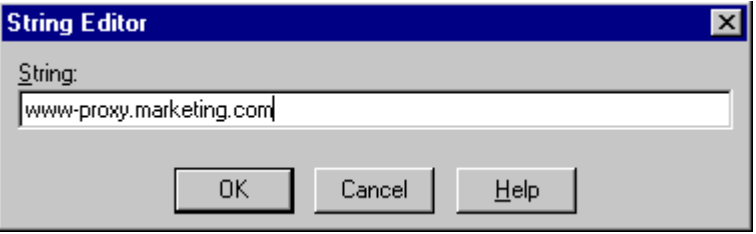

In this example, the Web site is marketing.com. You will enter the domain name of your actual Web site.

# <span id="page-159-0"></span>**Using Intercartridge Exchange**

Intercartridge Exchange enables you to use a stored package called  $UTL$  HTTP to make Hypertext Transfer Protocol (HTTP) calls from PL/SQL, SQL, and SQL\*Plus statements.

UTL HTTP can do both of the following:

- Access data on the Internet
- Call Oracle Web Application Server cartridges

UTL\_HTTP contains two similar entry points, known as packaged functions, that turn PL/SQL and SQL statements into HTTP callouts:

- UTL\_HTTP.REQUEST
- UTL\_HTTP.REQUEST\_PIECES

Both packaged functions perform the following tasks:

- Take a string universal resource locator (URL) of a site
- Contact that site
- Return data (typically HTML) obtained from that site

Declarations to use with both packaged functions are described in the following subsections.

#### **Packaged Function UTL\_HTTP.REQUEST**

UTL\_HTTP.REQUEST uses a URL as its argument and returns up to the first 2000 bytes of data retrieved from that URL. Specify UTL\_HTTP.REQUEST as follows:

```
FUNCTION REQUEST (URL IN VARCHAR2) RETURN VARCHAR2;
```
To use UTL\_HTTP.REQUEST from SQL\*Plus, enter:

SQL> SELECT UTL\_HTTP.REQUEST('HTTP://WWW.ORACLE.COM/') FROM DUAL;

#### which returns:

```
UTL_HTTP.REQUEST('HTTP://WWW.ORACLE.COM/') 
------------------------------------------------------
<html>
<head><title>Oracle Corporation Home Page</title>
<!--changed Jan. 16, 19
1 row selected.
```
## **Packaged Function UTL\_HTTP.REQUEST\_PIECES**

UTL HTTP. REQUEST PIECES uses a URL as its argument and returns a  $PL/SQL$ table of 2000 bytes of data retrieved from the given URL. The final element can be shorter than 2000 characters. The UTL\_HTTP.REQUEST\_PIECES return type is a PL/SQL table of type UTL\_HTTP.HTML\_PIECES.

UTL HTTP.REQUEST PIECES, which uses type UTL HTTP.HTML PIECES, is specified as:

```
type html_pieces is table of varchar2(2000) index by binary_integer;
function request_pieces (url in varchar2,
 max pieces natural default 32767)
return html_pieces;
```
A call to REQUEST\_PIECES can look like this example. Note the use of PL/SQL table method COUNT to discover the number of pieces returned; it can be zero or more:

```
declare pieces utl http.html pieces;
begin 
   pieces := utl_http.request_pieces('http://www.oracle.com/'); 
    for i in 1 .. pieces.count loop
      .... -- process each piece
    end loop;
end;
```
The second argument to UTL\_HTTP.REQUEST\_PIECES (MAX\_PIECES) is optional. MAX\_PIECES is the maximum number of pieces (each 2000 characters in length, except for the last, which can be shorter) that UTL\_HTTP.REQUEST\_PIECES returns. If provided, that argument is usually a positive integer.

For example, the following block retrieves up to 100 pieces of data (each 2000 bytes, except perhaps the last) from the URL. The block prints the number of pieces retrieved and the total length, in bytes, of the data retrieved.

```
set serveroutput on
declare 
   x utl_http.html_pieces;
begin
 x := utl_ http.request_pieces('http://www.oracle.com/', 100);
   dbms_output.put_line(x.count || ' pieces were retrieved.');
   dbms_output.put_line('with total length ');
   if x.count < 1 
  then dbms_output.put_line('0');
   else dbms_output.put_line
((2000 * (x.count - 1)) + length(x(x.count)));
   end if;
end;
which displays:
Statement processed.
4 pieces were retrieved.
with total length 
7687
```
Elements of the PL/SQL table returned by UTL\_HTTP.REQUEST\_PIECES are successive pieces of data obtained from the HTTP request to that URL.

# <span id="page-161-0"></span>**UTL\_HTTP Exception Conditions**

This subsection describes exceptions (errors) that can be raised by packaged functions UTL\_HTTP.REQUEST and UTL\_HTTP.REQUEST\_PIECES.

# **UTL\_HTTP.REQUEST**

PRAGMA RESTRICT\_REFERENCES enables display of exceptions:

```
create or replace package utl_http is
function request (url in varchar2) return varchar2;
pragma restrict_references (request, wnds, rnds, wnps, rnps);
```
# **UTL\_HTTP.REQUEST\_PIECES**

PRAGMA RESTRICT REFERENCES enables display of exceptions:

```
create or replace package utl_http is
type html_pieces is table of varchar2(2000) index by binary_integer;
function request_pieces (url in varchar2, 
   max pieces natural default 32767)
return html_pieces;
pragma restrict references (request_pieces, wnds, rnds, wnps, rnps);
```
# <span id="page-162-0"></span>**Exception Conditions and Error Messages**

If initialization of the HTTP callout subsystem fails for environmental reasons (such as lack of available memory), then exception UTL\_HTTP.INIT\_FAILED is raised:

init\_failed exception;

If the HTTP call fails due to failure of the HTTP daemon or because the argument to REQUEST or REQUEST\_PIECES cannot be interpreted as a URL (because it is NULL or has non-HTTP syntax), then exception UTL\_HTTP.REQUEST\_FAILED is raised:

```
request_failed exception;
```
Unless explicitly caught by an exception handler, these first two exceptions are reported by a generic message that shows them as "user-defined" exceptions, even though they are defined in this system package:

ORA-06510: PL/SQL: unhandled user-defined exception

If any other exception is raised during processing of the HTTP request (for example, an out-of-memory error), then function UTL\_HTTP.REQUEST or UTL\_ HTTP.REQUEST\_PIECES reraises that exception.

If no response is received from a request to the given URL, because the function made no contact with a site corresponding to that URL, then a formatted HTML error message may be returned:

```
<HTML>
<HEAD>
<TITLE>Error Message</TITLE>
</HEAD>
<BODY>
<H1>Fatal Error 500</H1>
Can't Access Document: http://home.nothing.comm.
P<B>Reason:</B> Can't locate remote host: home.nothing.comm.
P<P><HR><ADDRESS><A HREF="http://www.w3.org">
CERN-HTTPD3.0A</A></ADDRESS>
</BODY>
</HTML>
```
If UTL\_HTTP.REQUEST or UTL\_HTTP.REQUEST\_PIECES raises an exception or returns an HTML-formatted error message, yet you believe that the URL argument is correct, try contacting that same URL with a browser to verify network availability from your computer.

# **Error Messages**

This appendix lists error messages, causes, and corrective actions that are specific to operation of Oracle9*i* for Windows. This appendix also includes database connection issues.

This appendix contains these topics:

- [Logging Error Messages](#page-165-0)
- [ORA-09275: CONNECT INTERNAL No Longer Supported](#page-165-1)
- [OSD-04000 to OSD-04599: Windows NT-Specific Oracle Messages](#page-165-2)
- [DIM-00000 to DIM-00039: ORADIM Command Syntax Errors](#page-182-0)
- **[Database Connection Issues](#page-189-0)**

**Note:** The ora.hlp file, which was shipped in previous releases, is no longer available. See this Appendix, *Oracle9i Database Error Messages*, and *Oracle Enterprise Manager Messages Manual*for information on error messages.

# <span id="page-165-0"></span>**Logging Error Messages**

Keep a log of error messages you receive by redirecting messages to a file. You can record the contents of normal utility messages by using the LOGFILE parameter discussed in *Oracle9i Database Utilities.* You can separately record the error message portion by using standard Windows NT file redirection. For example, use the following syntax to redirect the output from Export utility:

C:\> exp USERNAME/PASSWORD parfile=FILENAME >file1.log 2>file2.err

With this command line,  $file1.log$  receives standard output from Export utility, while file2.err receives standard error messages.

# <span id="page-165-1"></span>**ORA-09275: CONNECT INTERNAL No Longer Supported**

#### **ORA-09275**

*Connect internal is no longer supported*

**Cause:** CONNECT INTERNAL is no longer supported.

**Action:** Connect to the database as CONNECT / AS SYSDBA or an existing user with appropriate password.

# <span id="page-165-2"></span>**OSD-04000 to OSD-04599: Windows NT-Specific Oracle Messages**

Error messages in this section are Oracle operating system-dependent (OSD) messages displayed in response to an error condition in Windows NT. Each message in this section triggers an Oracle9*i* database error message.

Error messages appear first in summary tables consisting of error numbers and the corresponding error message. Following the tables is a more detailed discussion of errors, including causes and corrective actions.

- [File I/O Errors: OSD-04000 to OSD-04099](#page-169-0)
- [Memory Errors: OSD-04100 to OSD-04199](#page-173-0)
- [Process Errors: OSD-04200 to OSD-04299](#page-175-0)
- [Loader Errors: OSD-04300 to OSD-04399](#page-179-0)
- [Semaphore Errors: OSD-04400 to OSD-04499](#page-179-1)
- [Miscellaneous Errors: OSD-04500 to OSD-04599](#page-180-0)

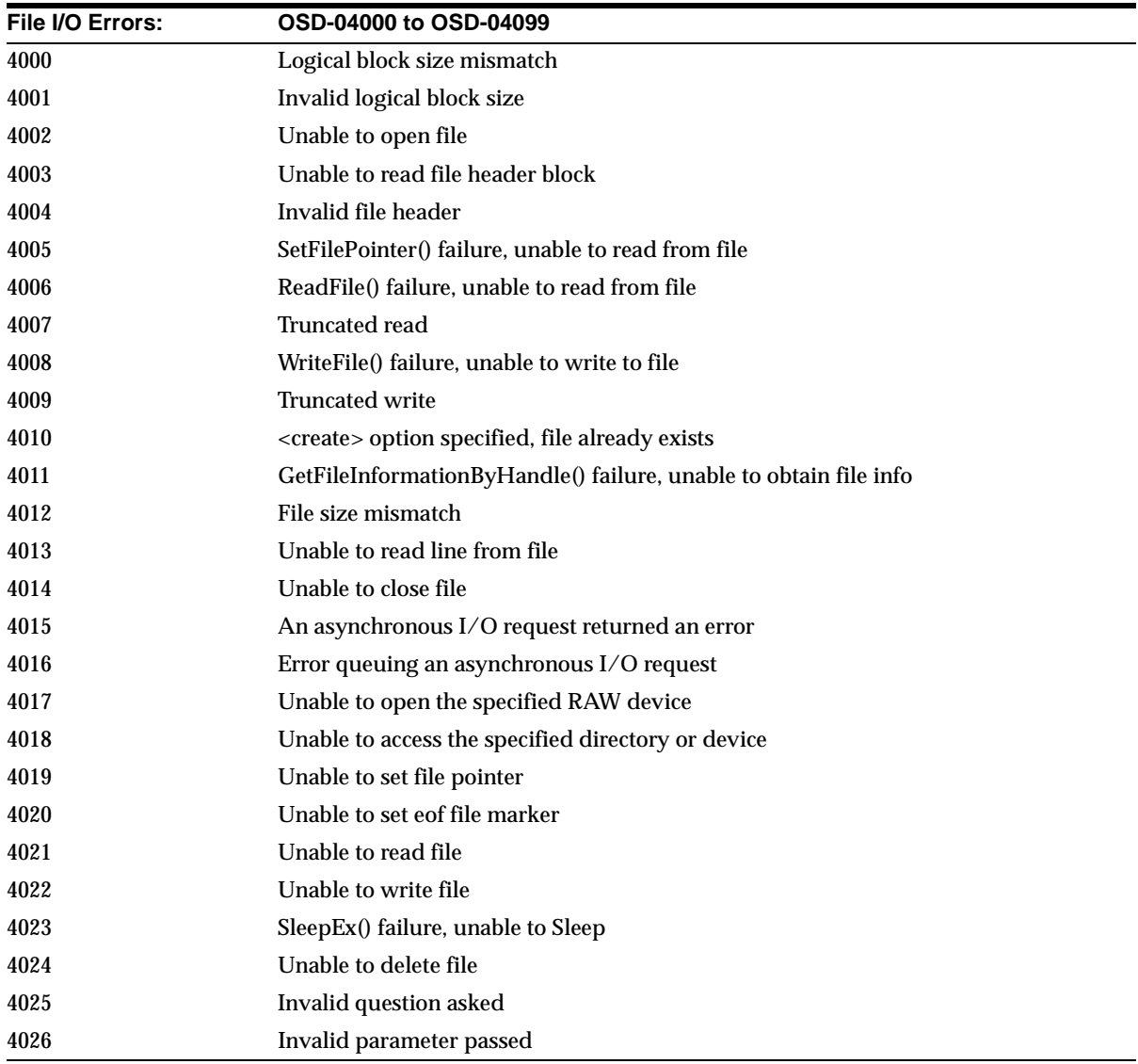

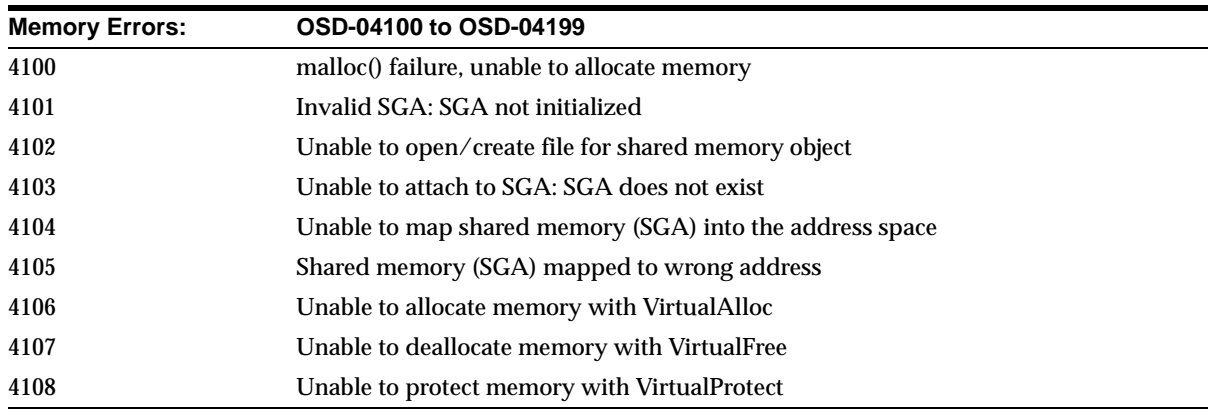

÷,

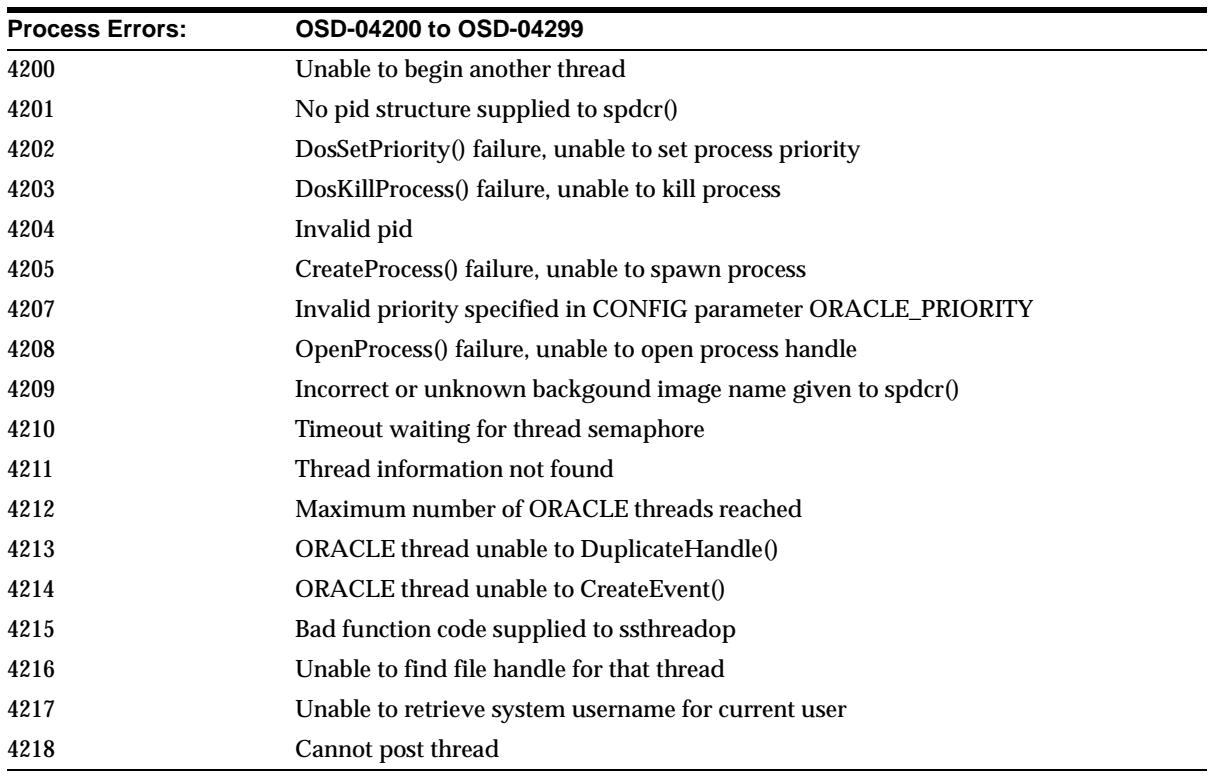

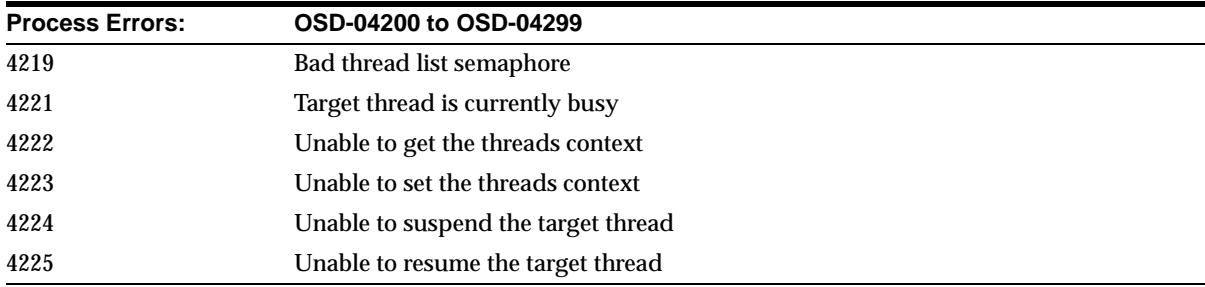

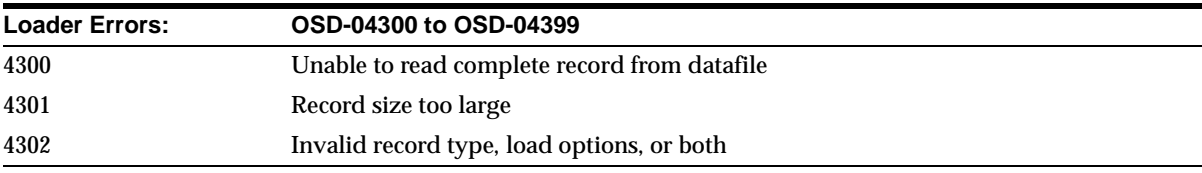

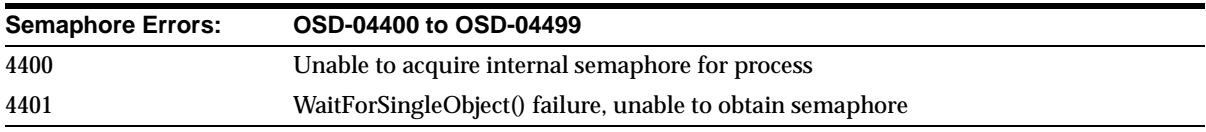

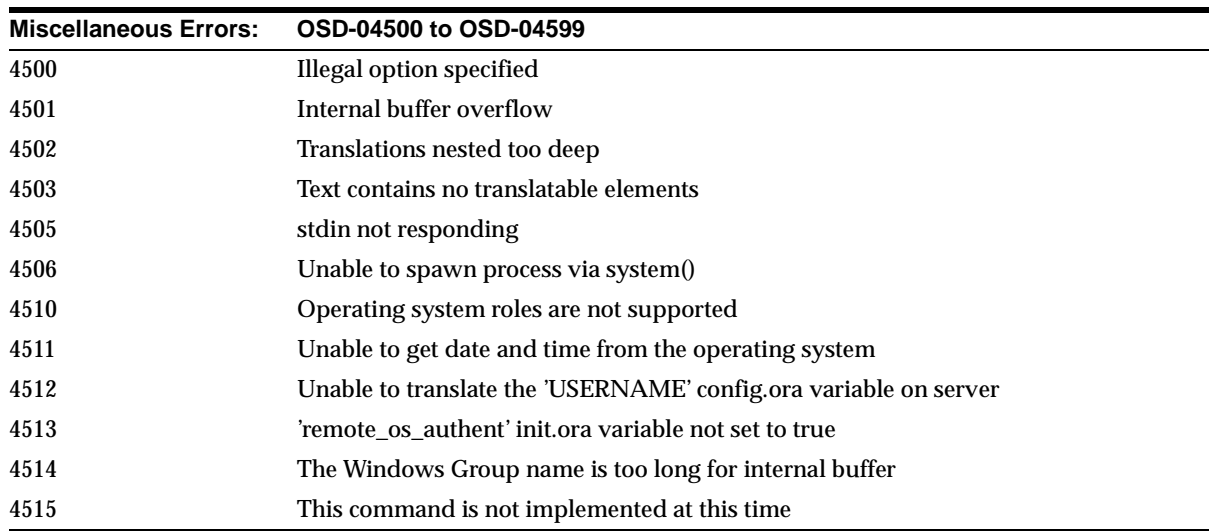

# <span id="page-169-0"></span>**File I/O Errors: OSD-04000 to OSD-04099**

#### **OSD-04000**

*Logical block size mismatch*

**Cause:** Database block size specified in **[initialization parameter file \(init.ora\)](#page-196-0)** does not match block size of actual database files.

**Action:** Use matching logical block sizes.

#### **OSD-04001**

*Invalid logical block size*

**Cause:** Logical block size is not a multiple of 512 bytes, or it is too large.

**Action:** Change the value of DB\_BLOCK\_SIZE in the initialization parameter file.

#### **OSD-04002**

*Unable to open file*

**Cause:** Specified path or filename is invalid, or destination device is full. This error can also be caused by insufficient Windows NT file handles.

**Action:** Make sure path and file exist, and device has free space. If this fails, then increase number of Windows NT file handles.

#### **OSD-04003**

*Unable to read file header block*

**Cause:** Media has been damaged.

**Action:** Recover file, if necessary, and verify that Windows NT is functioning correctly.

#### **OSD-04004**

*Invalid file header* **Cause:** File is damaged. **Action:** Recover file.

*SetFilePointer() failure, unable to read from file*

**Cause:** There was an unexpected return from Windows NT system service SetFilePointer().

**Action:** Check operating system error code and consult Windows NT documentation.

#### **OSD-04006**

*ReadFile() failure, unable to read from file*

**Cause:** There was an unexpected return from Windows NT system service ReadFile().

**Action:** Check operating system error code and consult Windows NT documentation.

#### **OSD-04007**

*Truncated read*

**Cause:** System encountered an unexpected end-of-file, which is due to damaged media.

**Action:** Verify that file is not damaged.

#### **OSD-04008**

*WriteFile() failure, unable to write to file*

**Cause:** There was an unexpected return from Windows NT system service WriteFile().

**Action:** Check operating system error code and consult Windows NT documentation.

#### **OSD-04009**

*Truncated write*

**Cause:** Destination device is full, or media is damaged.

**Action:** Verify that device has free space and that file is not damaged.

#### **OSD-04010**

*<create> option specified, file already exists*

**Cause:** File you attempted to create already exists.

**Action:** Delete existing file or use REUSE option in SQL statement.

*GetFileInformationByHandle() failure, unable to obtain file info*

**Cause:** There was an unexpected return from Windows NT system service GetFileInformationByHandle().

**Action:** Check operating system error code and consult Windows NT documentation.

#### **OSD-04012**

*File size mismatch*

**Cause:** File to be re-used is either too large or too small.

**Action:** Specify correct file size or delete existing file.

#### **OSD-04013**

*Unable to read line from file*

**Cause:** This error is caused by an operating system error or by damaged media.

**Action:** Check operating system error code (if available) and consult Windows NT documentation. If no operating system error code is presented, then verify that media is not damaged.

#### **OSD-04014**

*Unable to close file*

**Cause:** Media has been damaged.

**Action:** Recover file, if necessary, and verify that Windows NT is functioning correctly.

#### **OSD-04015**

*Asynchronous I/O request returned an error*

**Cause:** There was an unexpected return from Windows NT system service.

**Action:** Check operating system error code and consult Windows NT documentation.

#### **OSD-04016**

*Error queuing an asynchronous I/O request*

**Cause:** There was an unexpected return from Windows NT system service.

**Action:** Check operating system error code and consult Windows NT documentation.

*Unable to open the specified RAW device*

**Cause:** An invalid path or filename was specified, or device is full.

**Action:** Make sure file exists and device is not full; verify that operating system is functioning correctly.

#### **OSD-04018**

*Unable to access the specified directory or device*

**Cause:** An invalid path name was specified.

**Action:** Make sure directory or device exists and is accessible.

#### **OSD-04019**

*Unable to set file pointer*

**Cause:** This error is caused by an operating system error or by damaged media.

**Action:** Check operating system error code (if available) and consult Windows NT documentation. If no operating system error code is presented, then verify that media is not damaged.

#### **OSD-04020**

*Unable to set eof file marker*

**Cause:** This error is caused by an operating system error or by damaged media.

**Action:** Check operating system error code (if available) and consult Windows NT documentation. If no operating system error code is presented, then verify that media is not damaged.

#### **OSD-04021**

*Unable to read file*

**Cause:** This error is caused by an operating system error or by damaged media.

**Action:** Check operating system error code (if available) and consult Windows NT documentation. If no operating system error code is presented, then verify that media is not damaged.

#### **OSD-04022**

#### *Unable to write file*

**Cause:** This error is caused by an operating system error or by damaged media.

**Action:** Check operating system error code (if available) and consult Windows NT documentation. If no operating system error code is presented, then verify that media is not damaged.

*SleepEx() failure, unable to Sleep*

**Cause:** There was an unexpected return from Windows NT system service.

**Action:** Check operating system error code and consult Windows NT documentation.

#### **OSD-04024**

*Unable to delete file*

**Cause:** This error is caused by an operating system error or by damaged media.

**Action:** Check operating system error code (if available) and consult Windows NT documentation. If no operating system error code is presented, then verify that media is not damaged.

#### **OSD-04025**

*Invalid question asked*

**Cause:** This is an internal error, not normally expected to occur.

**Action:** Contact Oracle Support Services.

#### **OSD-04026**

*Invalid parameter passed* **Cause:** This is an internal error, not normally expected to occur. **Action:** Contact Oracle Support Services.

## <span id="page-173-0"></span>**Memory Errors: OSD-04100 to OSD-04199**

#### **OSD-04100**

*Malloc() failure, unable to allocate memory* **Cause:** Program is out of memory.

**Action:** Shut down all unnecessary processes or install more memory in the computer.

#### **OSD-04101**

*Invalid SGA: SGA not initialized*

**Cause:** System Global Area (SGA) has been allocated but not initialized.

**Action:** Wait until STARTUP has completed before attempting to connect.

*Unable to open/create file for shared memory object*

**Cause:** There was an unexpected return from Windows NT system service CreateFile().

**Action:** Check operating system error code and consult Windows NT documentation.

#### **OSD-04103**

*Unable to attach to SGA: SGA does not exist* **Cause:** SGA does not exist.

**Action:** Start up an Oracle **[instance](#page-196-1)**.

#### **OSD-04104**

*Unable to map shared memory (SGA) into the address space* **Cause:** There was an unexpected return from Windows NT system service MapViewOfFileEx().

**Action:** Check operating system error code and consult Windows NT documentation.

#### **OSD-04105**

*Shared memory (SGA) mapped to wrong address*

**Cause:** There was an unexpected return from Windows NT system service MapViewOfFileEx().

**Action:** Check operating system error code and consult Windows NT documentation.

#### **OSD-04106**

*Unable to allocate memory with VirtualAlloc*

**Cause:** Program is out of memory.

**Action:** Shut down all unnecessary processes or install more memory in the computer.

#### **OSD-04107**

*Unable to deallocate memory with VirtualFree*

**Cause:** There was an unexpected return from Windows NT system service VirtualFree().

**Action:** Check operating system error code and consult Windows NT documentation.

*Unable to protect memory with VirtualProtect*

**Cause:** There was an unexpected return from Windows NT system service VirtualProtect().

**Action:** Check operating system error code and consult Windows NT documentation.

## <span id="page-175-0"></span>**Process Errors: OSD-04200 to OSD-04299**

#### **OSD-04200**

*Unable to begin another thread*

**Cause:** Program has run out of system resources.

**Action:** Shut down all unnecessary processes; install more memory in the computer.

#### **OSD-04201**

*No pid structure supplied to spdcr()*

**Cause:** This is an internal error, not normally expected to occur.

**Action:** Contact Oracle Support Services.

#### **OSD-04202**

*DosSetPriority() failure, unable to set process priority*

**Cause:** There was an unexpected return from Windows NT system service DosSetPriority().

**Action:** Check operating system error code and consult Windows NT documentation.

#### **OSD-04203**

*DosKillProcess() failure, unable to kill process*

**Cause:** There was an unexpected return from Windows NT system service DosKillProcess().

**Action:** Check operating system error code and consult Windows NT documentation.

#### **OSD-04204**

*Invalid pid*

**Cause:** Process ID not recognized by system; process previously terminated. **Action:** Verify that process ID is correct and that process is active.

*CreateProcess() failure, unable to spawn process*

**Cause:** There was an unexpected return from Windows NT system service CreateProcess().

**Action:** Check operating system error code and consult Windows NT documentation.

#### **OSD-04207**

*Invalid priority specified in CONFIG parameter* ORACLE\_PRIORITY **Cause:** Priority specified is invalid or out of range.

**Action:** Specify a valid setting for ORACLE\_PRIORITY.

#### **OSD-04208**

*OpenProcess() failure, unable to open process handle* **Cause:** There was an unexpected return from Windows NT system service OpenProcess().

**Action:** Check operating system error code and consult Windows NT documentation.

#### **OSD-04209**

*Incorrect or unknown background image name given to spdcr()* **Cause:** There was an unexpected background name given to spdcr().

**Action:** Contact Oracle Support Services.

#### **OSD-04210**

*Timeout waiting for thread semaphore* **Cause:** An Oracle database thread died holding the semaphore.

Action: Restart Oracle database instance.

#### **OSD-04211**

*Thread information not found* **Cause:** An Oracle database thread died without deleting its information.

**Action:** Restart Oracle database instance.

*Maximum number of Oracle threads reached*

**Cause:** Maximum number of Oracle database threads for the instance is reached.

**Action:** Wait until some connections exit before trying again.

#### **OSD-04213**

*Oracle thread unable to DuplicateHandle()* **Cause:** This is an internal error, not normally expected to occur.

**Action:** Contact Oracle Support Services.

#### **OSD-04214**

*Oracle thread unable to CreateEvent()* **Cause:** This is an internal error, not normally expected to occur. **Action:** Contact Oracle Support Services.

#### **OSD-04215**

*Bad function code supplied to ssthreadop* **Cause:** This is an internal error, not normally expected to occur. **Action:** Contact Oracle Support Services.

#### **OSD-04216**

*Unable to find file handle for that thread* **Cause:** This is an internal error, not normally expected to occur. **Action:** Contact Oracle Support Services.

#### **OSD-04217**

*Unable to retrieve system username for current user* **Cause:** This is an internal error, not normally expected to occur. **Action:** Contact Oracle Support Services.

#### **OSD-04218**

*Cannot post thread* **Cause:** This is an internal error, not normally expected to occur. **Action:** Contact Oracle Support Services.

*Bad thread list semaphore*

**Cause:** This is an internal error, not normally expected to occur.

**Action:** Contact Oracle Support Services.

#### **OSD-04221**

*Target thread is currently busy* **Cause:** Target thread is processing an oradebug command. **Action:** Wait and resend command.

#### **OSD-04222**

*Unable to get the threads context* **Cause:** Check operating system error code. **Action:** Remedy operating system error.

#### **OSD-04223**

*Unable to set the threads context* **Cause:** Check operating system error code. **Action:** Remedy operating system error.

#### **OSD-04224**

*Unable to suspend the target thread* **Cause:** Check operating system error code. **Action:** Remedy operating system error.

#### **OSD-04225**

*Unable to resume the target thread* **Cause:** Check operating system error code. **Action:** Remedy operating system error.

# <span id="page-179-0"></span>**Loader Errors: OSD-04300 to OSD-04399**

#### **OSD-04300**

*Unable to read complete record from datafile*

**Cause:** Datafile ended in the middle of a record. This error occurs when loading files with a fixed record length.

**Action:** Verify that datafile is of correct length and contains complete records.

#### **OSD-04301**

*Record size too large* **Cause:** Specified record size is too large to load.

**Action:** Reduce record size and reload data.

#### **OSD-04302**

*Invalid record type, load options, or both* **Cause:** Control file's Windows NT file processing options string contains an invalid option or keyword.

**Action:** Set Windows NT file processing options string to an acceptable value.

# <span id="page-179-1"></span>**Semaphore Errors: OSD-04400 to OSD-04499**

#### **OSD-04400**

*Unable to acquire internal semaphore for process*

**Cause:** Oracle database has exceeded the maximum number of connections.

**Action:** Delete any unused connections and try again.

#### **OSD-04401**

*WaitForSingleObject() failure, unable to obtain semaphore*

**Cause:** There was an unexpected return from Windows NT system service WaitForSingleObject().

**Action:** Check operating system error code and consult Windows NT documentation.
# <span id="page-180-0"></span>**Miscellaneous Errors: OSD-04500 to OSD-04599**

# **OSD-04500**

*Illegal option specified* **Cause:** This is an internal error, not normally expected to occur. **Action:** Contact Oracle Support Services.

# **OSD-04501**

*Internal buffer overflow* **Cause:** This is an internal error, not normally expected to occur. **Action:** Contact Oracle Support Services.

## **OSD-04502**

*Translations nested too deep*

**Cause:** Program encountered too many intermediate translations while attempting to translate a configuration variable.

**Action:** Simplify values of configuration parameters to include fewer intermediate translations.

## **OSD-04503**

*Text contains no translatable elements*

**Cause:** Program cannot recognize variables in text to be translated.

**Action:** Check and, if necessary, correct text to be translated.

# **OSD-04505**

*stdin not responding*

**Cause:** System is unable to receive input from standard input stream.

**Action:** Verify that process has access to an input device.

## **OSD-04506**

*Unable to spawn process via system()*

**Cause:** System is out of memory or executable is invalid.

**Action:** Shut down unnecessary processes; install more memory in the computer. Verify name of executable.

#### **OSD-04510**

*Operating system roles are not supported*

**Cause:** An attempt was made to use an operating system role.

**Action:** Only use roles that were created 'IDENTIFIED BY PASSWORD' as opposed to 'IDENTIFIED EXTERNALLY'.

#### **OSD-04511**

*Unable to get date and time from the operating system*

**Cause:** There was an unexpected return from GetLocalTime() call.

**Action:** Verify that system time is correct on the computer.

#### **OSD-04512**

*Unable to translate the '*USERNAME*' config.ora variable on server* **Cause:** 'USERNAME' configuration parameter variable on host is not properly set.

**Action:** Verify 'USERNAME' variable is set.

#### **OSD-04513**

*'remote\_os\_authent' init.ora variable not set to TRUE*

**Cause:** For remote operating system logon to function, 'REMOTE\_OS\_AUTHENT' parameter must be set to TRUE.

**Action: Shut down and start up instance with 'REMOTE** OS AUTHENT = TRUE' in initialization parameter file.

#### **OSD-04514**

*The Windows NT Group name is too long for internal buffer* **Cause:** Windows NT Group name is too long.

**Action:** Use a shorter Windows NT group name.

# <span id="page-182-0"></span>**DIM-00000 to DIM-00039: ORADIM Command Syntax Errors**

ORADIM is a command-line utility for starting and stopping database instances that is only available on Oracle for Windows. It is not available on any other platform.

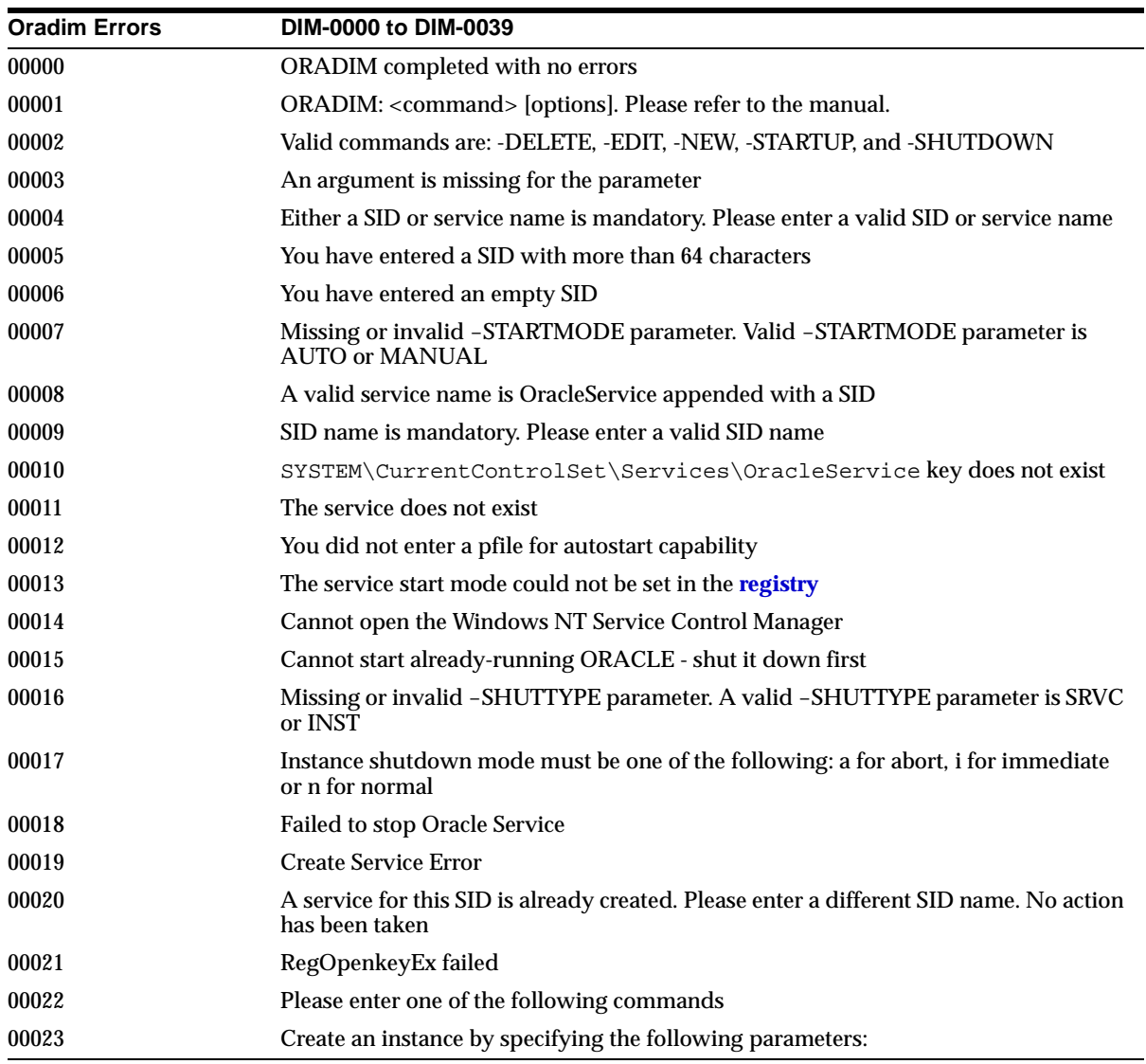

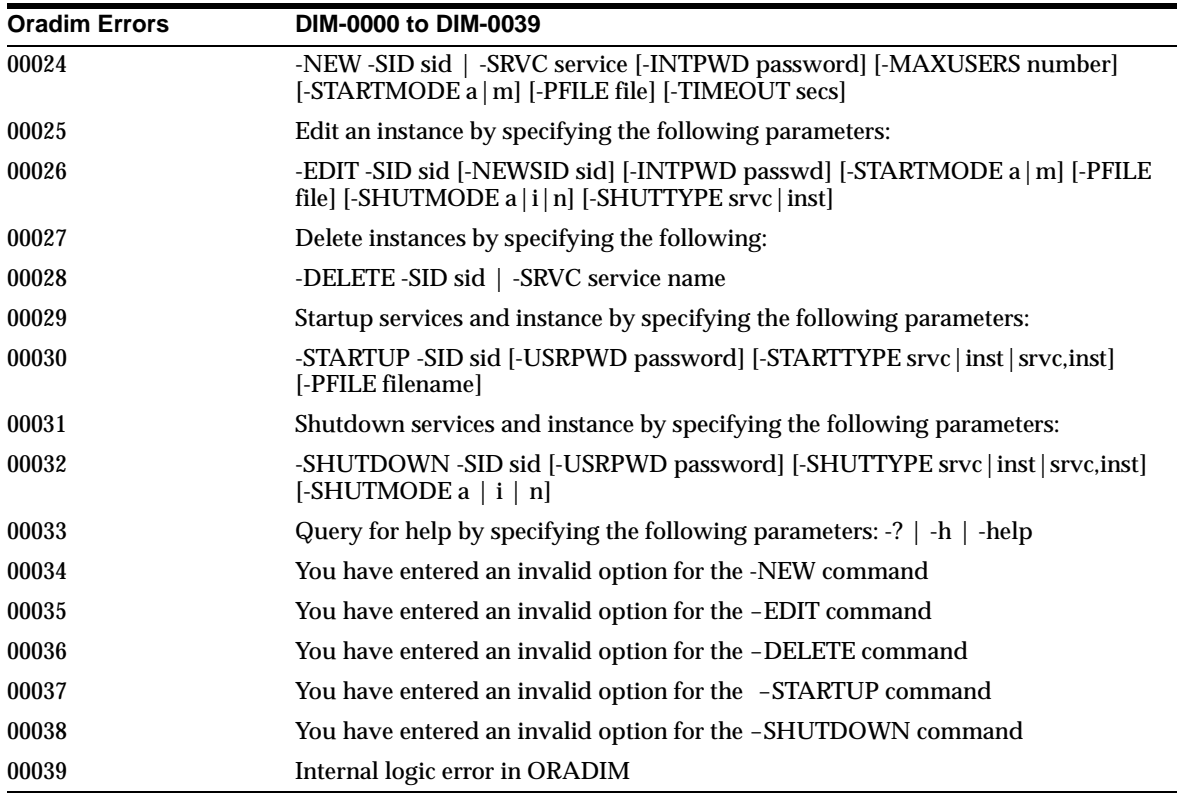

*ORADIM completed with no errors* **Cause:** ORADIM has completed without any errors.

**Action:** None.

# **DIM-00001**

*ORADIM: <command> [options]. Please refer to the manual.* **Cause:** Command-line arguments could not be recognized. Action: Usage: ORADIM <command> [options]

#### Use the following commands:

#### To create an instance:

```
-NEW -SID sid | -SRVC service name [-INTPWD password][-MAXUSERS number]
[-STARTMODE auto [-PFILE filename]| manual]
```
#### To edit an instance:

```
-EDIT -SID sid [-NEWSID sid][-INTPWD password][-STARTMODE auto
[-PFILE filename]| manual]
```
#### To delete an instance:

-DELETE -SID sid | -SRVC service name

#### To startup a service and instance:

```
-STARTUP -SID sid [-USRPWD password][-STARTTYPE srvc | inst | srvc,inst]
 [-PFILE filename]
```
#### To shutdown a service and instance:

```
-SHUTDOWN -SID sid [-USRPWD password][-SHUTTYPE srvc | inst | srvc,inst]
[-SHUTMODE a | i | n]
```
#### To query for help

-? | -h | -help

#### **DIM-00002**

*Valid commands are: -DELETE, -EDIT, -NEW, -STARTUP, and -SHUTDOWN* **Cause:** You have not entered one of the referenced commands. **Action:** Use valid commands.

#### **DIM-00003**

*An argument is missing for the parameter* **Cause:** You have entered an invalid argument. **Action:** Use a valid argument and start program again.

#### **DIM-00004**

*Either a SID or service name is mandatory. Please enter a valid SID or service name* **Cause:** You have not entered the SID following -SID.

**Action:** Enter a valid SID of 64 characters and try again.

*You have entered SID with more than 64 characters*

**Cause:** You have entered a SID with more than 64 characters.

**Action:** Change it to 64 or fewer characters and make sure that there is no other service with this name.

#### **DIM-00006**

*You have entered an empty SID*

**Cause:** Enter a SID with 64 characters and make sure that there is no service with this  $SID$  on your system.

**Action:** Fill in the SID and rerun program.

#### **DIM-00007**

*Missing or invalid -STARTMODE parameter. Valid -STARTMODE parameter is AUTO or MANUAL*

**Cause:** You have not entered valid start mode (AUTO or MANUAL).

**Action:** Enter valid start mode and try again.

#### **DIM-00008**

*A valid service name is OracleService appended with a SID*

**Cause:** You have entered a service name other than OracleService(SID).

**Action:** Correct name of service and try again.

#### **DIM-00009**

*SID name is mandatory. Please enter a valid SID name*

**Cause:** You did not enter a SID.

**Action:** Enter the SID and try again.

#### **DIM-00010**

*SYSTEM\CurrentControlSet\Services\OracleService key does not exist* **Cause:** Referenced key is not in the registry.

**Action:** Try reinstalling. If problem persists, then contact Oracle Support Services.

*The service does not exist*

**Cause:** You have tried to edit a service which does not exist, or there is an error trying to access the registry.

**Action:** Verify service/SID name used and try again. Restart if necessary or contact Oracle Support Services.

#### **DIM-00012**

*You did not enter a pfile for autostart capability* **Cause:** You did not provide the parameter file for starting the database.

**Action:** Enter the parameter file used to start the database and retry.

#### **DIM-00013**

*The service start mode could not be set in the registry* **Cause:** Start mode entry in the registry for the service could not be set. **Action:** Try again later, restart, or call Oracle Support Services.

#### **DIM-00014**

*Cannot open the Windows NT Service Control Manager* **Cause:** Service Control Manager could not be opened.

**Action:** Restart or call Oracle Support Services.

#### **DIM-00015**

*Cannot start already-running ORACLE - shut it down first* **Cause:** Instance is already started; shut it down first.

**Action:** Stop database before restarting.

#### **DIM-00016**

*Missing or invalid -SHUTTYPE parameter. A valid -SHUTTYPE parameter is SRVC or INST*

**Cause:** You did not enter a valid shuttype parameter (Service or Instance).

**Action:** Enter parameter to shut down instance or service and try again.

*Instance shutdown mode must be one of the following: a for abort, i for immediate or n for normal*

**Cause:** You did not enter the correct mode for shutting down the database.

**Action:** Enter correct mode and try again.

#### **DIM-00018**

*Failed to stop Oracle Service*

**Cause:** Failed to stop Oracle Service.

**Action:** Retry. If error persists, then look at system error or call Oracle Support Services.

#### **DIM-00019**

*Create Service Error* **Cause:** Service could not be created.

**Action:** Look at detail error.

#### **DIM-00020**

*A service for this SID is already created. Please enter a different SID name. No action has been taken*

**Cause:** Service with this name already exists.

**Action:** Retry with a different SID.

#### **DIM-00021**

*RegOpenkeyEx failed*

**Cause:** This is a system error due to service not existing or Windows error.

**Action:** Retry, restart, or call Oracle Support Services.

#### **DIM-00022**

*Please enter one of the following commands:*

#### **DIM-00023**

*Create an instance by specifying the following parameters:*

## **DIM-00024**

*-NEW -SID sid | -SRVC service [-INTPWD password] [-MAXUSERS number] [-STARTMODE a|m] [-PFILE file] [-TIMEOUT secs]*

## **DIM-00025**

*Edit an instance by specifying the following parameters:*

*-EDIT -SID sid [-NEWSID sid] [-INTPWD passwd] [-STARTMODE a|m] [-PFILE file] [-SHUTMODE a|i|n] [-SHUTTYPE srvc|inst]*

#### **DIM00027**

*Delete instances by specifying the following:*

#### **DIM-00028**

*-DELETE -SID sid | -SRVC service name*

#### **DIM-00029**

*Startup services and instance by specifying the following parameters:*

#### **DIM-00030**

-STARTUP -SID sid [-USRPWD password] [-STARTTYPE srvc | inst | srvc,inst] *[-PFILE filename]*

#### **DIM-00031**

*Shutdown services and instance by specifying the following parameters:*

#### **DIM-00032**

*-SHUTDOWN -SID sid [-USRPWD password] [-SHUTTYPE srvc|inst|srvc,inst] [-SHUTMODE a | i | n]*

#### **DIM-00033**

*Query for help by specifying the following parameters: -? | -h |-help*

#### **DIM-00034**

*You have entered an invalid option for the -NEW command*

#### **DIM-00035**

*You have entered an invalid option for the -EDIT command*

#### **DIM-00036**

*You have entered an invalid option for the -DELETE command*

#### **DIM-00037**

*You have entered an invalid option for the -STARTUP command*

#### **DIM-00038**

*You have entered an invalid option for the -SHUTDOWN command*

#### **DIM-00039**

*Internal logic error in ORADIM*

# <span id="page-189-0"></span>**Database Connection Issues**

The following are common Oracle9*i* database connection error codes, their causes, and suggested remedies.

# **TNS-12203**

*TNS: unable to connect to destination*

**Cause:** OracleServiceSID service, OracleHome\_NameTNSListener service, or both are not running.

**Action:** Ensure that both services are started.

## <span id="page-189-1"></span>**ORA-12560**

*TNS: lost contact*

**Cause:** OracleServiceSID service, OracleHome\_NameTNSListener service, or both are not running. You receive this error if you attempt to use any Oracle9*i* Utilities, such as SQL\*Plus. This error is analogous to the following Oracle7 error: ORA-09352: Windows 32-bit Two-Task driver unable to spawn new ORACLE task.

**Action:** Ensure that both services are started.

# **ORA-28575**

*unable to open RPC connection to external procedure agent* 

**Cause:** tnsnames.ora and **[listener.ora](#page-197-0)** files have not been correctly configured to use **[external procedures](#page-195-0)**.

**Action:** Reconfigure services.

## **ORA-06512**

*at "APPLICATIONS.OSEXEC", line 0*

**Cause:** tnsnames.ora and listener.ora files have not been correctly configured to use external procedures.

**Action:** Reconfigure services.

#### **ORA-06512**

*at "APPLICATIONS.TEST", line 4* 

**Cause:** tnsnames.ora and listener.ora files have not been correctly configured to use external procedures.

**Action:** Reconfigure services.

#### **ORA-06512**

*at line 2* 

**Cause:** tnsnames.ora and listener.ora files have not been correctly configured to use external procedures.

**Action:** Reconfigure services.

#### **ORA-01031 and LCC-00161**

*Both codes appear at startup*

**Cause:** Parameter file (init.ora) or Windows services are damaged. These errors usually appear when the parameter file cannot be read by Oracle at database startup.

**Action:** Delete and re-create the SID and services. Make sure you are logged on as the user Administrator, or a user within the Windows Administrator's Group with full administrative rights. At the command prompt, enter: oradim -delete -sid  $sid$  where:  $sid$  is the name of your database (for example, orcl). Re-create the *sid* and services by entering: oradim -new -sid sid -intpwd password -startmode auto -pfile full path to init.ora

**See Also:** *Oracle9i Net Services Administrator's Guide*

# **Getting Started with Your Documentation**

Your Oracle documentation set is provided in both HTML and PDF formats on two CDs, both included in your CD Pack and labeled as follows:

- Oracle9*i* Online Documentation Library CD-ROM for Windows
- Oracle9*i* Online Documentation Library CD-ROM for Windows -Installation CD

Use the first CD-ROM to browse the library from the CD or copy files directly to a local system. Use the second CD-ROM to install the documentation library with Oracle Universal Installer. The contents of the library are the same on both discs.

The library includes a Web-based search tool that enables you to search for information about a particular product, parameter, file name, procedure, error message, or other area of interest. The search tool also makes it possible to construct a "virtual book" drawn from the complete documentation library, but consisting only of topics and procedures relevant to your needs. The library also includes a comprehensive Master Index, as well as lists of SQL and PL/SQL keywords, initialization parameters, catalog views, and data dictionary views.

Instructions for installing the library and viewing its contents are in three README files at the root level of the documentation CD-ROMs:

- README.htm
- README.pdf
- README.txt

The contents of the three files are identical; only the format differs.

The following guides are not included on Oracle9*i* Online Documentation Library CD-ROM for Windows:

■ *Oracle9i Database Installation Guide for Windows* and *Oracle9i Database Release Notes for Windows*

To access these documents before installation, open start\_here.htm in the \doc directory on the component CD-ROM. To access these documents after installation, choose Start > Programs > Oracle - *HOME\_NAME* > Release Documentation or open start here.htm in the ORACLE\_BASE\ORACLE HOME\doc directory on your hard drive.

■ Oracle Migration Workbench documentation

The latest version can be viewed at: http://otn.oracle.com/.

■ Oracle Fail Safe and Oracle Real Application Clusters Guard documentation

These documents are on the Oracle Fail Safe and Oracle Real Application Clusters Guard product CD-ROM.

**Note:** Oracle Fail Safe and Oracle Real Application Clusters Guard are not supported on Windows XP.

# **Glossary**

## <span id="page-194-2"></span>**Active Directory**

Oracle security and administration are integrated with Windows 2000 through Active Directory, Microsoft's directory service. Oracle uses Active Directory for enterprise-level security and schema management.

#### <span id="page-194-0"></span>**authenticate**

To verify the identity of a user, device, or other entity in a computer system, often as a prerequisite for allowing access to resources in a system.

## **authorization**

Permission given to a user, application, or **[process](#page-200-1)** to access an Oracle database or operating system.

#### **backup**

A representative copy of data. This copy includes important parts of your database such as **[control files](#page-195-1)**, **[redo log files](#page-200-2)**, and datafiles.

A backup is a safeguard against unexpected data loss; if you lose your original data, then you can use the backup to make the data available again. A backup is also a safeguard against an application error; if an application makes incorrect changes, then you can restore the backup.

## <span id="page-194-1"></span>**COM/COM+**

Microsoft's Component Object Model is an object-oriented programming architecture and a set of operating system services. These services notify running application components of significant events and ensure that they are authorized to run. COM/COM+ is intended to make it relatively easy to create business

applications that work well with **[Microsoft Transaction Server](#page-197-1)** in Windows NT and Windows 2000.

#### **connect string**

See **[net service name](#page-197-2)**.

#### <span id="page-195-1"></span>**control files**

Files that record the physical structure of a database and contain the database name, the names and locations of associated databases and online **[redo log files](#page-200-2)**, the time stamp of the database creation, the current log sequence number, and checkpoint information.

#### **data dictionary**

A set of read-only tables that provide information about a database.

# **DLL**

See **[dynamic link library](#page-195-2)**.

## <span id="page-195-3"></span>**downgrade**

To convert the data in an Oracle database into an earlier release. See **[upgrade](#page-203-0)** and **[migrate](#page-197-3)**.

#### <span id="page-195-2"></span>**dynamic link library**

<span id="page-195-0"></span>An executable file that a Windows application can load when needed.

## **external procedures**

Functions written in a third-generation language (C, for example) and callable from within **[PL/SQL](#page-199-0)** or SQL as if they were PL/SQL functions or procedures.

#### **external user**

The Windows operating system can **[authenticate](#page-194-0)** a user, who can then access the Oracle database without being prompted for a password. External users are typically regular database users (non-database administrators) to whom you assign standard database roles (such as CONNECT and RESOURCE), but do not want to assign the **[SYSDBA](#page-202-0)** (database administrator) or **[SYSOPER](#page-202-1)** (database operator) **[privilege](#page-200-3)**.

# **Globalization Support**

The Oracle architecture that ensures that database utilities, error messages, sort order, date, time, monetary, numeric, and calendar conventions automatically adapt to the native language and locale.

# **HOMEID**

Represents a unique **[registry](#page-200-4)** subkey for each Oracle home directory in which you install products. A new HOMEID is created and the ID counter incremented each time you install products to a different Oracle home directory on one computer. Each HOMEID contains its own configuration parameter settings for installed Oracle products.

# **HOME\_NAME**

Represents the name of an Oracle home. In Oracle9*i* release 2 (9.2), all Oracle homes have a unique *HOME\_NAME*.

## **initialization parameter file (init.ora)**

An ASCII text file that contains information needed to initialize a database and **[instance](#page-196-0)**.

## <span id="page-196-0"></span>**instance**

Every running Oracle database is associated with an Oracle instance. When a database is started on a database server (regardless of the type of computer), Oracle allocates a memory area called the **[System Global Area](#page-202-2)** and starts one or more Oracle processes. This combination of the System Global Area and Oracle processes is called an instance. The memory and processes of an instance manage the associated database's data efficiently and serve the users of the database.

## **latch**

A simple, low-level serialization mechanism to protect shared data structures in the System Global Area.

## <span id="page-196-1"></span>**listener**

The Oracle server **[process](#page-200-1)** that listens for and accepts incoming connection requests from client applications. The listener process starts up Oracle database processes to handle subsequent communications with the client; then it goes back to listening for new connection requests.

#### <span id="page-197-0"></span>**listener.ora**

A configuration file that describes one or more Transparent Network Substrate (TNS) listeners on a server.

## <span id="page-197-4"></span>**Microsoft Management Console**

An application that serves as a host for administrative tools called **[snap-ins](#page-201-0)**. By itself, Microsoft Management Console does not provide any functionality.

## <span id="page-197-1"></span>**Microsoft Transaction Server**

A transaction processing system based on **[COM/COM+](#page-194-1)** that runs on an Internet or network server.

#### <span id="page-197-3"></span>**migrate**

To **[upgrade](#page-203-0)** or **[downgrade](#page-195-3)** an Oracle database or convert the data in a non-Oracle database into an Oracle database.

#### **mount**

To associate a database with an **[instance](#page-196-0)** that has been started.

# **MTS**

See **[Microsoft Transaction Server](#page-197-1)**

## **multiple Oracle homes**

The capability of having more than one Oracle home on a computer.

#### <span id="page-197-2"></span>**net service name**

The name used by clients to identify an Oracle Net server and the specific **[system](#page-202-3)  [identifier](#page-202-3)** or database for the **[Oracle Net](#page-198-0)** connection. A net service name is mapped to a port number and protocol. Also known as a connect string, database alias, host string, or service name.

This also identifies the specific SID or database to which the connection is attaching, not just the Oracle Net server.

## <span id="page-197-5"></span>**network listener**

A listener on a server that listens for connection requests for one or more databases on one or more protocols. See **[listener](#page-196-1)**.

## **network service**

In an Oracle application network, a service performs tasks for its service consumers. For example, a Names Server provides name resolution services for clients.

## **obfuscated**

Protected by a process often used by companies for intellectual property written in the form of Java programs. The obfuscation process mixes up Java symbols found in the code. It leaves the original program structure intact, allowing the program to run correctly, while changing the names of the classes, methods, and variables in order to hide the intended behavior. Although it is possible to decompile and read non-obfuscated Java code, obfuscated Java code is sufficiently difficult to decompile to satisfy U.S. government export controls.

## **OCI**

See **[Oracle Call Interface](#page-198-1)**.

# **OFA**

See **[Optimal Flexible Architecture](#page-198-2)**.

# **OID**

See **[Oracle Internet Directory](#page-198-3)**.

# <span id="page-198-2"></span>**Optimal Flexible Architecture**

A set of file naming and placement guidelines for Oracle software and databases.

## <span id="page-198-1"></span>**Oracle Call Interface**

An application programming interface that enables you to manipulate data and **[schemas](#page-201-1)** in an Oracle database. You compile and link an Oracle Call Interface application in the same way that you compile and link a non-database application. There is no need for a separate preprocessing or precompilation step.

## <span id="page-198-3"></span>**Oracle Internet Directory**

An Oracle database-based LDAP V3 directory server, used for centralizing database user, **[Oracle Net](#page-198-0)** network connector, and database **[listener](#page-196-1)** parameters.

## <span id="page-198-0"></span>**Oracle Net**

The Oracle network interface that enables Oracle tools running on network workstations and servers to access, modify, share, and store data on other servers.

# **Oracle Net Naming**

Oracle Net Naming with **[Active Directory](#page-194-2)** stores and resolves names through Active Directory.

# **Oracle PKI**

Oracle Advanced Security includes Oracle PKI (public key infrastructure) integration for authentication and single sign-on. Oracle-based applications are integrated with the PKI authentication and encryption framework, using Oracle Wallet Manager and Oracle Enterprise Login Assistant.

# **Oracle Protocol Support**

A product that maps the functions of a given network protocol into Oracle Transparent Network Substrate (TNS) architecture. This process translates TNS function calls into requests to the underlying network protocol. This allows TNS to act as an interface among all protocols. **[Oracle Net](#page-198-0)** requires Oracle Protocol Support.

# **Oracle services**

Windows **[services](#page-201-2)** that are associated with particular Oracle components.

# **ORACLE\_BASE**

*ORACLE\_BASE* is the root of the Oracle directory tree. If you install an OFA-compliant database using Oracle Universal Installer defaults, then *ORACLE\_ BASE* is X:\oracle where X is any hard drive (for example,  $C$ :\oracle).

# **ORACLE\_HOME**

Corresponds to the environment in which Oracle products run. This environment includes the location of installed product files, the PATH variable pointing to the binary files of installed products, **[registry](#page-200-4)** entries, **[net service name](#page-197-2)**s, and program groups.

If you install an OFA-compliant database, using Oracle Universal Installer defaults, then Oracle home (known as \*ORACLE\_HOME* in this guide) is located beneath X:\ORACLE\_BASE. It contains subdirectories for Oracle software executables and network files.

# <span id="page-199-0"></span>**PL/SQL**

Oracle Corporation's procedural language extension to SQL.

PL/SQL enables you to mix SQL statements with procedural constructs. You can define and run PL/SQL program units such as procedures, functions, and packages.

# **precompiler**

A programming tool that enables you to embed SQL statements in a high-level source program.

# <span id="page-200-3"></span>**privilege**

A right to run a particular type of SQL statement or to access another user's object.

## <span id="page-200-1"></span>**process**

A mechanism in an operating system that can run an executable. (Some operating systems use the terms job or task.) A process normally has its own private memory area in which it runs. On Windows a process is created when an application runs (such as Oracle or Microsoft Word). In addition to an executable program, all processes consist of at least one **[thread](#page-202-4)**. The Oracle master process contains hundreds of threads.

# **raw partitions**

Portions of a physical disk that are accessed at the lowest possible disk (block) level.

## <span id="page-200-5"></span>**recovery**

To *restore* a physical backup is to reconstruct it and make it available to the Oracle server. To *recover* a restored backup is to update it using redo records (that is, records of changes made to the database after the backup was taken). Recovering a backup involves two distinct operations: rolling back all changes made in uncommitted transactions to their original state, and rolling forward to a more current time by applying redo data.

## **redo log buffer**

A circular buffer in the **[System Global Area](#page-202-2)** that contains information about changes made to the database.

# <span id="page-200-2"></span>**redo log files**

Files that contain a record of all changes made to data in the database buffer cache. If an instance failure occurs, then the redo log files are used to recover the modified data that was in memory.

## <span id="page-200-4"></span><span id="page-200-0"></span>**registry**

A Windows repository that stores configuration information for a computer.

## **remote database**

A database on a computer other than the local database.

## **replication**

The process of copying and maintaining database objects in multiple databases that make up a distributed database system.

# **roles**

Named groups of related privileges. You can grant roles to users or other roles.

# <span id="page-201-1"></span>**schemas**

Named collections of objects, such as tables, views, clusters, procedures, and packages, associated with particular users.

# <span id="page-201-2"></span>**services**

Executable processes installed in the Windows **[registry](#page-200-4)** and administered by Windows. Once services are created and started, they can run even when no user is logged on to the computer.

# **service name**

See **[net service name](#page-197-2)**.

# **SGA**

See **[System Global Area](#page-202-2)**.

# **Shared Server Process**

A server configuration which allows many user processes to share very few server processes. The user processes connect to a dispatcher background process, which routes client requests to the next available shared server process.

# **SID**

See **[system identifier](#page-202-3)**.

# <span id="page-201-0"></span>**snap-ins**

Administrative tools that run within **[Microsoft Management Console](#page-197-4)**.

# **snapshot**

(1) Information stored in rollback segments to provide transaction **[recovery](#page-200-5)** and read consistency. Rollback segment information can be used to re-create a snapshot of a row before an update.

(2) A point-in-time copy of a master table located on a remote site. Read-only snapshots can be queried, but not updated. Updateable snapshots can be queried and updated. They are periodically refreshed to reflect changes made to the master table, and at the snapshot site.

## **starter database**

A preconfigured, ready-to-use database that requires minimal user input to create.

# <span id="page-202-0"></span>**SYSDBA**

A special database administration role that contains all system privileges with the ADMIN OPTION, and the **[SYSOPER](#page-202-1)** system privilege. SYSDBA also permits CREATE DATABASE actions and time-based recovery.

# <span id="page-202-1"></span>**SYSOPER**

A special database administration role that permits a database administrator to perform STARTUP, SHUTDOWN, ALTER DATABASE OPEN/MOUNT, ALTER DATABASE BACKUP, ARCHIVE LOG, and RECOVER, and includes the RESTRICTED SESSION privilege.

# <span id="page-202-2"></span>**System Global Area**

A group of shared memory structures that contain data and control information for an Oracle **[instance](#page-196-0)**.

## <span id="page-202-3"></span>**system identifier**

A unique name for an Oracle **[instance](#page-196-0)**. To switch between Oracle databases, users must specify the desired system identifier. The system identifier is included in the CONNECT DATA parts of the connect descriptors in a tnsnames.ora file, and in the definition of the **[network listener](#page-197-5)** in a tnsnames.ora file.

# **SYSTEM**

One of two standard database administrator usernames automatically created with each database. (The other username is SYS.). The SYSTEM username is the preferred username for database administrators to use for database maintenance.

## **tablespace**

A database is divided into one or more logical storage units called tablespaces. Tablespaces are divided into logical units of storage called segments, which are further divided into extents.

## <span id="page-202-4"></span>**thread**

An individual path of execution within a **[process](#page-200-1)**. Threads are objects within a process that run program instructions. Threads allow concurrent operations within a process so that a process can run different parts of its program simultaneously on different processors. A thread is the most fundamental component that can be scheduled on Windows.

## **tnsnames.ora**

A file that contains connect descriptors mapped to net service names. The file can be maintained centrally or locally, for use by all or individual clients.

# **trace file**

Each server and background **[process](#page-200-1)** can write to an associated trace file. When a process detects an internal error, it dumps information about the error to its trace file. Some of the information written to a trace file is intended for the database administrator, while other information is intended for Oracle Support Services. Trace file information is also used to tune applications and instances.

# <span id="page-203-0"></span>**upgrade**

To convert the data in an Oracle database into a later release. See **[downgrade](#page-195-3)** and **[migrate](#page-197-3)**.

## **username**

A name that can connect to and access objects in a database.

# **view**

A selective presentation of the structure and data of one or more tables. Views can also be based on other views.

# **Index**

# **A**

[admin directory, explained, 6-17](#page-98-0) application development [and data access, 10-4](#page-147-0) [database tools, 5-2](#page-59-0) [finding information, 10-2](#page-145-0) architecture [thread-based, 4-2](#page-45-0) audit trail [operating system, 5-20](#page-77-0)

# **B**

background processes [querying, 4-3](#page-46-0) backup [control files, 9-8](#page-127-0) [tools, 5-5](#page-62-0) Backup Wizard [preferred tools, 5-5](#page-62-1)

# **C**

configuration parameters [defined, 9-2](#page-121-0) [registry, defined, 9-2](#page-121-0) CONNECT INTERNAL [replacement, 5-2](#page-59-1) CREATE LIBRARY [command, 10-11](#page-154-0)

# **D**

Database Configuration Assistant [operating system compatibility, 5-3](#page-60-0) [preferred tools, 5-5](#page-62-1) [starting, 5-8](#page-65-0) database connection [error messages, A-26](#page-189-0) database roles [granting limited SYS privileges, 8-4](#page-117-0) [of default accounts, 8-5](#page-118-0) database tools [administration, 5-3](#page-60-1) [operating system compatibility, 5-2](#page-59-2) [starting from the command line, 5-10](#page-67-0) [starting from the Start Menu, 5-7](#page-64-0) [starting in multiple Oracle Homes, 5-7](#page-64-1) DB\_NAME [directory, explained, 6-18](#page-99-0) [multiple Oracle homes, 6-6](#page-87-0) **DBVERIFY** [operating system compatibility, 5-3](#page-60-2) [starting, 5-10](#page-67-1) [debugging external procedures, 10-13](#page-156-0) developing applications [for Windows, 10-2](#page-145-0) diagnostic and tuning utilities [for Windows, 5-24](#page-81-0) [disk striping, 6-23](#page-104-0) DLLs [compared to UNIX shared libraries, 2-3](#page-32-0) [displaying with Task List, 5-24](#page-81-1) [external procedures, 10-10](#page-153-0) [Oracle Performance Monitor, 9-11](#page-130-0)

[Oracle Real Application Clusters, 9-12](#page-131-0)

# **E**

environment variables ORACLE HOME. 6-10 [TNS\\_ADMIN, 6-12](#page-93-0) error messages [DIM-00000 to DIM-00039, A-19](#page-182-0) [Intercartridge Exchange, 10-19](#page-162-0) [logging, A-2](#page-165-0) [ORA-12547 TNS, 7-4](#page-111-0) [ORA-12560, A-26](#page-189-1) [OSD-04000 to OSD-04099, A-6](#page-169-0) [OSD-04100 to OSD-04199, A-10](#page-173-0) [OSD-04200 to OSD-04299, A-12](#page-175-0) [OSD-04300 to OSD-04399, A-16](#page-179-0) [OSD-04400 to OSD-04499, A-16](#page-179-1) [OSD-04500 to OSD-04599, A-17](#page-180-0) [OSD-09275, A-2](#page-165-1) Event Viewer [defined, 5-20](#page-77-1) integration with Oracle9*i* [database, 5-20](#page-77-1) [logging operating system audit trail, 5-20](#page-77-0) [operating system compatibility, 5-4](#page-61-0) [exception conditions, Intercartridge](#page-161-0)  Exchange, 10-18 executable images [modifying, 4-5](#page-48-0) [EXECUTE privileges, on a PL/SQL library, 10-11](#page-154-1) Export Utility [operating system compatibility, 5-3](#page-60-3) [preferred tools, 5-5](#page-62-1) [redirecting output, A-2](#page-165-0) [starting, 5-10](#page-67-2) Export Wizard [preferred tools, 5-5](#page-62-1) [EXTERNAL clause, 10-11](#page-154-2) external procedures [building a DLL, 10-10](#page-153-0) [creating a PL/SQL library, 10-11](#page-154-0) [debugging, 10-13](#page-156-0) [EXTERNAL clause, 10-11](#page-154-2) [granting EXECUTE privileges, 10-11](#page-154-1) [registering with Oracle database, 10-11](#page-154-3)

[using EXTPROC, 10-9](#page-152-0) [writing, 10-9](#page-152-1) EXTPROC [example, 10-9](#page-152-1) [explained, 10-8](#page-151-0) [responsibilities, 10-9](#page-152-0)

# **F**

features [4GT tuning, 4-8](#page-51-0) [large user populations, 4-9](#page-52-0) [Oracle PKI, 4-10](#page-53-0) [file I/O enhancements, 4-5](#page-48-1) files [oracle.key, 6-10](#page-91-1) [size limitations, 4-5](#page-48-2)

# **I**

[ICX.](#page-157-0) *See* Intercartridge Exchange Import Utility [operating system compatibility, 5-3](#page-60-4) [preferred tools, 5-5](#page-62-1) Import Wizard [preferred tools, 5-5](#page-62-1) initialization parameters [path in registry, 9-5](#page-124-0) instance [Oracle, 4-2](#page-45-1) integration with Windows [4GT tuning, 4-8](#page-51-0) [Active Directory, 4-10](#page-53-1) [Oracle Fail Safe, 4-12](#page-55-0) [Oracle Net Naming, 4-11](#page-54-0) [Oracle PKI, 4-10](#page-53-0) [Oracle Services for MTS, 4-11](#page-54-1) Intercartridge Exchange [accessing Web data, 10-14](#page-157-0) [configuring, 10-15](#page-158-0) [error messages, 10-19](#page-162-0) [exception conditions, 10-18](#page-161-0) [packaged functions, 10-16](#page-159-0) [stored packages, 10-16](#page-159-0) [using,](#page-159-0)[10-16](#page-159-0)

internet applications [developing, 10-5](#page-148-0) IPC [DeviceNic registry value, 9-13](#page-132-0) [InstanceID registry value, 9-13](#page-132-0)

# **K**

keys [defined, 9-2](#page-121-1)

# **L**

Load Wizard [preferred tools, 5-5](#page-62-1) [logging error messages, A-2](#page-165-0)

# **M**

Microsoft Management Console [defined, 5-21](#page-78-0) integration with Oracle9*i* [database, 5-21](#page-78-0) [starting, 5-16](#page-73-0) Microsoft ODBC Administration [starting, 5-8](#page-65-1) Migration Utility [operating system compatibility, 5-3](#page-60-5) [preferred tools, 5-5](#page-62-1) [starting, 5-10](#page-67-3) [MMC.](#page-73-0) *See* Microsoft Management Console monitoring [Oracle events, 5-21](#page-78-1) multiple Oracle homes [ALL\\_HOMES registry subkey, 9-9](#page-128-0) [benefits, 6-3](#page-84-0) [environment, 6-5](#page-86-0) [functionality in different releases, 6-3](#page-84-1) [introduction, 6-2](#page-83-0) [overview, 6-2](#page-83-1) [program groups, 6-6](#page-87-1) [registry entries, 6-6](#page-87-2) [service names, 6-6](#page-87-3) [system identifier, 6-6](#page-87-4) [use of one listener for spawning, 6-5](#page-86-1)

# **O**

Object Type Translator [operating system compatibility, 5-2](#page-59-3) OCOPY [and raw files, 4-5](#page-48-3) [operating system compatibility, 5-3](#page-60-6) [preferred tools, 5-5](#page-62-1) [starting, 5-10](#page-67-4) operating systems [audit trail, 5-20](#page-77-0) **OPERFCFG** [operating system compatibility, 5-3](#page-60-7) [starting, 5-10](#page-67-5) [syntax examples, 9-23](#page-142-0) Optimal Flexible Architecture [benefits, 6-13](#page-94-0) [characteristics of a database, 6-14](#page-95-0) [default OFA database, 6-19](#page-100-0) [differences since previous releases, 6-15](#page-96-0) [introduction, 6-2](#page-83-0) [nondefault OFA database 1, 6-20](#page-101-0) [nondefault OFA database 2, 6-21](#page-102-0) [overview, 6-12](#page-93-1) [Windows and UNIX differences, 6-24](#page-105-0) [ORA-12560 TNS, 7-5](#page-112-0) Oracle Administration Assistant for Windows NT [operating system compatibility, 5-3](#page-60-8) [starting, 5-8](#page-65-2) [using, 9-17,](#page-136-0) [9-24](#page-143-0) [using the Oracle Home Configuration](#page-136-0)  snap-in, 9-17 [using the Performance Monitoring snap-in, 9-24](#page-143-0) Oracle Advanced Security [operating system compatibility, 5-3](#page-60-9) Oracle Data Upgrade Assistant [operating system compatibility, 5-3](#page-60-10) [preferred tools, 5-5](#page-62-1) [starting, 5-8](#page-65-3) Oracle Directory Manager [starting, 5-9](#page-66-0) Oracle Enterprise Login Assistant [preferred tools, 5-5](#page-62-1) [security, 4-10](#page-53-2) [starting, 5-8](#page-159-0)

Oracle Enterprise Manager Configuration Assistant [starting, 5-8](#page-65-5) Oracle Enterprise Manager Console [operating system compatibility, 5-3](#page-60-11) [preferred tools, 5-5](#page-62-1) [starting, 5-8](#page-65-6) [starting from a Web browser, 5-13](#page-70-0) [starting tools, 5-12](#page-69-0) Oracle home [new-style, defined, 6-12](#page-93-2) Oracle Home Configuration snap-in [using, 9-17](#page-136-0) Oracle Home Selector [changing PATH value, 6-8](#page-89-0) Oracle INTYPE File Assistant [starting, 5-8](#page-65-7) Oracle Locale Builder [starting, 5-8](#page-65-8) Oracle Migration Workbench [operating system compatibility, 5-3](#page-60-12) [starting, 5-8](#page-65-9) Oracle Net [configuring for external procedures, 10-8](#page-151-1) Oracle Net Configuration Assistant [operating system compatibility, 5-3](#page-60-13) [starting, 5-8](#page-65-10) Oracle Net Manager [operating system compatibility, 5-3](#page-60-14) [starting, 5-9](#page-66-1) Oracle Net Naming [with Active Directory, 4-11](#page-54-0) Oracle Performance Monitor [defined, 5-21](#page-78-1) integration with Oracle9*i* [database, 5-21](#page-78-1) [integration with Windows, 2-3](#page-32-1) [monitoring specific Oracle events, 5-21](#page-78-1) [operating system compatibility, 5-3](#page-60-15) [parameters, 9-10](#page-129-0) [starting, 3-3,](#page-40-0) [5-9,](#page-66-2) [5-16](#page-73-1) [using, 9-24](#page-143-0) Oracle Portal [operating system compatibility, 5-2](#page-59-4) Oracle Real Application Clusters [registry values, 9-12](#page-131-0) [Oracle Wallet Manager, 4-10](#page-53-3)

[preferred tools, 5-5](#page-62-1) [starting, 5-9](#page-66-3) ORACLE\_BASE [explained, 6-16](#page-97-0) ORACLE\_HOME [directory structure, 6-17](#page-98-1) [environment variable, 6-10,](#page-91-0) [6-11](#page-92-0) [specifying, 6-19](#page-100-1) [oracle.key file, 6-10,](#page-91-1) [6-11](#page-92-1) ORACLEMTSrecoveryservice [operating system compatibility, 5-2](#page-59-5) [ORADATA directory, explained, 6-18](#page-99-1) ORADIM [command syntax errors, A-19](#page-182-0) [operating system compatibility, 5-3](#page-60-16) [preferred tools, 5-5](#page-62-1) [starting, 5-10](#page-67-6) ORAPWD [operating system compatibility, 5-3](#page-60-17) [preferred tools, 5-5](#page-62-1) [starting, 5-11](#page-68-0)

# **P**

packaged functions [Intercartridge Exchange, 10-16](#page-159-0) [UTL\\_HTTP.REQUEST, 10-17](#page-160-0) [UTL\\_HTTP.REQUEST\\_PIECES, 10-17](#page-160-1) parameters [DEFAULT\\_HOME, 9-9](#page-128-1) [DisplayName, 9-11](#page-130-1) [HOME\\_COUNTER, 9-9](#page-128-2) [Hostname, 9-10](#page-129-1) [ImagePath, 9-12](#page-131-1) [INST\\_LOC, 9-8](#page-127-1) [LAST\\_HOME, 9-9](#page-128-3) [LOGFILE, 9-11](#page-130-2) [MSHELP\\_TOOLS, 9-4](#page-123-0) [NAME, 9-9](#page-128-4) [NLS\\_LANG, 9-4](#page-123-1) [ObjectName, 9-12](#page-131-2) [OO4O, 9-8](#page-127-2) [ORA\\_AFFINITY, 9-6](#page-125-0) [ORA\\_CWD, 9-4](#page-123-2) ORA\_*SID*[\\_AUTOSTART, 9-4](#page-123-3)

ORA\_*SID*[\\_PFILE, 9-5](#page-124-0) ORA\_*SID*[\\_SHUTDOWN, 9-5](#page-124-1) ORA\_*SID*[\\_SHUTDOWN\\_TIMEOUT, 9-5](#page-124-2) ORA\_*SID*[\\_SHUTDOWNTYPE, 9-5](#page-124-3) [Oracle Performance Monitor, 9-22](#page-141-0) [ORACLE\\_BASE, 9-6](#page-125-1) [ORACLE\\_GROUP\\_NAME, 9-6](#page-125-2) [ORACLE\\_HOME, 9-6](#page-125-3) [ORACLE\\_HOME\\_KEY, 9-7](#page-126-0) [ORACLE\\_HOME\\_NAME, 9-7](#page-126-1) [ORACLE\\_PRIORITY, 9-7](#page-126-2) ORACLE\_*SID*[, 9-7](#page-126-3) [OSAUTH\\_PREFIX\\_DOMAIN, 9-8](#page-127-3) [OSAUTH\\_X509\\_NAME, 9-8](#page-127-4) [PATH, 9-9](#page-128-5) [PERF\\_FILE\\_NAME, 9-11](#page-130-3) [RDBMS\\_ARCHIVE, 9-7](#page-126-4) [RDBMS\\_CONTROL, 9-8](#page-127-0) [SQLPATH, 9-8](#page-127-5) [TNS\\_ADMIN, 6-12](#page-93-0) [Username, 9-11](#page-130-4) [PARFILE, using, A-2](#page-165-0) partition [raw, 6-24](#page-105-1) [Password parameter, 9-11](#page-130-5) Password Utility [operating system compatibility, 5-3](#page-60-17) passwords [changing, 8-2,](#page-115-0) [8-3](#page-116-0) [for default accounts, 8-5](#page-118-1) [PATH, changing the value of, 6-7](#page-88-0) [PERFORMANCE key, 9-10](#page-129-0) [performance, increasing, 6-23](#page-104-1) [PL/SQL Embedded Gateway, 10-2](#page-145-1) [PRAGMA RESTRICT\\_REFERENCES, with](#page-161-0)  Intercartridge Exchange, 10-18 Pro C-C++ [starting, 5-9](#page-66-4)  $Pro<sup>*</sup>C/C++$ [operating system compatibility, 5-2](#page-59-6) Pro\*COBOL [operating system compatibility, 5-2](#page-59-7) [Process Explode, 5-24](#page-81-2) [Process Viewer, 5-24](#page-81-3) program groups

[multiple Oracle homes, 6-6](#page-87-1)

# **Q**

[QuickSlice, 5-24](#page-81-4)

# **R**

[RAID. See Redundant Array of Independent Disks](#page-104-2) raw files [using, 4-5](#page-48-4) raw partitions [defined, 6-24](#page-105-1) Recovery Manager [operating system compatibility, 5-3](#page-60-18) [preferred tools, 5-5](#page-62-1) Recovery Wizard [preferred tools, 5-5](#page-62-1) [Redundant Array of Independent Disks, 6-23](#page-104-2) [registering an external procedure, 10-11](#page-154-3) registry [adding parameters, 9-16](#page-135-0) [ALL\\_HOMES subkey, 9-9](#page-128-0) [and multiple Oracle homes, 6-6](#page-87-2) [and Oracle Real Application Clusters, 9-12](#page-131-0) [Cluster Manager, 9-12](#page-131-3) [ClusterID, 9-12](#page-131-4) [ClusterName, 9-12](#page-131-5) [CmDiskFile, 9-12](#page-131-6) [CMDLL, 9-12](#page-131-7) [CmHostName, 9-13](#page-132-1) [configuration parameters, defined, 9-2](#page-121-0) [DEFAULT\\_HOME, 9-9](#page-128-1) [DefinedNodes, 9-13](#page-132-2) [DeviceNic, 9-13](#page-132-0) [DisplayName, 9-11](#page-130-1) [editor, 9-2](#page-121-2) [editor, starting, 5-16](#page-73-2) [HOME\\_COUNTER, 9-9](#page-128-2) [Hostname, 9-10](#page-129-1) [ImagePath, 9-12](#page-131-1) [INST\\_LOC, 9-8](#page-127-1) [InstanceID, 9-13](#page-132-0) [Inter-Process Communication, 9-13](#page-132-0) [IODL](#page-131-8)[L, 9-12](#page-123-3)

[IPCDLL, 9-12](#page-131-9) [keys, defined, 9-2](#page-121-1) [LAST\\_HOME, 9-9](#page-128-3) [LOGFILE, 9-11](#page-130-2) [MissCount, 9-13](#page-132-3) [modifying values, 9-14](#page-133-0) [MSHELP\\_TOOLS, 9-4](#page-123-0) [NAME, 9-9](#page-128-4) [NLS\\_LANG, 9-4](#page-123-1) [ObjectName, 9-12](#page-131-2) [OO4O, 9-8](#page-127-2) [ORA\\_AFFINITY, 9-6](#page-125-0) [ORA\\_CWD, 9-4](#page-123-2) ORA\_*SID*[\\_AUTOSTART, 9-4](#page-123-3) ORA\_*SID*[\\_PFILE, 9-5](#page-124-0) ORA\_*SID*[\\_SHUTDOWN, 9-5](#page-124-1) ORA\_*SID*[\\_SHUTDOWN\\_TIMEOUT, 9-5](#page-124-2) ORA\_*SID*[\\_SHUTDOWNTYPE, 9-5](#page-124-3) [ORACLE\\_BASE, 9-6](#page-125-1) ORACLE GROUP NAME, 9-6 [ORACLE\\_HOME, 9-6](#page-125-3) [ORACLE\\_HOME\\_KEY, 9-7](#page-126-0) [ORACLE\\_HOME\\_NAME, 9-7](#page-126-1) [ORACLE\\_PRIORITY, 9-7](#page-126-2) ORACLE\_*SID*[, 9-7](#page-126-3) [OSAUTH\\_PREFIX\\_DOMAIN, 9-8](#page-127-3) [OSAUTH\\_X509\\_NAME, 9-8](#page-127-4) [Password, 9-11](#page-130-5) [PATH, 9-9](#page-128-5) [PERF\\_FILE\\_NAME, 9-11](#page-130-3) [PERFORMANCE key, 9-10](#page-129-0) [PollInterval, 9-13](#page-132-4) [PublicNames, 9-13](#page-132-5) [RDBMS\\_ARCHIVE, 9-7](#page-126-4) [RDBMS\\_CONTROL, 9-8](#page-127-0) [REG\\_DWORD, 9-3,](#page-122-0) [9-17](#page-136-1) [REG\\_EXPAND\\_SZ, 9-3,](#page-122-0) [9-17](#page-136-1) [REG\\_MULTI\\_SZ, 9-3,](#page-122-0) [9-17](#page-136-1) [REG\\_SZ, 9-3,](#page-122-0) [9-17](#page-136-1) [REGEDT32, 9-14,](#page-133-1) [9-16](#page-135-1) [ServiceName, 9-13](#page-132-6) [SQLPATH, 9-8](#page-127-5) [STARTDLL, 9-12](#page-131-10) [Username, 9-11](#page-130-4) [using OPERFCFG, 9-23](#page-142-0)

[reliability, increasing, 6-23](#page-104-1) roles [of default accounts, 8-5](#page-118-0)

# **S**

Server Manager [replacement, 5-2](#page-59-8) service names [multiple Oracle homes, 6-6](#page-87-3) services [defined, 7-2](#page-109-0) [Oracle Object Service, 7-2](#page-109-1) [Oracle OLAP Agent, 7-3](#page-110-0) [Oracle OLAP Services 9.0.1.1.0, 7-3](#page-110-1) [OracleCMan, 7-4](#page-111-1) [OracleCMService, 7-3](#page-110-2) [OracleDirectoryService\\_SID, 7-3](#page-110-3) [OracleEXTPRC, 7-3](#page-110-4) [OracleGSDService, 7-3](#page-110-5) [OracleHOME\\_NAMEAgent, 7-3](#page-110-6) [OracleHOME\\_NAMEClientCache, 7-4](#page-111-2) [OracleHOME\\_NAMEManagementServer, 7-4](#page-111-3) [OracleHOME\\_NAMEPaging Server, 7-4](#page-111-4) [OracleHOME\\_NAMEServer, 7-4](#page-111-5) [OracleMSCSService, 7-4](#page-111-6) [OracleMTSRecoveryService, 7-5](#page-112-1) [OracleNAMES, 7-5](#page-112-2) [OracleORACLE\\_HOMECMAdmin, 7-4](#page-111-7) [OracleORACLE\\_HOMETNSListener, 7-4](#page-111-0) [OracleServiceSID, 7-5](#page-112-0) [OracleSNMPPeerEncapsulator, 7-5](#page-112-3) [OracleSNMPPeerMasterAgent, 7-5](#page-112-4) [OraFenceService, 7-5](#page-112-5) [using, 7-6](#page-113-0) [Shared server process, 4-9](#page-52-1) snap-ins [Oracle Home Configuration, 9-17](#page-136-0) [Oracle Performance Monitoring, 9-24](#page-143-0) SQL\*Loader [control file conventions, 5-19](#page-76-0) [direct path option, 5-18](#page-75-0) [operating system compatibility, 5-3](#page-60-19) [preferred tools, 5-5](#page-62-1) [starting,](#page-68-1)[5-11](#page-68-1)

SQL\*Plus [operating system compatibility, 5-2,](#page-59-9) [5-3](#page-60-20) [preferred tools, 5-5](#page-62-1) [starting, 5-9,](#page-66-5) [5-11](#page-68-2) SQL\*Plus Worksheet [preferred tools, 5-5](#page-62-1) [starting, 5-9](#page-66-6) Start HTTP Server [starting, 5-9](#page-66-7) Stop HTTP Server [starting, 5-9](#page-66-8) [stored packages, Intercartridge Exchange, 10-16](#page-159-0) [striping disks, 6-23](#page-104-0) [symbolic links, 6-25](#page-106-0) system identifier [multiple Oracle homes, 6-6](#page-87-4)

# **T**

[Task List, 5-24](#page-81-1) Task Manager [starting, 5-16](#page-73-3) [using, 5-22](#page-79-0) threads [and Microsoft Management Console, 5-21](#page-78-0) [and multiple Oracle instances, 4-2](#page-45-2) [and Oracle services, 7-2](#page-109-2) [and ORASTACK, 4-5](#page-48-0) [and shared server process, 4-9](#page-52-1) [and UNIX processes, 2-7](#page-36-0) [defined, 4-2](#page-45-0) [optional and required, 4-3](#page-46-1) [process errors, A-4](#page-167-0) [processor affinity, 9-6](#page-125-0) [scheduling priority, 9-7](#page-126-2) TKPROF [operating system compatibility, 5-3](#page-60-21) [starting, 5-11](#page-68-3) tools, starting [Database Configuration Assistant, 5-8](#page-65-0) [DBVERIFY, 5-10](#page-67-1) [Event Viewer, 5-16](#page-73-4) [Export Utility, 5-10](#page-67-2) [Microsoft Management Console, 5-16](#page-73-0) [Microsoft ODBC Administration, 5-8](#page-65-1)

[Migration Utility, 5-10](#page-67-3) [OCOPY, 5-10](#page-67-4) [OPEFCFG, 5-10](#page-67-5) [Oracle Administration Assistant for Windows](#page-65-2)  NT, 5-8 [Oracle Data Upgrade Assistant, 5-8](#page-65-3) [Oracle Directory Manager, 5-9](#page-66-0) [Oracle Enterprise Login Assistant, 5-8](#page-65-4) [Oracle Enterprise Manager Configuration](#page-65-5)  Assistant, 5-8 [Oracle Enterprise Manager Console, 5-8](#page-65-6) [Oracle INTYPE File Assistant, 5-8](#page-65-7) [Oracle Locale Builder, 5-8](#page-65-8) [Oracle Migration Workbench, 5-8](#page-65-9) [Oracle Net Configuration Assistant, 5-8](#page-65-10) [Oracle Net Manager, 5-9](#page-66-1) [Oracle Performance Monitor, 5-9,](#page-66-2) [5-16](#page-73-1) [Oracle Wallet Manager, 5-9](#page-66-3) Pro  $C-C++$ , 5-9 [Recovery Manager, 5-11](#page-68-4) [SQL\\*Plus, 5-9](#page-66-5) [SQL\\*Plus Worksheet, 5-9](#page-66-6) [Start HTTP Server, 5-9](#page-66-7) [Stop HTTP Server, 5-9](#page-66-8) [Task Manager, 5-16](#page-73-3) [TKPROF, 5-11](#page-68-3) [User Manager, 5-16](#page-73-5) troubleshooting [ORA-12560 error, A-26](#page-189-1) [ORA-28575 error, A-26](#page-189-1) [TNS-12203 error, A-26](#page-189-1)

# **U**

UNIX [and Optimal Flexible Architecture, 6-24](#page-105-0) and Windows, Oracle9*i* [differences, 2-1](#page-30-0) User Manager [defined, 5-23](#page-80-0) integration with Oracle9*i* [database, 5-23](#page-80-0) [preferred tools, 5-5](#page-62-1) [starting, 5-16](#page-73-5) usernames [changing, 8-3](#page-116-0) [of administrative accounts, 8-5](#page-68-1)

[UTL\\_HTTP.REQUEST, Intercartridge](#page-160-0)  Exchange, 10-17 [UTL\\_HTTP.REQUEST\\_PIECES, Intercartridge](#page-160-1)  Exchange, 10-17

# **W**

Web browser [running Oracle Enterprise Manager, 5-13](#page-70-0) [Web data, Intercartridge Exchange, 10-14](#page-157-0) Windows and UNIX, Oracle9*i* [differences, 2-1](#page-30-0) [diagnostic and tuning utilities, 5-24](#page-81-0) [extensions for internet development, 10-5](#page-148-1) [tools operating system compatibility, 5-4](#page-61-1)